# brother

# **Manuale di istruzioni**

## Macchina per ricamare

Product Code (Codice prodotto): 882-T52

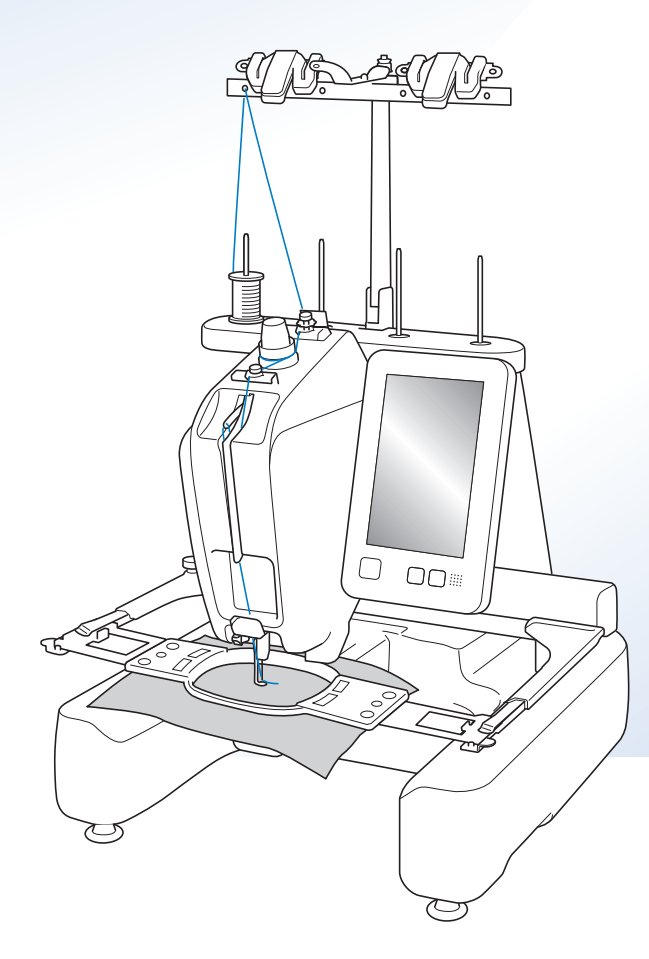

Video con istruzioni

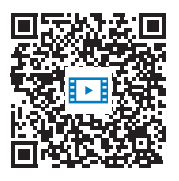

https://s.brother/cvcab/

Leggere questo documento prima di utilizzare la macchina.

Si consiglia di conservare questo documento a portata di mano per un eventuale riferimento futuro. I manuali più recenti sono disponibili sul sito web di supporto Brother ( https://s.brother/cpcab/ ).

## **INTRODUZIONE**

Grazie per avere acquistato questa macchina. Prima di utilizzare la macchina, leggere attentamente le "IMPORTANTI ISTRUZIONI DI SICUREZZA", quindi studiare il manuale per utilizzare in modo corretto le diverse funzioni disponibili.

Inoltre, una volta completata la lettura, conservare il manuale in luogo facilmente accessibile per riferimento futuro.

L'inosservanza di queste istruzioni può aumentare il rischio di lesioni personali o danni materiali dovuti anche a incendi, scosse elettriche, ustioni e soffocamento.

## **IMPORTANTI ISTRUZIONI DI SICUREZZA**

**Leggere queste istruzioni di sicurezza prima di provare ad utilizzare la macchina.**

# **PERICOLO**

- Per ridurre il rischio di scosse elettriche

**1**Staccare sempre la macchina dalla presa elettrica subito dopo l'uso, durante le operazioni di pulizia, quando si effettua qualsiasi altro intervento di manutenzione a carico dell'utente descritto nel manuale, oppure quando si lascia la macchina incustodita.

# **AVVERTENZA**

- Per ridurre il rischio di ustioni, incendi, scosse elettriche o lesioni personali.

- 2 Staccare sempre la macchina dalla presa elettrica quando si procede alla lubrificazione, o si effettua qualsiasi altro intervento di manutenzione a carico dell'utente descritto nel Manuale di istruzioni.
- Per scollegare la macchina, portare la macchina nella posizione indicata dal simbolo "O" per spegnerla, quindi afferrare la spina ed estrarla dalla presa elettrica. Non tirare il cavo elettrico.
- Collegare direttamente la macchina ad una presa elettrica. Non utilizzare prolunghe.
- Scollegare sempre la macchina in assenza di corrente.

## **3**Pericoli di natura elettrica:

- Questa macchina deve essere collegata a una presa di corrente CA che rientri nella gamma indicata sulla targhetta dei dati di funzionamento. Non collegarla a prese di corrente CC o inverter. In caso di dubbi sul tipo di presa di corrente di cui si dispone, contattare un elettricista qualificato.
- Questa macchina è approvata solo per l'uso nel paese di acquisto.
- **4** Non utilizzare la macchina se il cavo elettrico o la presa sono

danneggiati, se non funziona correttamente, se è caduta per terra, se è stata danneggiata o se è stata bagnata con acqua. Riportare la macchina al più vicino rivenditore Brother autorizzato o centro di assistenza per farla esaminare, riparare o sottoporre a regolazioni elettriche o meccaniche.

- Per evitare scosse elettriche o incendi, non utilizzare connettori di ingresso alimentazione danneggiati né prese di corrente allentate e assicurarsi che il connettore di ingresso alimentazione sia inserito completamente e fissato saldamente.
- Se durante lo stoccaggio o l'uso della macchina si nota qualcosa di insolito, ad esempio odori particolari, calore, scolorimento o deformazioni, interrompere immediatamente l'utilizzo della macchina e scollegare il cavo di alimentazione.
- Durante il trasporto, assicurarsi di sollevare la macchina dalle posizioni di base. Se si solleva la macchina afferrandola in altri punti si rischia di danneggiarla oppure di farla cadere comportando il rischio di lesioni personali.
- Durante il sollevamento della macchina, evitare di fare movimenti improvvisi o bruschi; in caso contrario, esiste il rischio di lesioni alla schiena o alle ginocchia.
- Durante il trasporto della macchina, assicurarsi di non toccare il pannello operativo, i guidafili o altri componenti. Esiste infatti il rischio di lesioni.

 ${\bf 5}$  Tenere sempre la zona di lavoro pulita:

- Non utilizzare mai la macchina se una delle aperture dell'aria è ostruita. Evitare che filaccia, polvere e pezzi di stoffa ostruiscano le aperture di ventilazione.
- Non utilizzare prolunghe. Collegare direttamente la macchina ad una presa elettrica.
- Non far cadere né inserire mai nessun oggetto in alcuna apertura.
- Non avvicinare le dita alle aperture della macchina, per esempio in prossimità del carrello, altrimenti potrebbero verificarsi lesioni.
- Non utilizzare la macchina in luoghi in cui vengono vaporizzati prodotti spray o somministrato ossigeno.
- Non utilizzare la macchina in prossimità di una fonte di calore, quale una stufa o un ferro da stiro. La macchina, il cavo di alimentazione o il capo che si sta ricamando potrebbero infatti causare un incendio o scosse elettriche.
- Non utilizzare la macchina in prossimità di fiamme libere. Il movimento del telaio per ricamo potrebbe infatti far prendere fuoco al capo che si sta ricamando.
- Non posizionare la macchina su una superficie instabile, come un tavolo traballante o inclinato, altrimenti la macchina potrebbe cadere e favorire il rischio di lesioni.
- Durante il montaggio/smontaggio del telaio per ricamo o di un altro accessorio in dotazione, o nel corso degli interventi di manutenzione sulla macchina, prestare attenzione a non urtare contro la macchina o parte di essa.

**6**Prestare la massima attenzione durante le operazioni di ricamo:

- Prestare sempre la massima attenzione all'ago. Non utilizzare aghi piegati o danneggiati.
- Non avvicinare le dita alle parti in movimento. Occorre rivolgere una particolare attenzione all'ago della macchina.
- Con la macchina in funzione, tenere le mani lontane dalla custodia barra dell'ago e da tutte le parti in movimento vicino ad essa, altrimenti si può incorrere in lesioni personali.
- Portare la macchina nella posizione indicata dal simbolo "O" per spegnerla quando si eseguono regolazioni nella zona dell'ago, quali la sostituzione dell'ago stesso.
- Non utilizzare una placca ago danneggiata o non corretta, altrimenti l'ago potrebbe rompersi.

**7** Questa macchina non è un giocattolo:

- Prestare particolare attenzione quando la macchina viene utilizzata da bambini o in presenza di bambini.
- Questa macchina non deve essere utilizzata da bambini o da disabili senza supervisione.
- Fare attenzione ai bambini piccoli, onde evitare che giochino con la macchina.
- Questo prodotto contiene parti piccole. Tenere il prodotto fuori dalla portata dei bambini per evitare che le parti piccole vengano ingerite accidentalmente.
- Non utilizzare le forbici o il taglia-asole in dotazione in modi diversi dalla finalità d'uso prevista. Inoltre, quando si apre un foro con il tagliaasole, evitare di mettere le mani o le dita nel percorso di taglio. Si rischiano lesioni personali nel caso in cui il taglia-asole scivolasse.
- Conservare il sacchetto di plastica contenente la macchina lontano dalla portata dei bambini oppure smaltirlo. Non lasciare che i bambini giochino con il sacchetto, onde evitare il rischio di soffocamento.
- Non utilizzare all'aperto.

## **8**Per una maggiore durata:

- Riporre e utilizzare la macchina in un luogo asciutto e al riparo dalla luce solare diretta. Non utilizzare o riporre la macchina accanto a termosifoni, ferri da stiro, lampade alogene o altri oggetti caldi.
- Non utilizzare detersivi o solventi organici, ad esempio diluenti, etere di petrolio o alcol, per pulire la macchina. In caso contrario, si rischia che la finitura si stacchi o si graffi.
- Consultare sempre il Manuale di istruzioni per sostituire o installare i vari gruppi, i piedini premistoffa, l'ago o altre parti, in modo da garantirne un'installazione corretta.

## **9**Per riparazioni o regolazioni:

- Non cercare di disassemblare, riparare o alterare la macchina in alcun modo per non incorrere nel rischio di incendio, scosse elettriche o lesioni.
- Se l'unità luminosa è danneggiata, deve essere sostituita da un rivenditore Brother autorizzato.
- In caso di guasto o qualora sia necessario procedere a regolazioni, in primo luogo controllare e regolare la macchina autonomamente seguendo la tabella di risoluzione dei problemi sul retro del Manuale di istruzioni. Se non si riesce a risolvere il problema, rivolgersi al più vicino rivenditore Brother autorizzato.

**Utilizzare la macchina esclusivamente per l'uso prescritto, secondo quanto indicato nel manuale.**

**Utilizzare gli accessori raccomandati dal fabbricante, nel modo indicato nel presente manuale.**

**Utilizzare il cavo di interfaccia (cavo USB) in dotazione con la macchina.**

**I valori e le misure espressi in "inches" sono approssimative. I valori esatti sono espressi in unità di misura metriche.**

**Il contenuto del presente manuale e le specifiche del prodotto sono soggetti a modifiche senza preavviso.**

**Per ulteriori informazioni sui prodotti e per gli aggiornamenti, visitare il nostro sito Web all'indirizzo www.brother.com**

## **CONSERVARE QUESTE ISTRUZIONI Questa macchina è destinata all'uso domestico.**

## **PER GLI UTENTI IN PAESI DIVERSI DAI PAESI EUROPEI**

Questa macchina non deve essere utilizzata da persone (compresi bambini) con deficit fisici, sensoriali o mentali o privi delle necessarie esperienze e conoscenze, salvo il caso in cui siano controllati o abbiano ricevuto istruzioni riguardo all'utilizzo della macchina da una persona responsabile della loro sicurezza. Fare attenzione ai bambini piccoli, onde evitare che giochino con la macchina.

## **PER GLI UTENTI NEI PAESI EUROPEI**

Questo apparecchio può essere usato da bambini di almeno 8 anni e da persone con ridotte capacità fisiche, sensoriali o mentali, o con mancanza di esperienza e conoscenza, solo nel caso in cui siano controllati o che siano stati istruiti ad utilizzare l'apparecchio in tutta sicurezza e che siano consapevoli dei relativi rischi. I bambini non devono giocare con l'apparecchio. La pulizia e la manutenzione non devono essere effettuate da un bambino senza supervisione.

## **SOLO PER GLI UTENTI DI REGNO UNITO, IRLANDA, MALTA E CIPRO**

## **IMPORTANTE**

• In caso di sostituzione del fusibile della spina, utilizzare un fusibile approvato dall'ASTA per il BS

1362, cioè contrassegnato dal simbolo  $\langle \overline{\!\langle \mathbf{B} \rangle}\rangle$ .

- Ricollocare sempre il coperchio del fusibile. Non utilizzare mai spine senza il coperchio del fusibile.
- Se la presa elettrica disponibile non è adatta per la spina fornita con la macchina, è necessario contattare il rivenditore Brother autorizzato per ottenere il cavo corretto.

## **Condizioni d'uso IMPORTANTE - LEGGERE CON ATTENZIONE:**

Le presenti Condizioni d'uso ("Contratto") sono un contratto legale tra Brother Industries, Ltd. ("Società") e l'utente che disciplina l'uso da parte dell'utente stesso di qualsiasi Software, installato o messo a disposizione dalla Società, per l'uso con la macchina (inclusi prodotti per cucito, ricamo o artigianali, collettivamente "Prodotto della Società"). Con il termine "Software" si intende qualsiasi e ogni tipo di dati di contenuto (inclusi, ma non solo, dati di progettazione e ricami, collettivamente "Contenuto"), formato dati, firmware del Prodotto della Società, applicazione per PC o per dispositivi mobili.

Utilizzando il Software e il Prodotto della Società, si ritiene che l'utente abbia accettato di essere vincolato dalle condizioni del presente Contratto. Se l'utente non accetta le condizioni del presente Contratto, la Società non è disposta a concedere la licenza del Software e all'utente non è consentito utilizzare il Software. Al Software potrebbero essere associate modifiche e integrazioni al presente Contratto.

Chiunque accetti il presente Contratto per conto di un'entità, garantisce alla Società di avere il diritto legale di stipulare un contratto legale vincolante per l'entità interessata.

## **Condizioni generali**

#### **1 Concessione di licenza.**

- 1.1 Ai sensi del presente Contratto, con esso la Società concede all'utente una licenza personale, non esclusiva, non trasferibile e revocabile per utilizzare il Software esclusivamente all'interno del Prodotto della Società.
- 1.2 Il diritto dell'utente all'uso del Software è concesso in licenza, e non venduto, ed esclusivamente per l'uso da parte dell'utente ai sensi del presente Contratto. La Società e i suoi fornitori conservano ogni diritto, titolo e interesse relativamente al Software, inclusi, ma non solo, tutti i diritti di proprietà intellettuale a esso correlati.

#### **2 Limitazioni**

- 2.1 Salvo quanto esplicitamente dichiarato nel presente Contratto o secondo quanto richiesto da qualsiasi legge locale, l'utente si impegna a:
	- 2.1.1 non disassemblare, decompilare, decodificare, tradurre o altrimenti tentare di scoprire il codice sorgente del Software (incluso il Contenuto creato utilizzando il Prodotto della Società o software applicativo per la modifica dei contenuti; da qui in poi lo stesso varrà nella presente Clausola 2.);
	- 2.1.2 non creare opere derivate basate sulla totalità o su qualsiasi parte del Software, escluso il Contenuto dell'utente descritto alla Clausola 7.2;
	- 2.1.3 non distribuire, fornire o mettere a disposizione il Software in qualunque forma, in toto o in parte, a nessun'altra

persona senza il previo consenso scritto della Società;

- 2.1.4 non copiare il Software, salvo il caso in cui tale copia sia incidentale al normale uso del Software con il Prodotto della Società o si renda necessaria ai fini del backup o della protezione operativa;
- 2.1.5 non cedere, noleggiare, concedere in sublicenza, prestare, tradurre, unire, adattare, variare, alterare o modificare, la totalità o qualsiasi parte del Software né permettere che il Software o qualsiasi sua parte venga combinata con o incorporata in qualsiasi altro programma;
- 2.1.6 aggiungere l'informativa sul copyright della Società o del suo licenziante e il presente Contratto a tutte le copie integrali e parziali del Software; e
- 2.1.7 non utilizzare il Software per qualsiasi scopo (incluso, ma non solo, l'uso con prodotti per cucito/ricamo/artigianali o software non autorizzati) diverso da quello stabilito alla Clausola 1 del presente Contratto.

#### **3 Nessuna garanzia**

NELLA MISURA CONSENTITA DALLA LEGGE APPLICABILE, IL PRESENTE SOFTWARE È FORNITO ALL'UTENTE "COSÌ COM'È" SENZA GARANZIE O CONDIZIONI DI ALCUN TIPO, VERBALI O SCRITTE, ESPLICITE O IMPLICITE. LA SOCIETÀ RESPINGE IN PARTICOLARE QUALSIASI GARANZIA O CONDIZIONE IMPLICITA DI COMMERCIABILITÀ, QUALITÀ SODDISFACENTE, NON VIOLABILITÀ E/O IDONEITÀ A UN PARTICOLARE SCOPO.

#### **4 Limitazione della responsabilità**

- 4.1 LA SOCIETÀ NON SI ASSUME ALCUNA RESPONSABILITÀ NEI CONFRONTI DELL'UTENTE, DEI SUOI UTILIZZATORI FINALI O DI QUALSIASI ALTRA ENTITÀ PER QUALSIASI PERDITA DI PROFITTI, GUADAGNI, RISPARMI, DATI, INTERRUZIONE DELL'USO O DANNI CONSEQUENZIALI, INCIDENTALI, SPECIALI, PUNITIVI O INDIRETTI SUBITI DA DETTE PARTI (IN QUALSIASI AZIONE A RAGIONE O A TORTO), ANCHE SE LA SOCIETÀ È STATA INFORMATA DELLA POSSIBILITÀ DI TALI DANNI, DERIVANTI DA O CORRELATI A SOFTWARE, SERVIZIO DI ASSISTENZA O PRESENTE CONTRATTO. TALI LIMITAZIONI VALGONO NELLA MISURA MASSIMA CONSENTITA DALLA LEGGE APPLICABILE INDIPENDENTEMENTE DALL'EVENTUALE INSUCCESSO DELLO SCOPO ESSENZIALE DI QUALSIASI RIMEDIO LIMITATO.
- 4.2 INDIPENDENTEMENTE DALLA CLAUSOLA 3 O 4.1 DEL PRESENTE CONTRATTO, IL CONTRATTO NON PRETENDE DI ESCLUDERE O LIMITARE LA RESPONSABILITÀ DELLA SOCIETÀ PER DECESSO O LESIONI PERSONALI DERIVANTI DA NEGLIGENZA O LIMITARE I DIRITTI DEI CONSUMATORI PREVISTI PER LEGGE.

#### **5 Costi e spese sostenuti dall'utente per l'uso del Software.**

- 5.1 L'utente accetta e prende atto che il servizio o i servizi messi a disposizione dal Software possano essere forniti mediante qualsiasi comunicazione di rete e, pertanto, durante l'uso del presente Software; qualsiasi costo derivante dall'uso di tali reti dovrà essere sostenuto dall'utente.
- 5.2 Oltre al costo summenzionato, spetta esclusivamente all'utente sostenere eventuali costi o spese in relazione all'uso del Software da parte sua.
- 5.3 In nessun caso la Società rimborserà all'utente i costi o le spese di cui sopra.

#### **6 Assistenza e aggiornamenti.**

La Società si riserva il diritto, a sua sola discrezione, e con o senza darne preavviso all'utente, di aggiungere o rimuovere funzionalità o funzioni dal Software, oppure di fornire correzioni di programmazione, migliorie, aggiornamenti e upgrade al Software (collettivamente "Aggiornamenti"). L'utente accetta che la Società non ha alcun obbligo a fornirgli gli Aggiornamenti, o a mettergli a disposizione eventuali versioni successive del Software. L'utente accetta altresì che, a sola discrezione della Società, potrebbe dover accedere a una versione modificata del presente Contratto se vuole utilizzare uno degli Aggiornamenti.

#### **7 Uso del Contenuto**

- 7.1 L'utente può utilizzare qualsiasi Contenuto caricato o registrato o altrimenti messo a disposizione per l'uso, tramite o in relazione al Software, dalla Società o dal suo licenziante (collettivamente "Contenuto della Società"). L'utente realizzare prodotti fatti a mano e impiegare tali prodotti a scopo privato utilizzando il Contenuto della Società. Eventuali requisiti di tale uso privato (ad es. limitazioni di modifica) e altre condizioni d'uso (ad es. divieto d'uso dei prodotti artigianali fatti a mano a scopo commerciale) possono dipendere rispettivamente dal Contenuto della Società. Vedere le CONDIZIONI D'USO (PER I RICAMI) corredate dal presente Software o dai Prodotti della Società.
- 7.2 L'utente può produrre nuovo Contenuto utilizzando il presente Software o altri dispositivi collegati al presente Software mediante creazione o modifica. Se l'utente produce nuovo contenuto ("Contenuto dell'utente"), utilizzerà tale Contenuto dell'utente a proprio rischio.

#### **8 Obblighi dell'utente relativamente al Software**

L'utente garantisce che:

- A) ottempererà a tutte le leggi, norme e codici di prassi applicabili relativamente all'uso del Software da parte sua;
- B) non utilizzerà il Software in maniera illecita, diffamatoria, volgare, indecente, offensiva o minatoria o in modo da violare i Diritti di proprietà intellettuale di terzi; e

C) non distribuirà o trasmetterà virus, trojan horse o qualsiasi altro tipo di dati tecnologicamente dannosi tramite il Software o il suo utilizzo.

#### **9 Rescissione**

- 9.1 La Società avrà diritto a rescindere il presente Contratto in qualsiasi momento dando all'utente preavviso scritto nel caso in cui l'utente commetta una violazione sostanziale di una qualsiasi condizione del presente Contratto e non provveda a rettificare immediatamente tale violazione su richiesta della Società.
- 9.2 Alla rescissione, indipendentemente dal motivo e da tutti i diritti concessi all'utente ai sensi del presente Contratto, l'utente dovrà cessare tutte le attività autorizzate dal presente Contratto e immediatamente eliminare o disinstallare il Software da tutte le apparecchiature informatiche in suo possesso ed eliminare o distruggere tutte le copie del Software o delle relative opere derivate in suo possesso. In aggiunta a quanto precedentemente dichiarato, l'utente dovrà eliminare tutto il Contenuto creato dall'utente stesso partendo dal Prodotto della Società in suo possesso.

#### **10 Condizioni varie**

- 10.1 L'utente non dovrà esportare o riesportare il Software o qualsiasi copia o adattamento dello stesso in violazione di qualsiasi legge o norma applicabile.
- 10.2 Eccetto i casi di trasferimento dei Prodotti della Società unitamente alla proprietà, l'utente non dovrà cedere la totalità o qualsiasi parte del presente Contratto a terzi o alcun interesse nel Contratto stesso senza il previo consenso scritto della Società. Eventuali cambiamenti di controllo o riorganizzazione dell'utente a seguito di fusioni, vendite di beni o azioni verrà ritenuta una cessione ai sensi del presente Contratto.
- 10.3 L'utente conviene che qualsiasi violazione del presente Contratto arrecherà alla Società un danno irreparabile per il quale il solo rimborso in denaro risulterebbe inadeguato e che la Società avrà diritto a perseguire provvedimenti equitativi in aggiunta a qualsiasi rimedio a sua disposizione ai sensi del presente Contratto o di legge senza impegno, altra garanzia o prova dei danni.
- 10.4 Se verrà dichiarata o stabilita la nullità o inapplicabilità di qualsiasi disposizione del presente Contratto da parte di un tribunale della giurisdizione competente, tali disposizioni saranno separabili e indipendenti dalle altre disposizioni del presente Contratto e non pregiudicheranno la validità delle altre disposizioni e dell'intero Contratto.
- 10.5 Il presente Contratto, unitamente a tutti gli allegati in esso menzionati, costituiscono l'intero contratto tra le parti relativamente all'oggetto del contratto stesso e sostituiranno tutte le proposte, verbali e scritte, tra le parti su detto oggetto.
- 10.6 Se la Società non insiste che l'utente ottemperi i suoi obblighi ai sensi del presente Contratto, o se la Società non fa rispettare qualsiasi diritto nei confronti dell'utente, o se la Società ritarda nel farlo, non significa che la Società abbia rinunciato a qualsiasi diritto nei confronti dell'utente e che l'utente non debba ottemperare tali obblighi. Se la Società deroga a un'inadempienza dell'utente, essa lo farà solo per iscritto e ciò non significa che la Società derogherà automaticamente a eventuali inadempienze future dell'utente.
- 10.7 Questo Contratto è disciplinato dalle leggi del Giappone e i tribunali giapponesi avranno giurisdizione esclusiva relativamente al presente Contratto salvo per quanto riguarda l'applicazione, nel qual caso la giurisdizione dei tribunali giapponesi sarà non esclusiva.
- 10.8 La Società potrà aggiornare il presente Contratto nei seguenti casi: A) in caso di modifiche apportate a beneficio degli utenti, oppure B) in caso di aggiornamenti al Contratto opportuni, ragionevoli e non in contrasto con le finalità del Contratto stesso. Fermo restando quanto sopra, in linea di principio, i contenuti delle modifiche saranno pubblicati sul sito Web della Società o con qualsiasi metodo appropriato prima della data di entrata in vigore delle modifiche ed entreranno in vigore dalla data specificata separatamente nella comunicazione.

#### **11 Software di terzi**

Il Software può contenere software di terzi e/o programmi software open source (collettivamente, "Software di terzi"). Per i dettagli del Software di terzi, consultare le condizioni generali definite separatamente.

## **CONDIZIONI D'USO (PER I RICAMI)**

Tutti i ricami, inclusi, ma non solo, i dati di progettazione, ricami e Contenuto, incorporati nella macchina ("Ricami") sono protetti da copyright e altri diritti di proprietà intellettuale (collettivamente "Diritti di proprietà intellettuale") di proprietà della Società e/o dei suoi licenzianti.

L'utente può utilizzare i Ricami e creare prodotti artigianali fatti a mano utilizzando i Ricami per il solo scopo di utilizzare il Prodotto della Società, nel rispetto delle seguenti condizioni:

se l'utente non accetta i termini di queste condizioni, la Società non è disposta a concedere la licenza dei Ricami e all'utente non è consentito utilizzare i Ricami.

#### L'UTENTE NON DEVE:

• utilizzare i Ricami in un modo che sia o possa essere considerato illecito, diffamatorio, volgare, indecente, offensivo o minatorio o che violi i Diritti di proprietà intellettuale (inclusi i marchi di fabbrica) di terzi;

• utilizzare i Ricami con pubblicità ingannevole, visualizzando il materiale promozionale o di vendita di terzi per causare confusione o imitare il materiale promozionale di terzi.

A ciascuno dei Ricami si applicano le seguenti condizioni.

#### L'utente può

- utilizzare e modificare i Ricami al solo scopo di utilizzare il Prodotto della Società;
- creare prodotti artigianali fatti a mano utilizzando i Ricami, e cedere, vendere, noleggiare, distribuire o trasferire in altro modo tali prodotti artigianali fatti a mano a scopo di lucro.

#### L'UTENTE NON DEVE:

- rimuovere l'informativa sul copyright dei Ricami;
- utilizzare i Ricami dichiarando falsamente, esplicitamente o per ragionevole allusione, che i Ricami sono stati creati dall'utente o da una persona diversa dal titolare del copyright di quei Ricami;
- cedere, distribuire o trasferire in altro modo i Ricami a terzi;
- utilizzare i Ricami come o in combinazione con marchi di fabbrica, marchi di servizio, loghi o altra forma promozionale dell'utente o di terzi;
- utilizzare i Ricami per causare confusione relativamente all'informativa sul copyright dell'utente o a una identica o simile di terzi.

## **Informative sui laser (per i Paesi europei)**

## **Specifiche EN 60825-1: 2014+A11:2021 ed EN 50689:2021**

Questa macchina rientra nella Classe 1 dei prodotti laser di consumo secondo quanto definito nelle specifiche EN60825- 1:2014+A11:2021 ed EN50689:2021. Il laser indica il punto di discesa dell'ago.

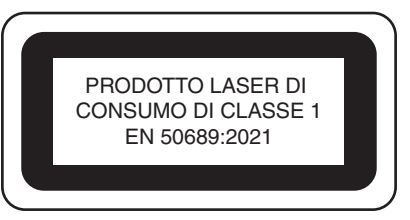

## **Informative sui laser (per i Paesi eccetto gli Stati Uniti e i Paesi europei)**

## **Specifica IEC 60825-1**

La macchina è un prodotto laser di Classe 1 secondo quanto stabilito nelle specifiche IEC 60825-1:2007 e IEC 60825- 1:2014.

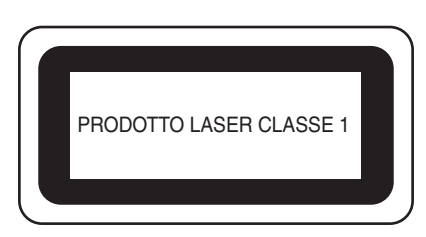

## **Per i Paesi eccetto gli Stati Uniti**

Il raggio laser emesso dall'unità laser installata nella macchina ha una potenza limitata a livelli di sicurezza. Tuttavia, la macchina contiene diodi laser InGaAIP da 6 mW, 630-640 nm di lunghezza d'onda, 6-12° di angolo di divergenza parallela, 28-40° di angolo di divergenza perpendicolare. Pertanto, lo smontaggio o l'alterazione della macchina possono causare danni agli occhi. Sono state studiate precauzioni di sicurezza per prevenire qualsiasi possibile esposizione al raggio laser dell'operatore.

## **ATTENZIONE**

- **La macchina è dotata di un'unità laser con diodo laser di Classe 3B. L'unità laser non deve essere aperta in alcun caso.**
- **L'uso di comandi, regolazioni o l'esecuzione di procedure diverse da quelle specificate nel presente manuale possono causare l'esposizione a radiazioni pericolose.**

## **CONTRATTO DI LICENZA**

I dati, il software e/o la documentazione (denominati nell'insieme "CONTENUTO") inclusi nella macchina in dotazione sono prodotti di proprietà di Brother Industries, Ltd. ("BROTHER"). UTILIZZANDO IL CONTENUTO, IL CLIENTE ACCETTA I TERMINI E CONDIZIONI DEL PRESENTE CONTRATTO. BROTHER detiene la proprietà di tutti i diritti sul CONTENUTO e su tutte le copie del CONTENUTO incluso nella presente confezione. Il CONTENUTO è concesso in licenza (non venduto) all'utente ("CLIENTE") conformemente ai termini e condizioni del presente Contratto.

Il CLIENTE è autorizzato a:

- Utilizzare il CONTENUTO unitamente a una macchina per ricamare al fine di creare ricami.
- Utilizzare il CONTENUTO unitamente a una macchina per ricamare che il CLIENTE possiede o utilizza, a condizione che il CONTENUTO non sia utilizzato con più di una macchina per ricamare alla volta.

Fatta eccezione per quanto esposto nel presente documento, il CLIENTE non può:

- Rendere disponibile più di una copia del CONTENUTO alla volta per l'utilizzo.
- Riprodurre, modificare, pubblicare, distribuire, vendere, affittare, subappaltare o rendere disponibile il CONTENUTO in qualsiasi altro modo.
- Distribuire, affittare, subappaltare, noleggiare, vendere, trasferire o assegnare le schede dei supporti o il CONTENUTO.
- Scomporre, smontare o progettare in altro modo il CONTENUTO o assistere altri nell'esecuzione delle suddette operazioni.
- Alterare, tradurre, modificare o adattare il CONTENUTO o parti di esso per scopi finanziari, commerciali o industriali.
- Vendere o distribuire in altro modo i RICAMI creati utilizzando il CONTENUTO, CONTRASSEGNATI ORIGINARIAMENTE DA ALCUNI AVVISI DI COPYRIGHT SOTTO IL NOME DI TERZI DIVERSI DA BROTHER (es. "©DISNEY").

BROTHER detiene tutti i diritti non garantiti espressamente al CLIENTE nel presente documento.

Niente nel presente contratto costituisce una rinuncia dei diritti di BROTHER sotto qualsiasi legge. Il presente contratto deve essere regolato dalle leggi del Giappone.

Si prega di rivolgere tutte le domande relative al presente Contratto scrivendo tramite posta ordinaria a Brother Industries, Ltd., 1-1-1 Kawagishi, Mizuho-ku, Nagoya 467-8562, Giappone, Attenzione: P&H business division Sales and Marketing Dept.

## **SIMBOLO DI AVVERTENZA**

Sulla macchina sono presenti i seguenti simboli di avvertenza.

Ricordarsi di osservare le precauzioni descritte nei simboli.

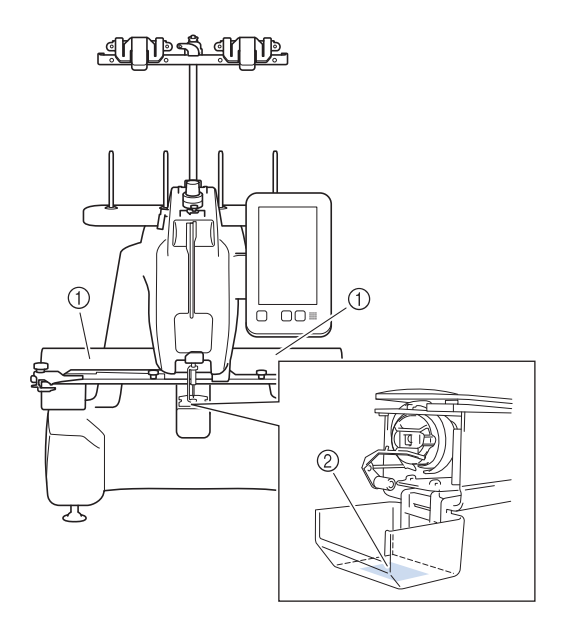

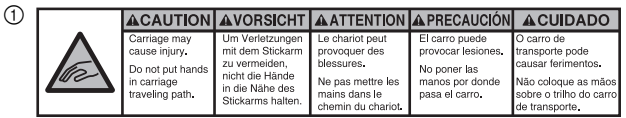

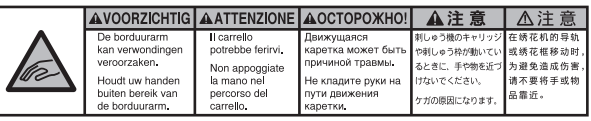

 $(2)$ 

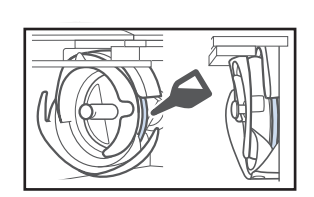

Lubrificare il crochet con una goccia di olio prima dell'uso.

## **MARCHI DI FABBRICA**

Tutti i nomi commerciali e i nomi di prodotti delle società che compaiono sui prodotti Brother, sulla relativa documentazione e su tutti gli altri materiali sono tutti marchi di fabbrica o marchi di fabbrica registrati delle rispettive società.

## **NOTE SULLE LICENZE OPEN SOURCE**

Questo prodotto comprende software open source. Per visualizzare le note sulle licenze open source, andare alla sezione dedicata al download dei manuali sulla home page del modello in uso del sito Web di supporto Brother all'indirizzo https://s.brother/cpcab/ .

## **STRUTTURA E FUNZIONI DELLA MACCHINA**

#### ■ Meccanismo di sicurezza

La macchina è dotata di un meccanismo di bloccaggio che aiuta a prevenire eventuali lesioni causate da incidenti di funzionamento. La macchina può essere avviata solo dopo essere stata sbloccata. Il colore del pulsante "Avvio/Stop" cambia per indicare all'utente se la macchina è bloccata oppure no.

#### Acceso rosso Lampeggiante verde

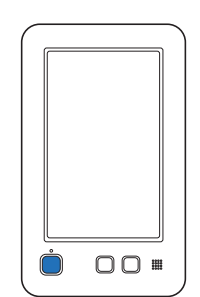

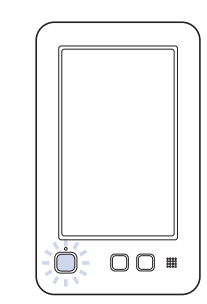

La macchina è bloccata. È possibile avviare la macchina.

## **SOMMARIO**

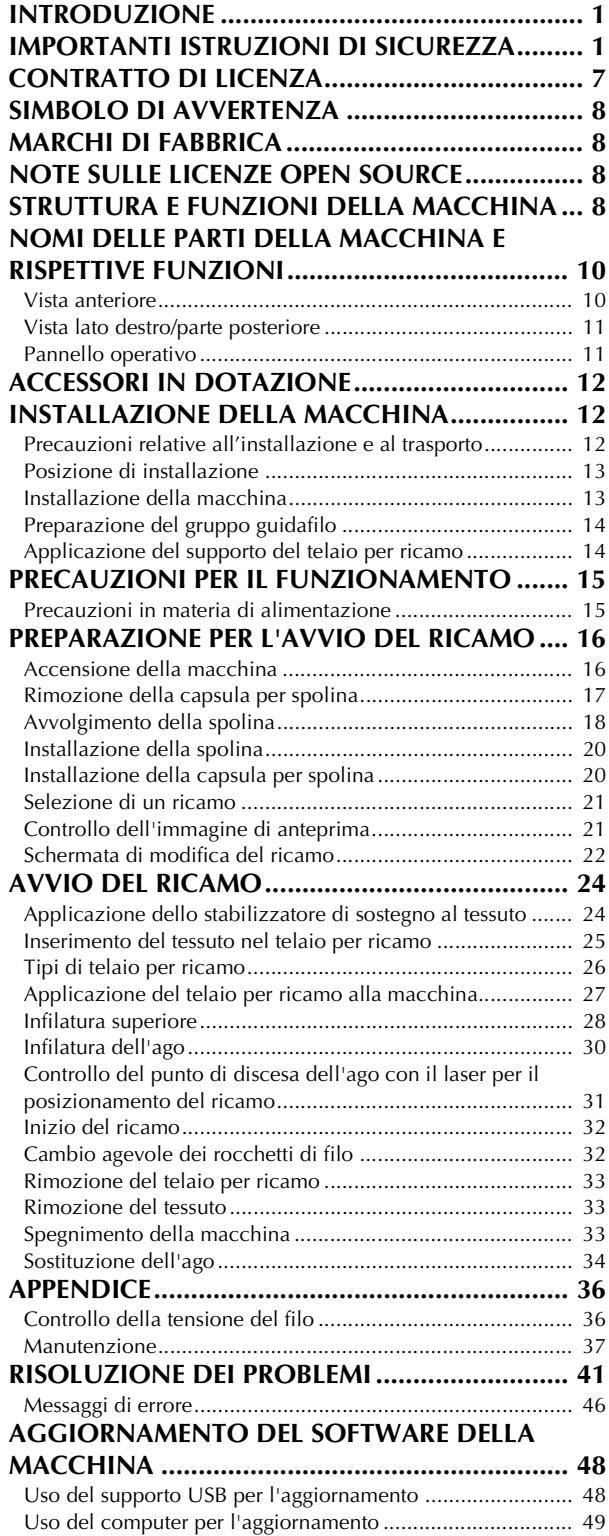

## **NOMI DELLE PARTI DELLA MACCHINA E RISPETTIVE FUNZIONI**

Qui di seguito sono indicati i nomi delle diverse parti della macchina, accompagnati dalle descrizioni delle rispettive funzioni. Prima di utilizzare la macchina, leggere attentamente queste descrizioni per apprendere i nomi delle diverse parti della macchina.

### **Vista anteriore**

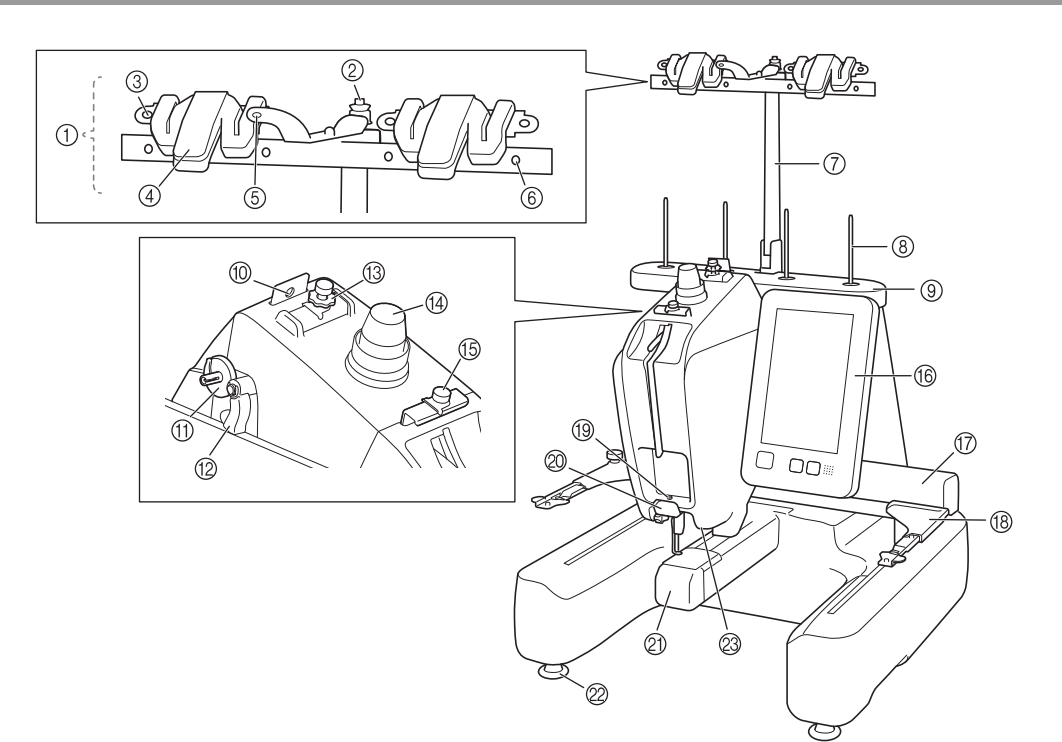

#### 1 Gruppo guidafilo

- 2 Disco di pretensionamento spolina
	- Far passare il filo attorno al disco di pretensionamento spolina quando si avvolge il filo spolina.
- 3 Foro guidafilo Inserire il filo nel foro guidafilo dal lato anteriore verso quello posteriore quando si avvolge il filo spolina.
- 4 Tagliafilo/supporto Tagliare il filo qui quando si cambia il filo superiore. Inoltre, è possibile tenere il filo qui quando non lo si utilizza.
- 5 Foro anteriore nel guidafilo

Tirare il filo verso di sé inserendo il filo nel foro del guidafilo dall'alto verso il basso.

#### 6 Foro guidafilo

Inserire il filo dal lato posteriore a quello anteriore nel foro quando si avvolge la spolina o si infila la macchina.

- 7 Supporto gruppo guidafilo
- 8 Portarocchetto
- 9 Supporto per coni di filato

```
0 Guidafilo
```
Inserirvi il filo quando si infila la macchina.

- **11 Sede avvolgitore spolina** Posizionarvi la spolina quando la si avvolge.
- B Interruttore di avvolgimento della spolina Posizionarlo verso sinistra per iniziare ad avvolgere la spolina.
- C Manopola di pretensionamento del guidafilo superiore Regolano la tensione del filo.
- $\varphi$  Manopola di tensione del filo Regolano la tensione del filo.
- E Guidafilo intermedio Inserirvi il filo quando si infila la macchina.
- **6** Pannello operativo

#### G Carrello

Applicare il supporto del telaio per ricamo al carrello. Quando la macchina viene accesa o è in fase di ricamo, il carrello si sposta in avanti, indietro, a sinistra e a destra.

#### **(8) Supporto del telaio per ricamo**

#### **19 Guidafilo inferiore**

Inserirvi il filo quando si infila la macchina.

#### @ Tagliafilo

Taglia e tiene il filo per l'infilatura dell'ago.

K Coperchio del crochet/Crochet

Aprire il coperchio del crochet, quindi inserire la capsula per spolina all'interno del crochet.

#### 2 Piedini

Utilizzare i piedini per stabilizzare e regolare l'altezza della macchina.

M Luce area di lavoro

### **Vista lato destro/parte posteriore**

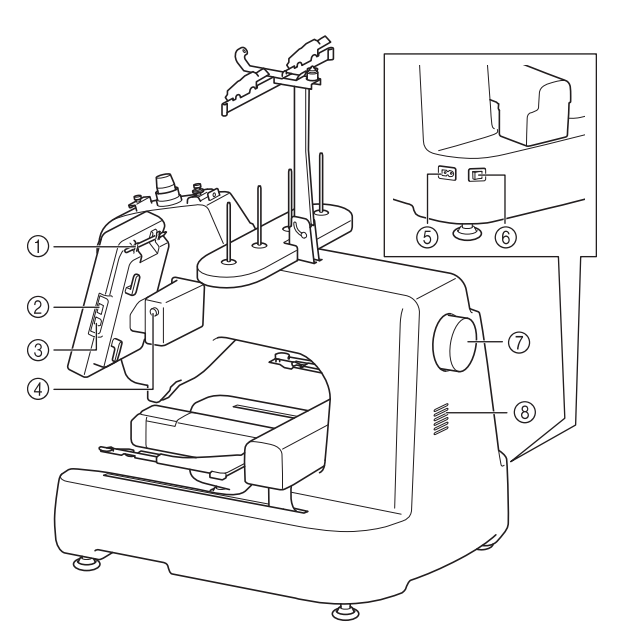

- 1 Supporto penna a contatto Utilizzare il supporto penna a contatto per conservare la penna a contatto quando non viene utilizzata.
- 2 Porta USB (USB 2.0) Per inviare i ricami da/al supporto USB, inserire direttamente il supporto USB nella porta USB.
- 3 Porta USB per il computer Per importare/esportare i ricami tra un computer e la macchina, inserire il cavo USB nella porta USB.

## **IMPORTANTE**

**• Non inserire oggetti diversi dall'unità Flash USB nella porta USB. Oggetti diversi potrebbero danneggiare la macchina.**

#### 4 Pulsante Angolo pannello LCD

Premere per modificare l'angolo del pannello operativo. Non modificare l'angolo senza premere questo pulsante.

5 Presa per il cavo di alimentazione Inserire la spina del cavo di alimentazione nel connettore di ingresso alimentazione.

#### 6 Interruttore generale

Utilizzare l'interruttore generale per accendere (I) e spegnere (O) la macchina. Non accendere la macchina subito dopo averla spenta. Si consiglia di attendere 5 secondi prima di riaccendere la macchina.

#### 7 Volantino

Ruotare il volantino al fine di spostare l'ago verso l'alto e verso il basso. Assicurarsi di ruotare il volantino verso il pannello operativo.

#### 8 Griglia di ventilazione

La griglia di ventilazione consente all'aria intorno al motore di circolare. Non coprire la griglia di ventilazione mentre si utilizza la macchina.

### **Pannello operativo**

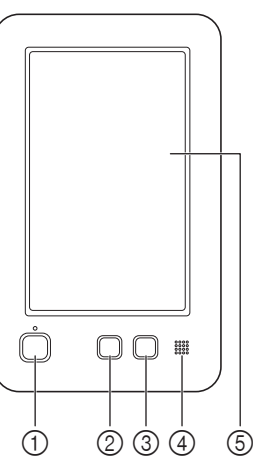

#### 1 Pulsante "Avvio/Stop"

Premere il pulsante "Avvio/Stop" per avviare o arrestare la macchina. La luce e il colore del pulsante cambiano a seconda delle condizioni operative della macchina.

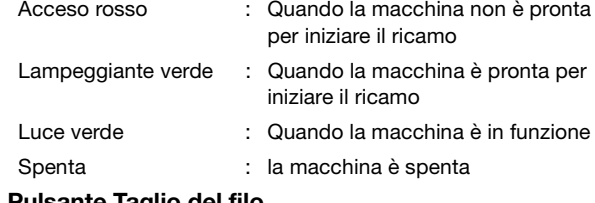

#### 2 Pulsante Taglio del filo

Premere il pulsante Taglio del filo per tagliare sia il filo superiore sia il filo spolina.

3 Pulsante Infilatura automatica dell'ago Premere il pulsante Infilatura automatica dell'ago per infilare l'ago.

#### 4 Altoparlante

#### 5 Display a cristalli liquidi (pannello a sfioramento) Toccare i tasti sul pannello a sfioramento per selezionare e

modificare ricami, nonché per confermare le varie informazioni.

## **ACCESSORI IN DOTAZIONE**

Per gli accessori in dotazione con la macchina, consultare la scheda aggiuntiva "Accessori in dotazione".

## **INSTALLAZIONE DELLA MACCHINA**

Qui di seguito sono descritte le procedure per installare la macchina. Se la macchina non è stata installata correttamente, potrebbe vibrare o produrre rumori assordanti che non consentirebbero di eseguire il ricamo correttamente. È anche disponibile un carrello per macchine serie PR/VR opzionale.

### **Precauzioni relative all'installazione e al trasporto**

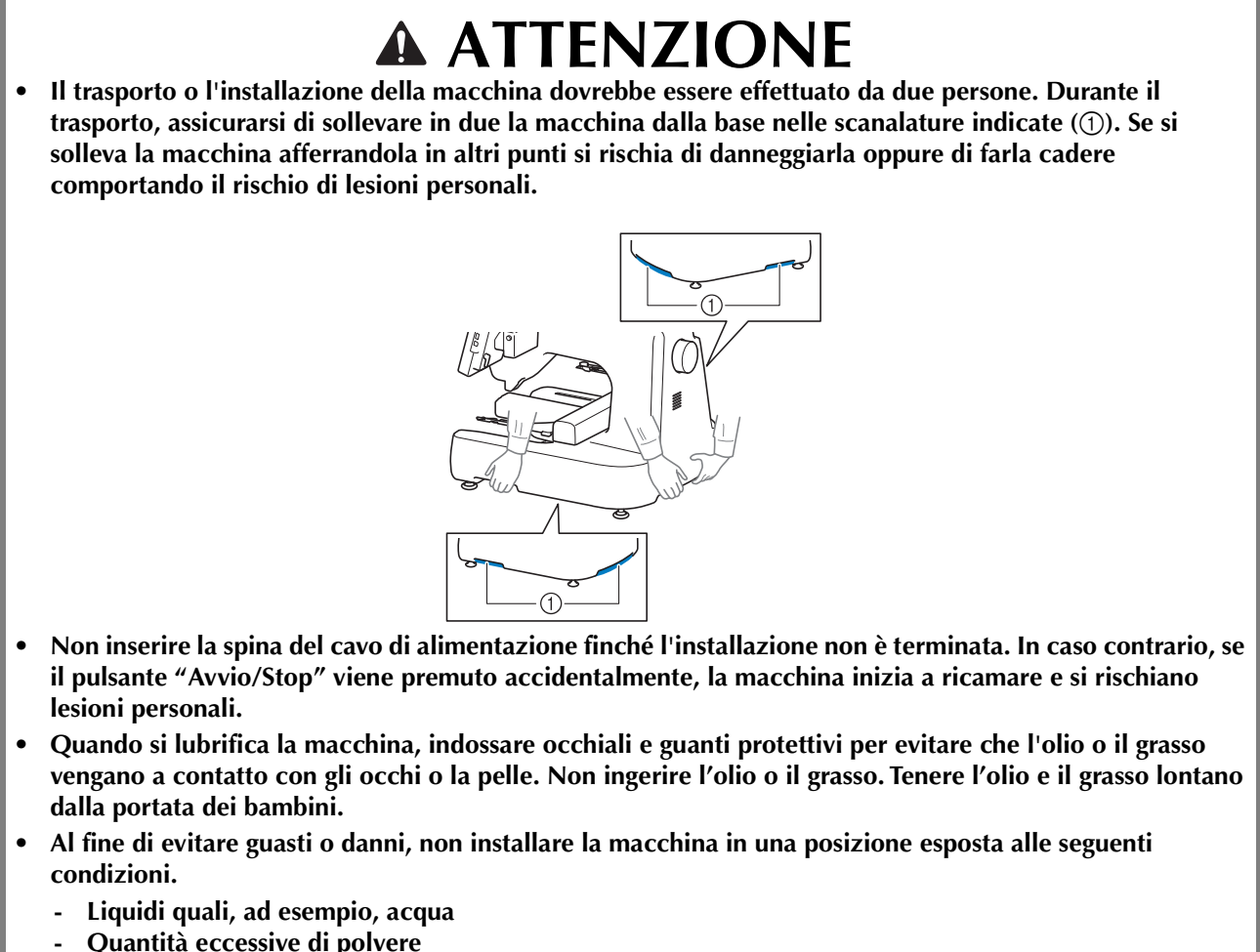

- **Luce solare diretta**
- **Temperature troppo alte o troppo basse. La temperatura dell'ambiente operativo dovrebbe essere compresa tra i 5 °C (40 °F) e i 40 °C (104 °F).**
- **Spazio insufficiente (pagina 13)**
- **Oggetti entro il raggio di azione del telaio per ricamo**
- **Griglia di ventilazione bloccata sul retro e sul lato inferiore posteriore della macchina**
- **Superficie instabile**

## **Posizione di installazione**

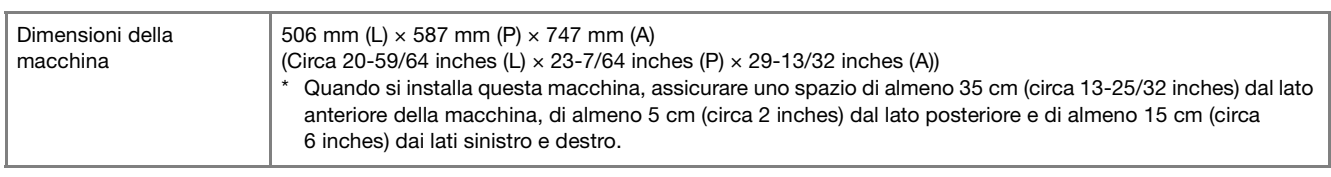

- Lasciare spazio sufficiente attorno alla macchina.
- Non posizionare alcun oggetto entro il raggio di azione del telaio per ricamo.
- Installare la macchina in prossimità di una presa elettrica.
- Utilizzare una superficie piana stabile, come ad esempio un banco o una base.
- Utilizzare una superficie che possa sostenere il peso della macchina.
- Lasciare uno spazio aperto attorno alla griglia di ventilazione sul retro e sul lato inferiore posteriore della macchina.

### **Installazione della macchina**

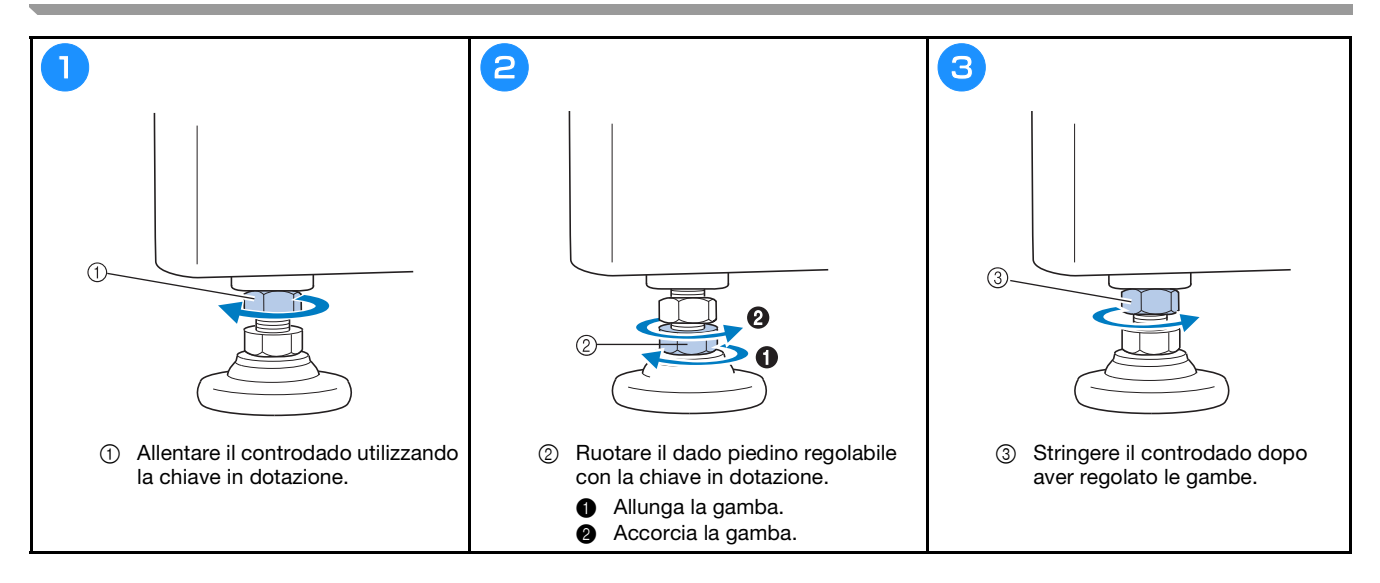

## **Preparazione del gruppo guidafilo**

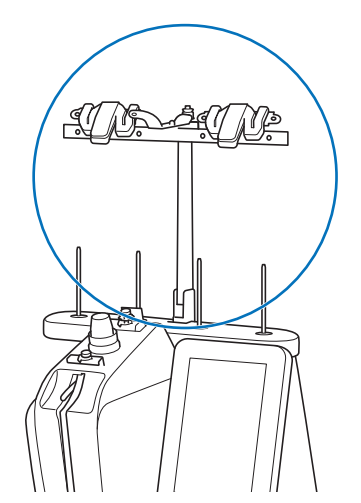

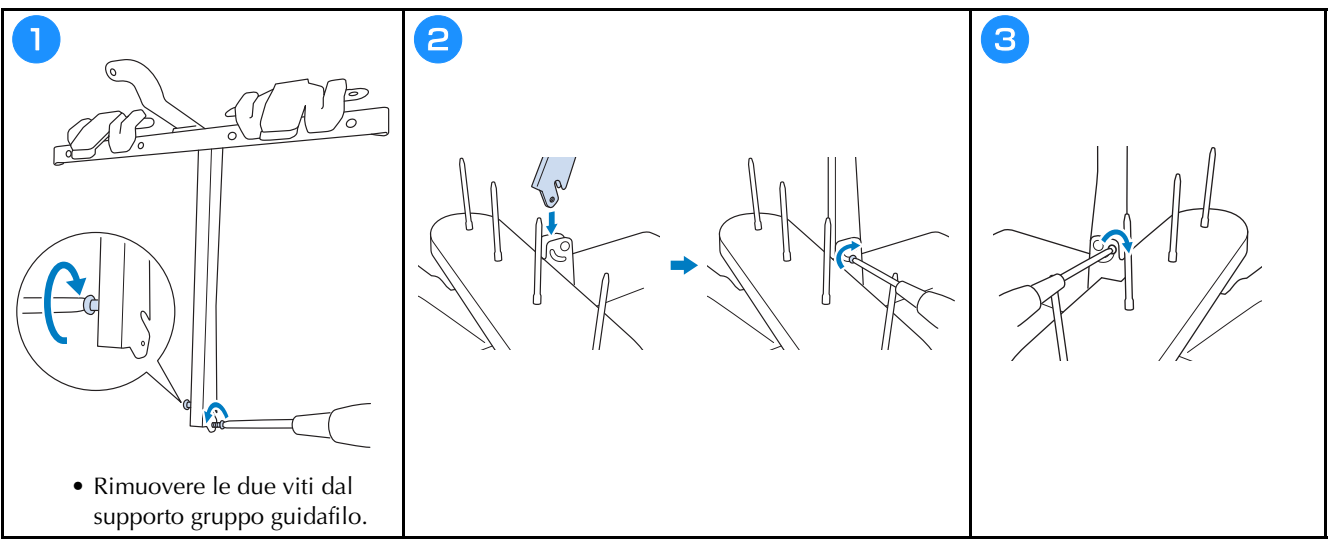

**Applicazione del supporto del telaio per ricamo**

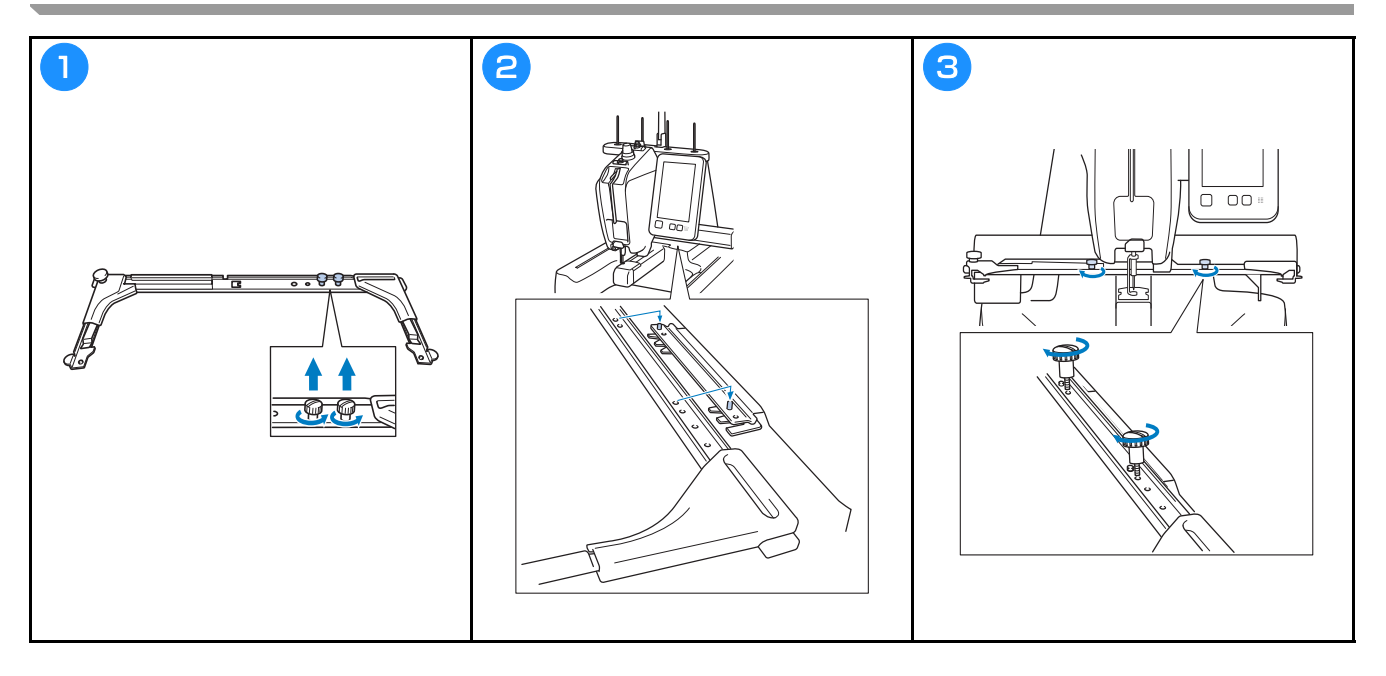

## **PRECAUZIONI PER IL FUNZIONAMENTO**

I punti necessari per garantire il funzionamento corretto di questa macchina sono descritti di seguito.

### **Precauzioni in materia di alimentazione**

Ricordarsi di osservare le seguenti precauzioni in materia di alimentazione.

## **AVVERTENZA**

- **Utilizzare soltanto corrente derivante da una presa normale per uso domestico. L'uso di altre fonti di alimentazione può comportare il rischio d'incendio, scosse elettriche o danni alla macchina.**
- **Non collegare o scollegare il cavo di alimentazione con le mani bagnate, perché esiste il rischio di scosse elettriche.**
- **Qualora si presentasse una delle seguenti situazioni, spegnere la macchina e scollegare il cavo di alimentazione, altrimenti potrebbero verificarsi incendi, scosse elettriche o danni alla macchina.**
	- **Quando si è lontani dalla macchina.**
	- **Dopo aver utilizzato la macchina.**
	- **Se si verifica un'interruzione di corrente mentre si utilizza la macchina.**
	- **Se la macchina non funziona correttamente, per esempio, in caso di connessione lenta o interrotta.**
	- **Durante temporali con scariche elettriche.**

## **ATTENZIONE**

- **Non collegare la macchina a cavi di prolunga o adattatori multipresa con molteplici apparecchiature collegate contemporaneamente, altrimenti potrebbero verificarsi incendi o scosse elettriche.**
- **Quando si scollega il cavo di alimentazione, accertarsi di spegnere prima la macchina, quindi afferrare la spina per staccare il cavo. Tirando il cavo, questo potrebbe danneggiarsi o provocare incendi o scosse elettriche.**
- **Fare attenzione a non tagliare, danneggiare, modificare, piegare eccessivamente, tirare, attorcigliare o ingarbugliare il cavo di alimentazione. Inoltre, non collocare oggetti pesanti sul cavo e non esporlo a fonti di calore, altrimenti potrebbero verificarsi danni al cavo, incendi o scosse elettriche. Se il cavo di alimentazione o la spina sono danneggiati, interrompere l'utilizzo della macchina e portarla presso un rivenditore Brother autorizzato prima di continuare a utilizzarla.**

## **PREPARAZIONE PER L'AVVIO DEL RICAMO**

Per le istruzioni dettagliate, consultare il Manuale di istruzioni dettagliato.

## **Accensione della macchina**

## **IMPORTANTE**

**• Al fine di evitare guasti o danni, non posizionare alcun oggetto entro il raggio di azione del carrello.**

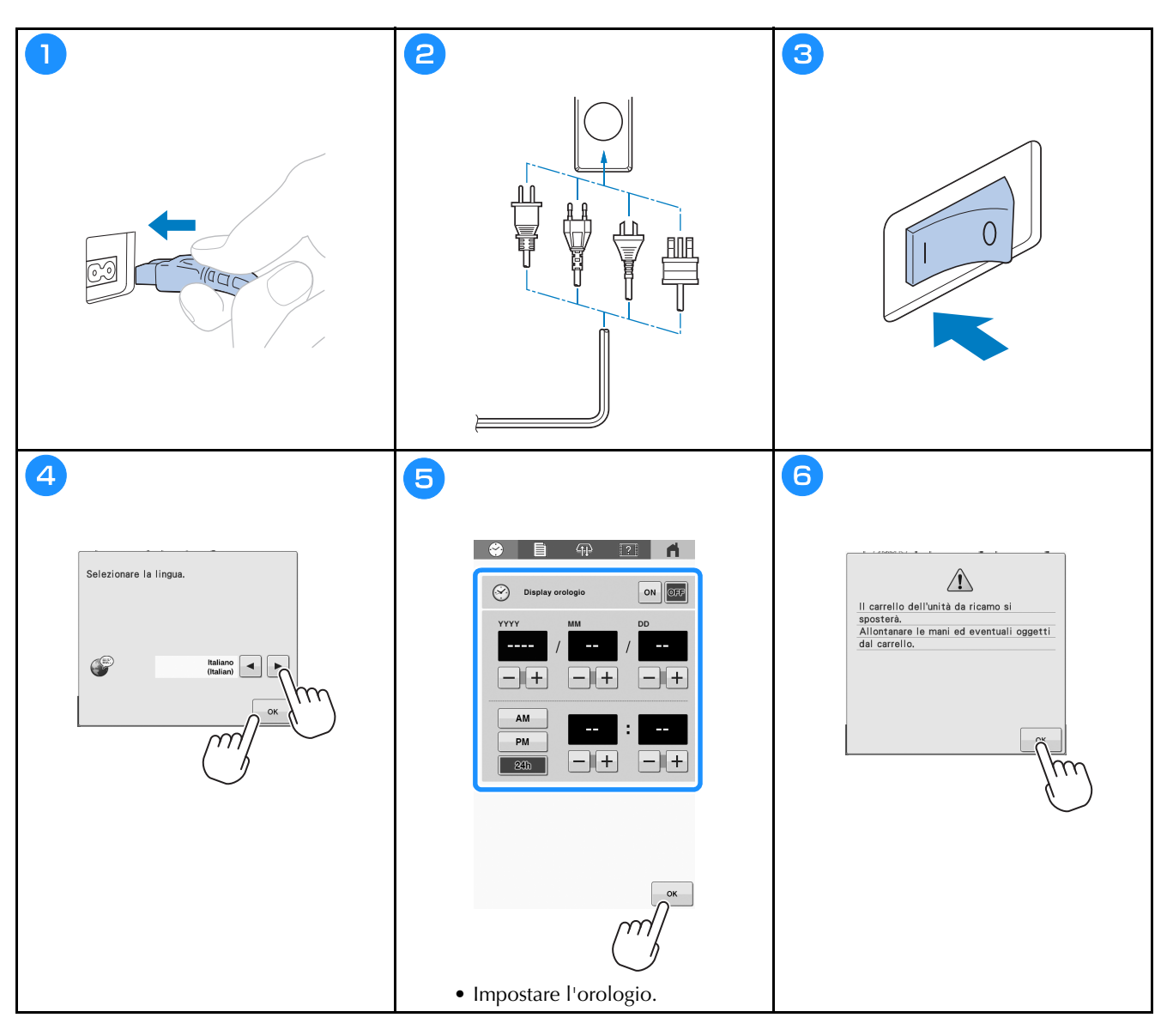

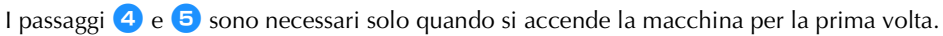

**Rimozione della capsula per spolina**

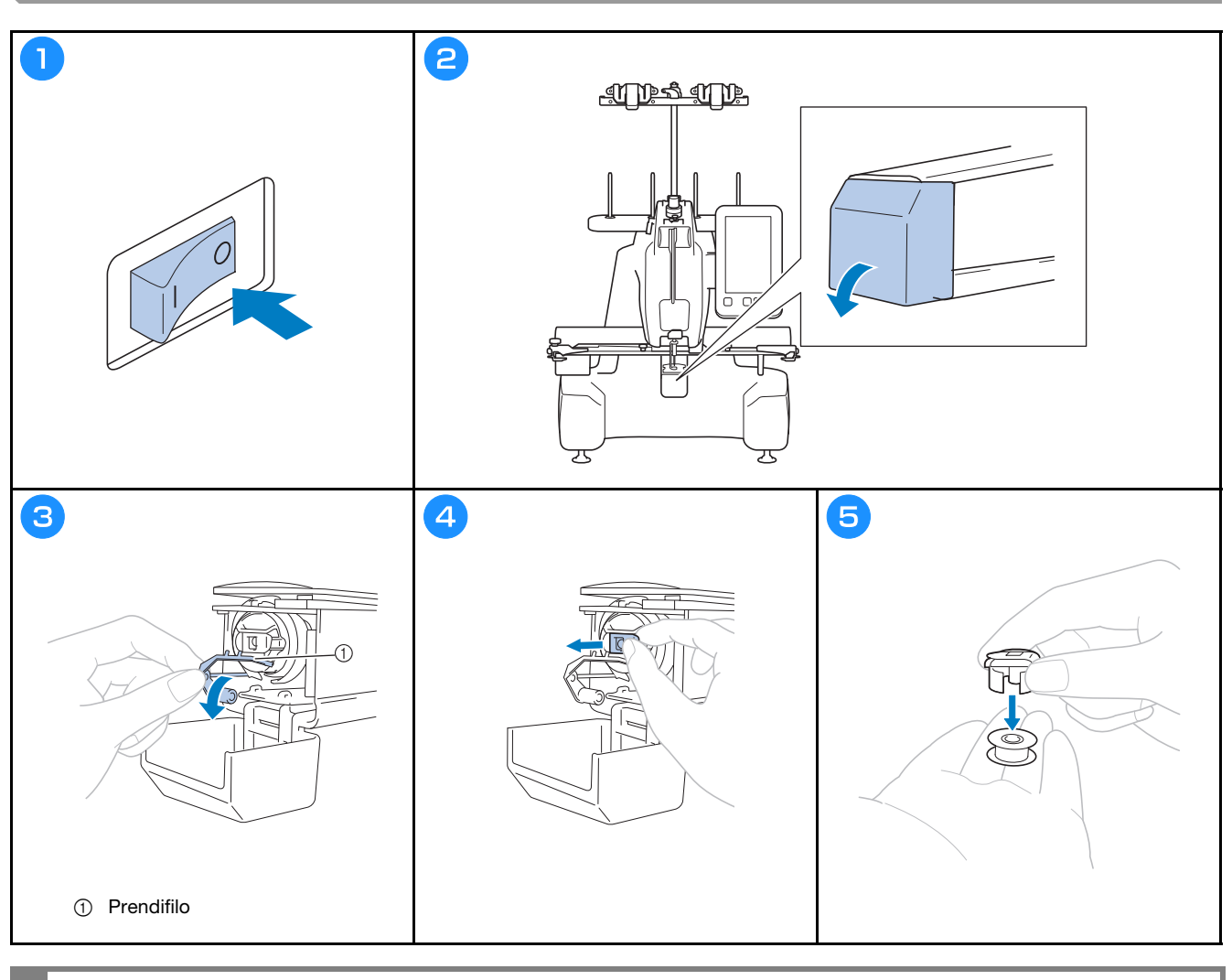

## **IMPORTANTE**

**• È possibile spostare il prendifilo solo entro un determinato campo d'azione. Non tirarlo con forza eccessiva.**

## **Avvolgimento della spolina**

#### ☆ Nota

- Utilizzare del filo spolina in cotone o in poliestere filato (da #90 a 120 o da 74 dtex/2 a 100 dtex/2).
- I numeri cerchiati sul gruppo guidafilo indicano il tracciato di infilatura per avvolgere la spolina. Farvi riferimento anche mentre si inserisce il filo nella macchina.

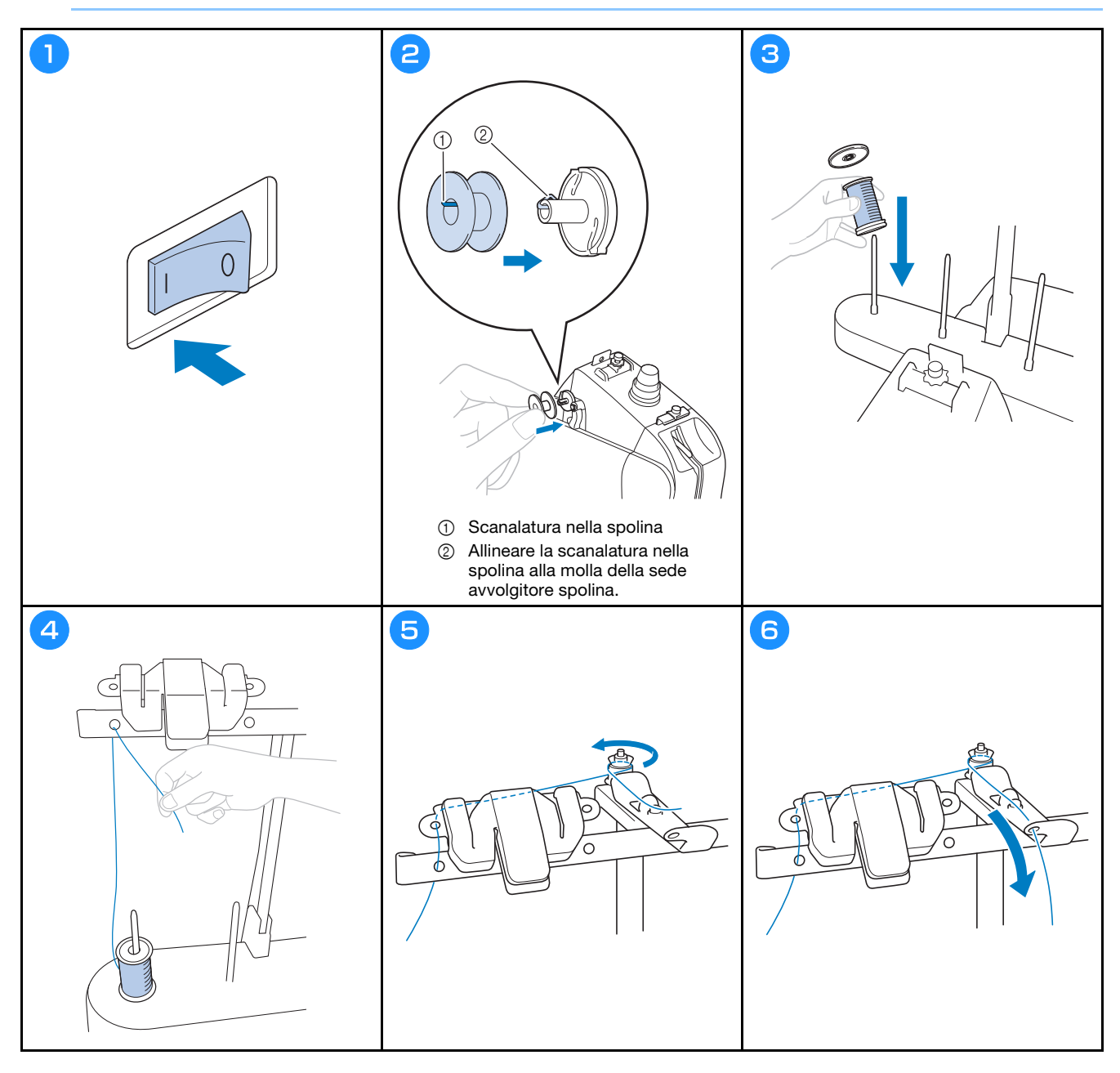

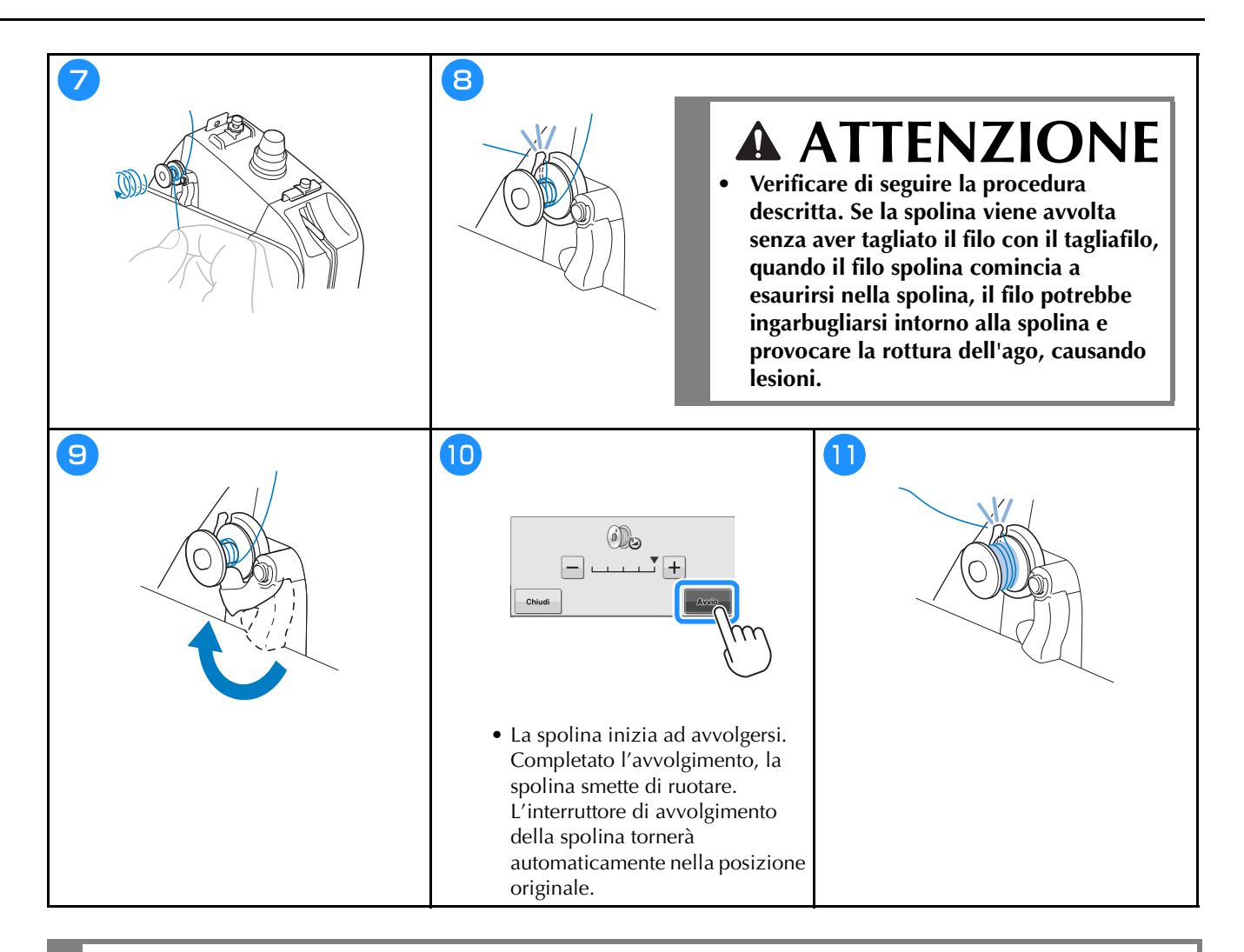

## **ATTENZIONE**

**• Utilizzare una spolina che sia stata correttamente avvolta. In caso contrario, la tensione del filo potrebbe risultare errata e il filo potrebbe rompersi, causando lesioni.**

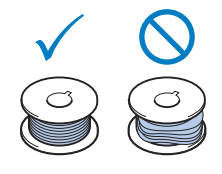

## **Installazione della spolina**

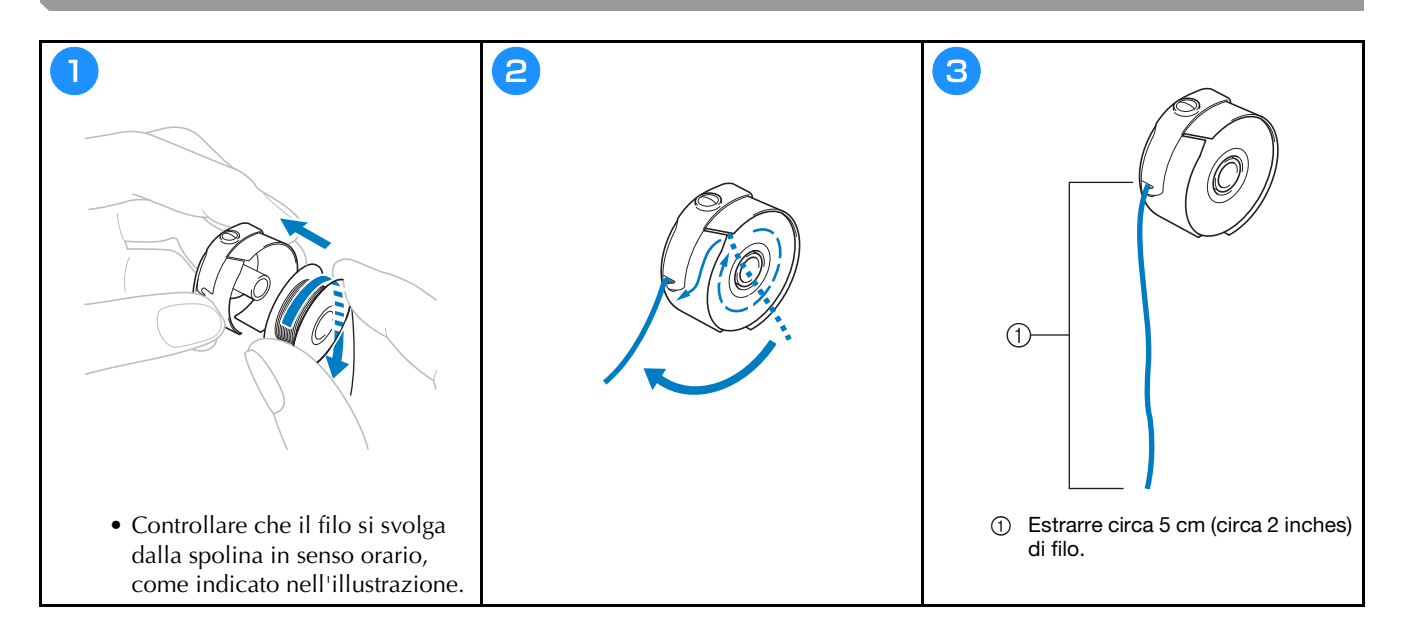

**Installazione della capsula per spolina**

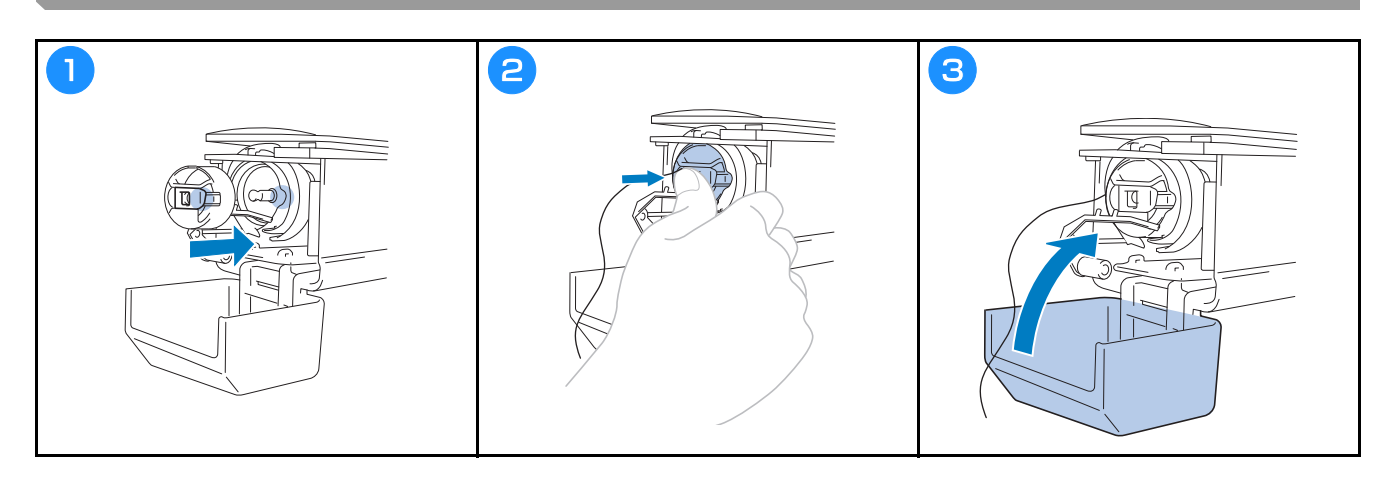

## **Selezione di un ricamo**

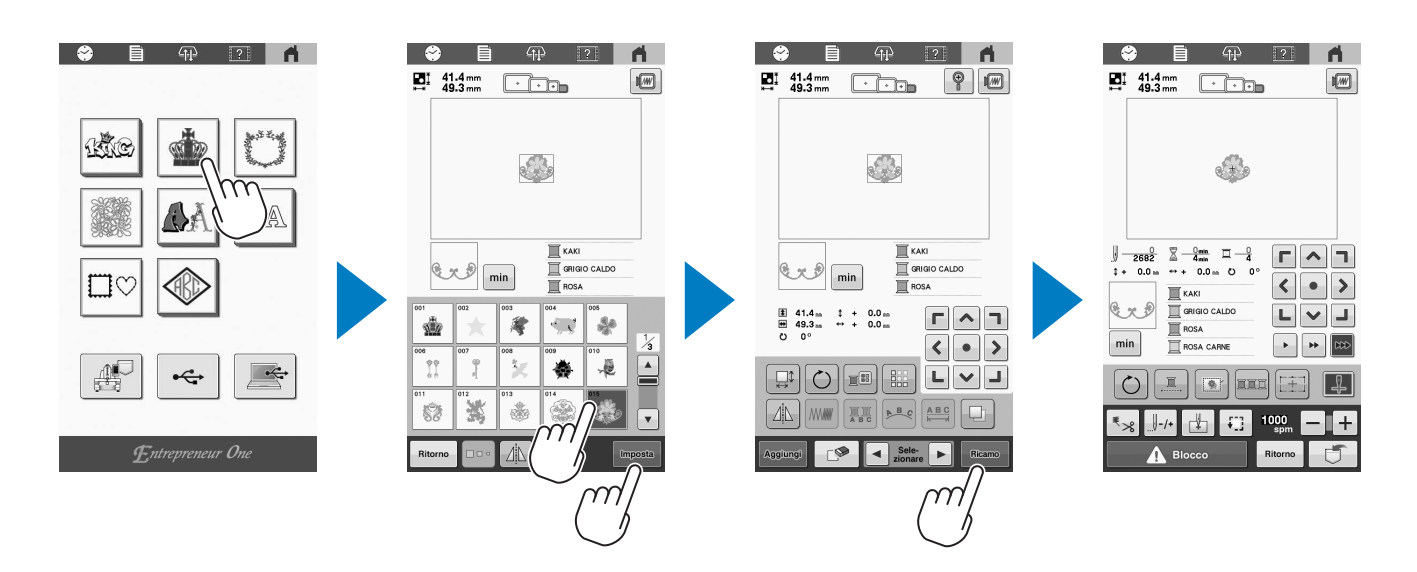

## **Controllo dell'immagine di anteprima**

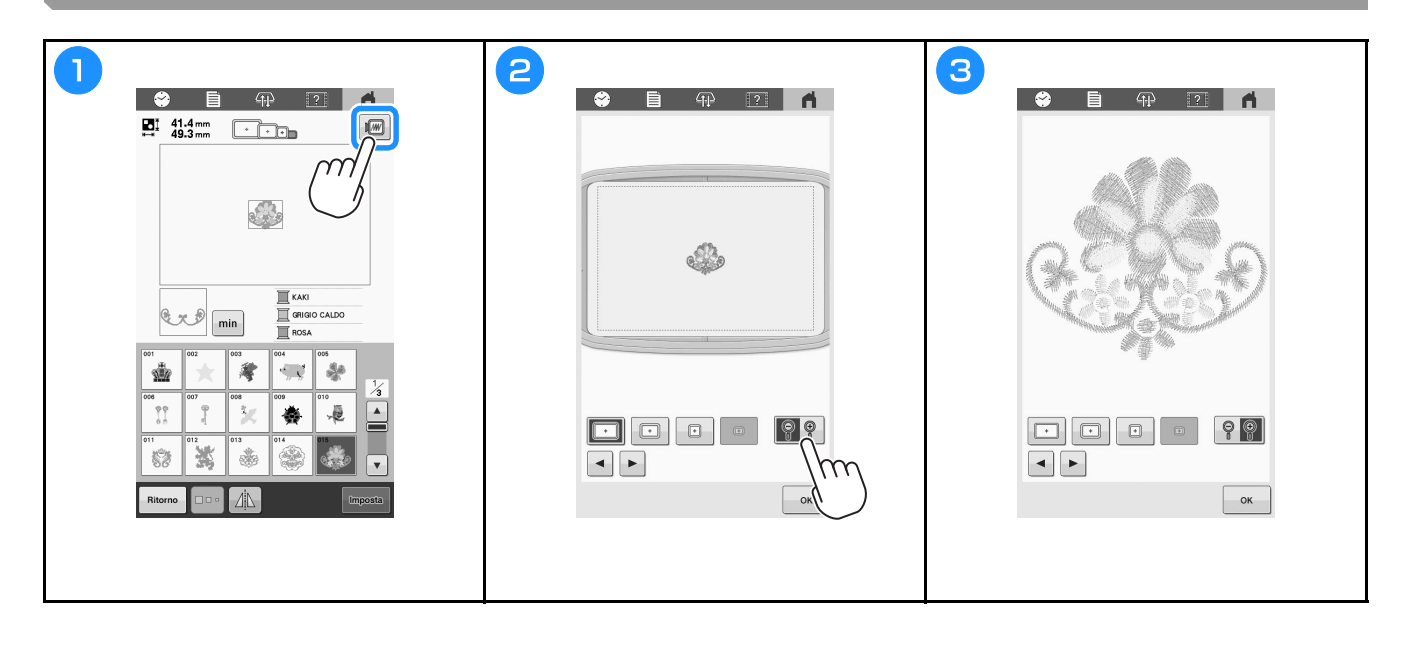

## **Schermata di modifica del ricamo**

### **Promemoria**

• Se un tasto è visualizzato in grigio, non è possibile utilizzare la rispettiva funzione con il ricamo selezionato.

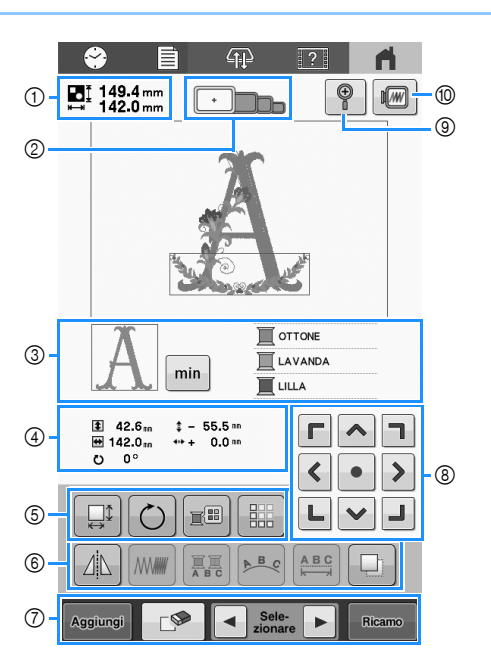

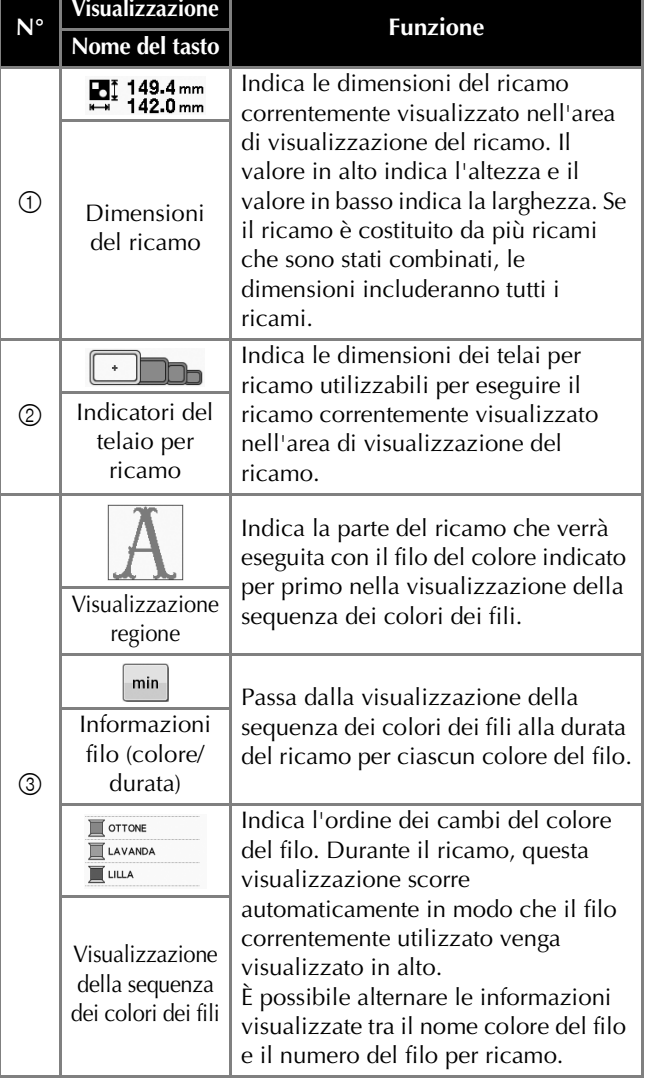

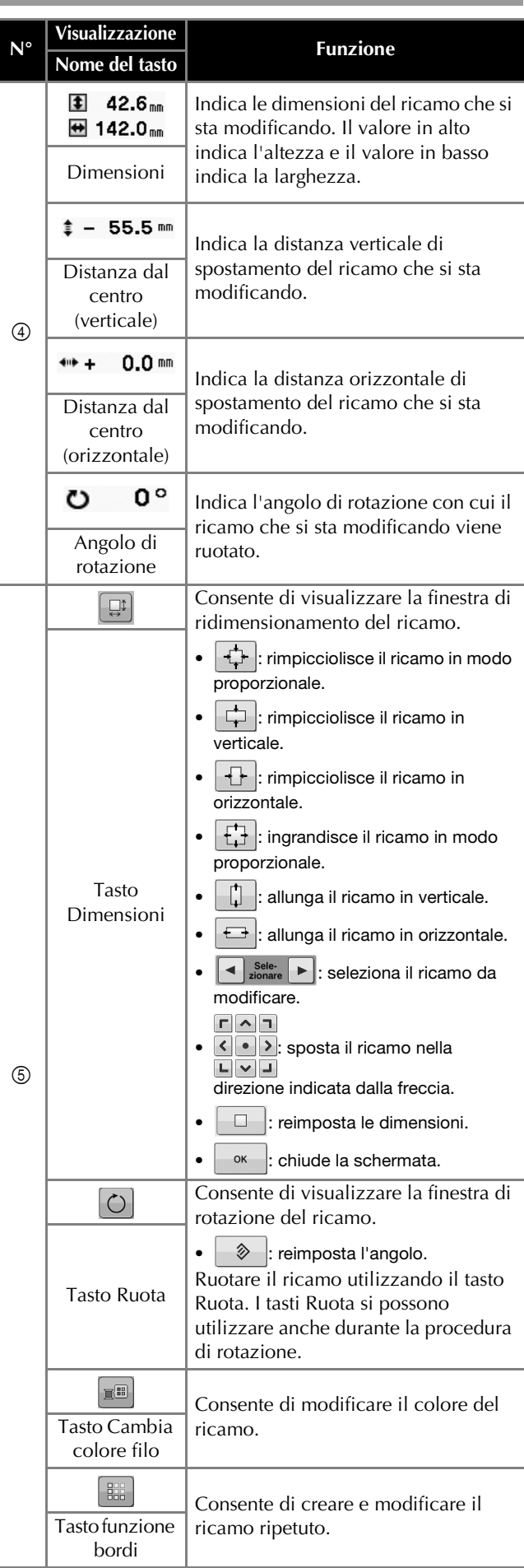

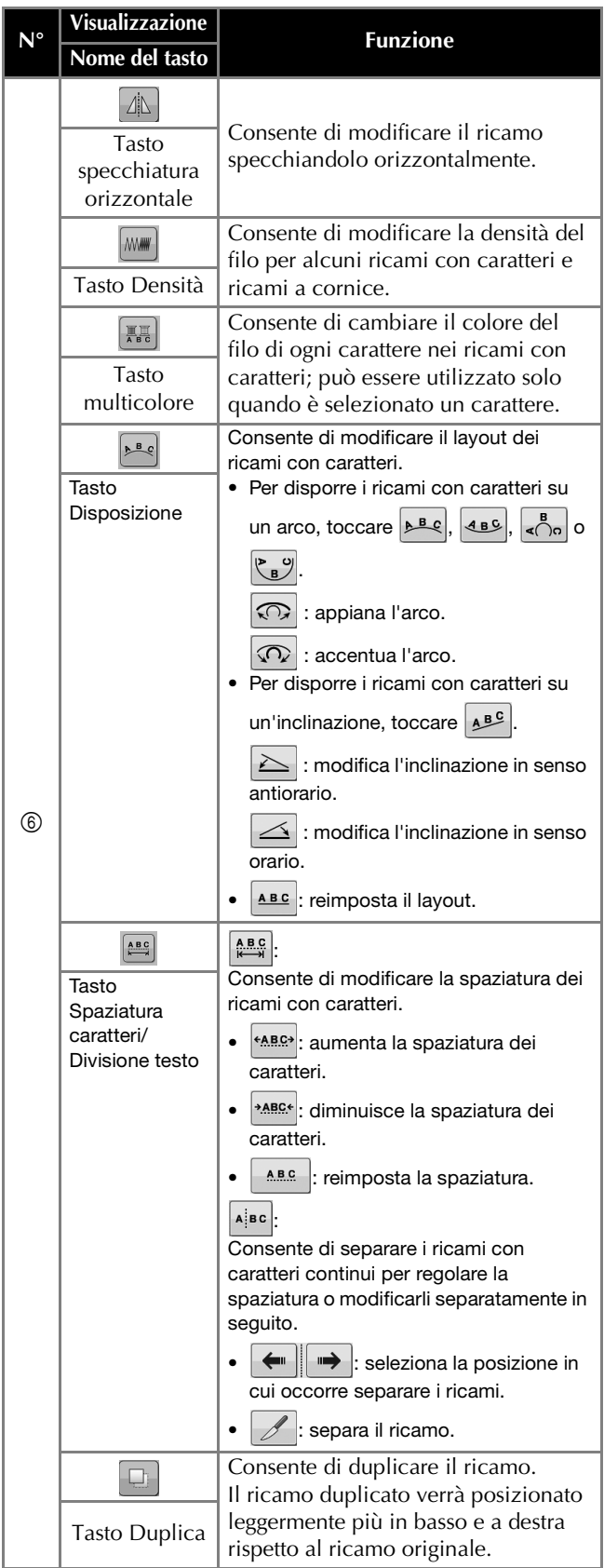

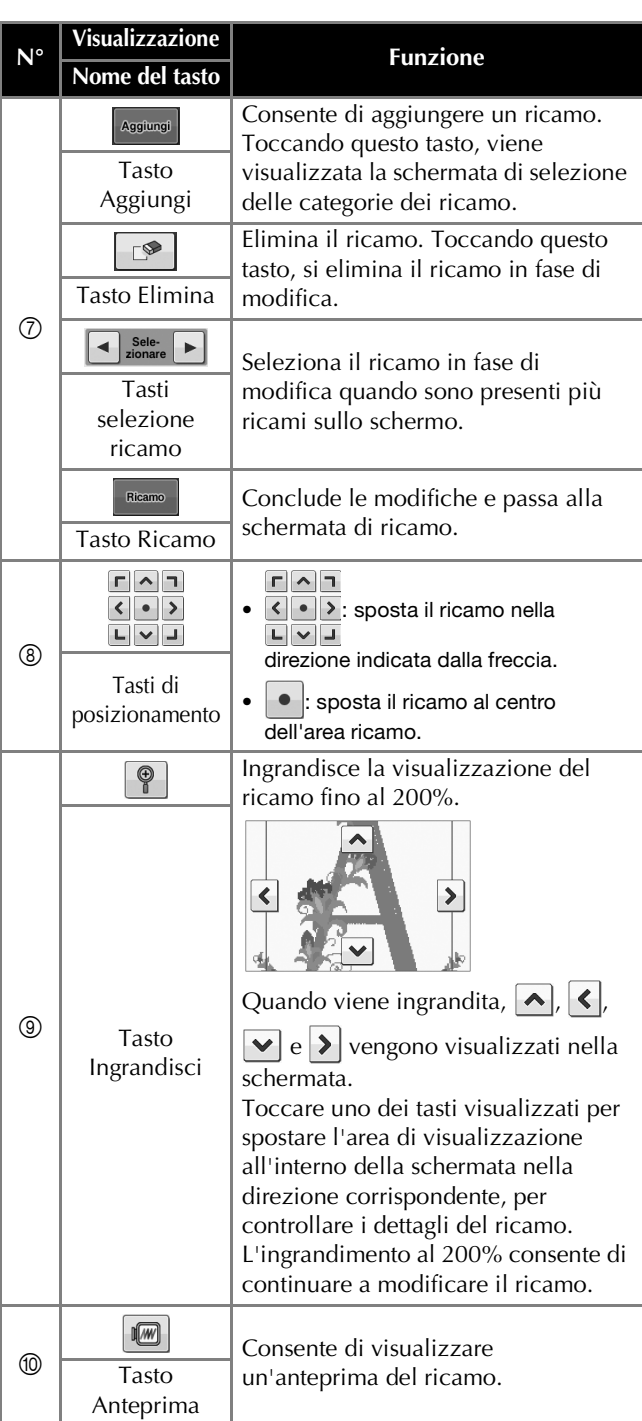

## **AVVIO DEL RICAMO**

## **ATTENZIONE**

**• La macchina può ricamare un tessuto spesso fino a 2 mm (circa 5/64 inch). Se si ricama un tessuto più spesso, l'ago potrebbe rompersi e causare lesioni.**

**Applicazione dello stabilizzatore di sostegno al tessuto**

## **ATTENZIONE**

**• Utilizzare lo stabilizzatore di sostegno per ricamare su tessuti leggeri o elastici, tessuti con ordito grezzo o tessuti che consentono facilmente il restringimento del ricamo. Se non si utilizza uno stabilizzatore di sostegno, l'ago potrebbe rompersi e causare lesioni.**

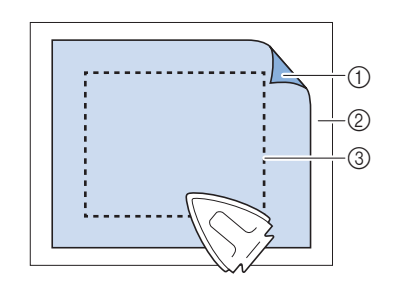

- 1 Lato adesivo dello stabilizzatore termoadesivo di sostegno
- 2 Tessuto (rovescio)
- 3 Dimensioni del telaio per ricamo

## **Inserimento del tessuto nel telaio per ricamo**

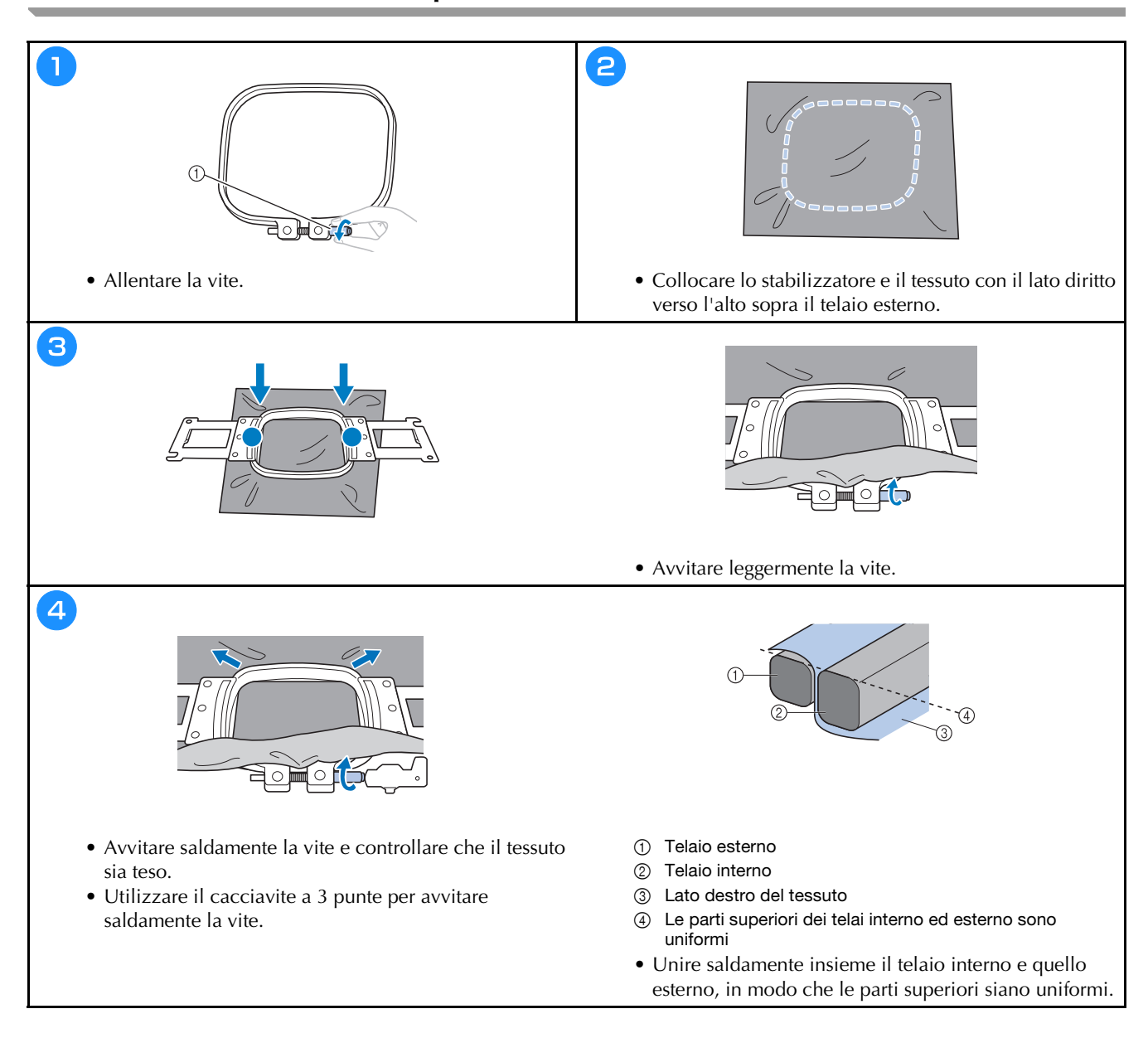

### **Tipi di telaio per ricamo**

**Telai per ricamo che utilizzano il supporto del telaio per ricamo A**

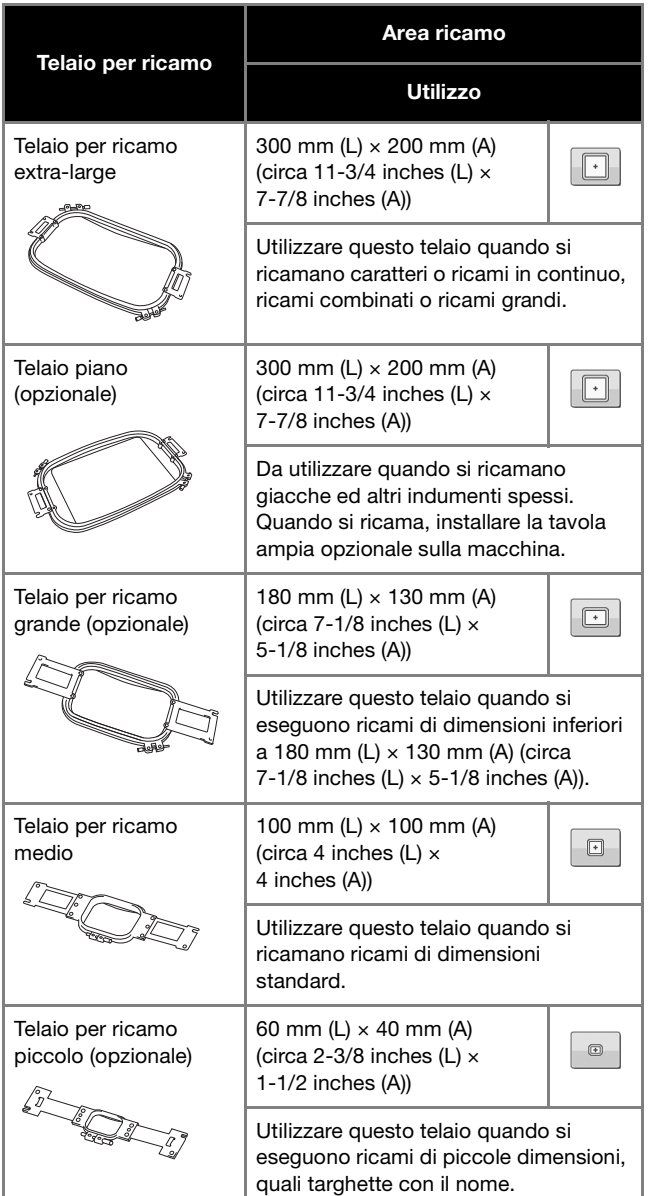

**Telai per ricamo che utilizzano il supporto del telaio per ricamo B**

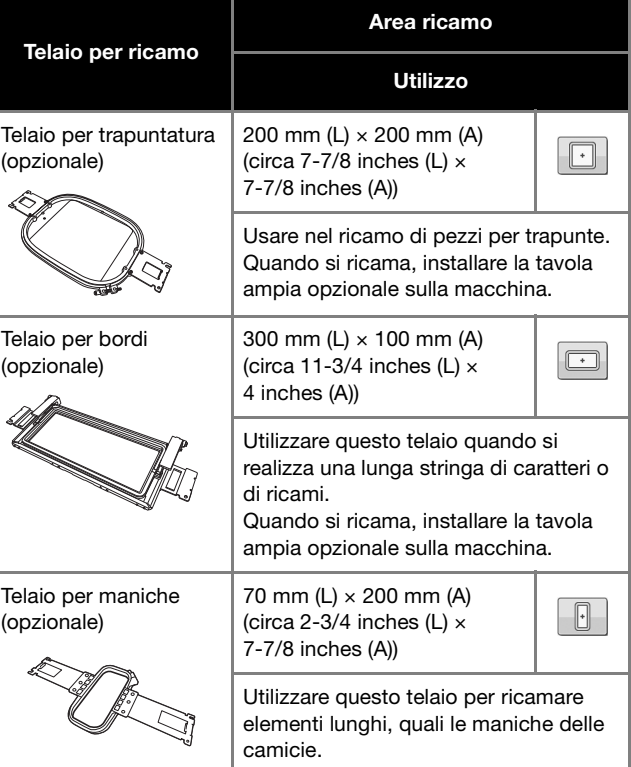

## **ATTENZIONE**

- **Utilizzare unicamente i telai per ricamo delle dimensioni indicate nella schermata, altrimenti il telaio per ricamo potrebbe toccare il piedino premistoffa provocando lesioni.**
- **Se le dimensioni del telaio per ricamo sono errate, il telaio per ricamo potrebbe toccare il piedino premistoffa e danneggiare la macchina o procurare lesioni all'utente.**

### **Applicazione del telaio per ricamo alla macchina**

## **ATTENZIONE**

- **Se il telaio per ricamo non è applicato correttamente, potrebbe toccare il piedino premistoffa e danneggiare la macchina o procurare lesioni all'utente.**
- **Quando si applica il telaio per ricamo, accertarsi che il pulsante "Avvio/Stop" sia rosso. Se il pulsante "Avvio/Stop" è verde lampeggiante, la macchina potrebbe iniziare a ricamare. Se la macchina inizia a funzionare accidentalmente, potrebbero verificarsi lesioni.**

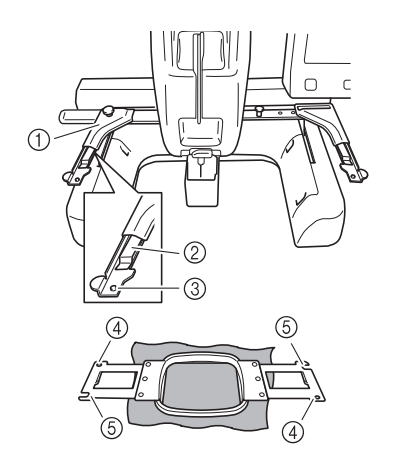

- 1 Braccio sinistro del supporto del telaio per ricamo Spostare il braccio del supporto del telaio per ricamo verso sinistra o verso destra per adattarlo alle dimensioni del telaio per ricamo.
- 2 Fermo sul supporto del telaio per ricamo Inserire il telaio per ricamo nei fermi sul supporto del telaio per ricamo.
- 3 Perno di posizionamento
- 4 Fori
- 5 Scanalature di posizionamento

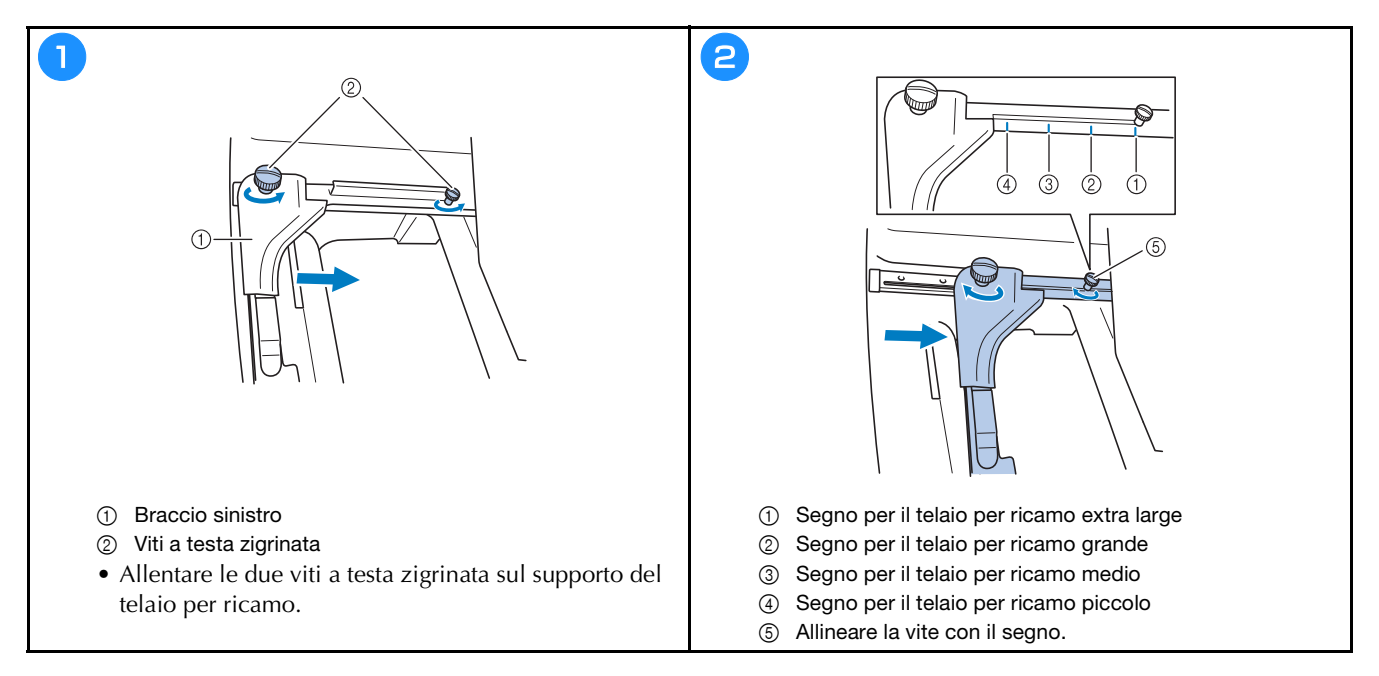

#### *<u>i*</u> Nota

- Stringere saldamente le due viti a testa zigrinata con il cacciavite a 3 punte incluso. Se non si stringono le viti a testa zigrinata, potrebbe verificarsi uno qualsiasi dei problemi seguenti.
	- La macchina non rileverà correttamente le dimensioni del telaio per ricamo.
	- La posizione di inizio per il telaio per ricamo non è allineata correttamente.
	- Il ricamo non è allineato correttamente.

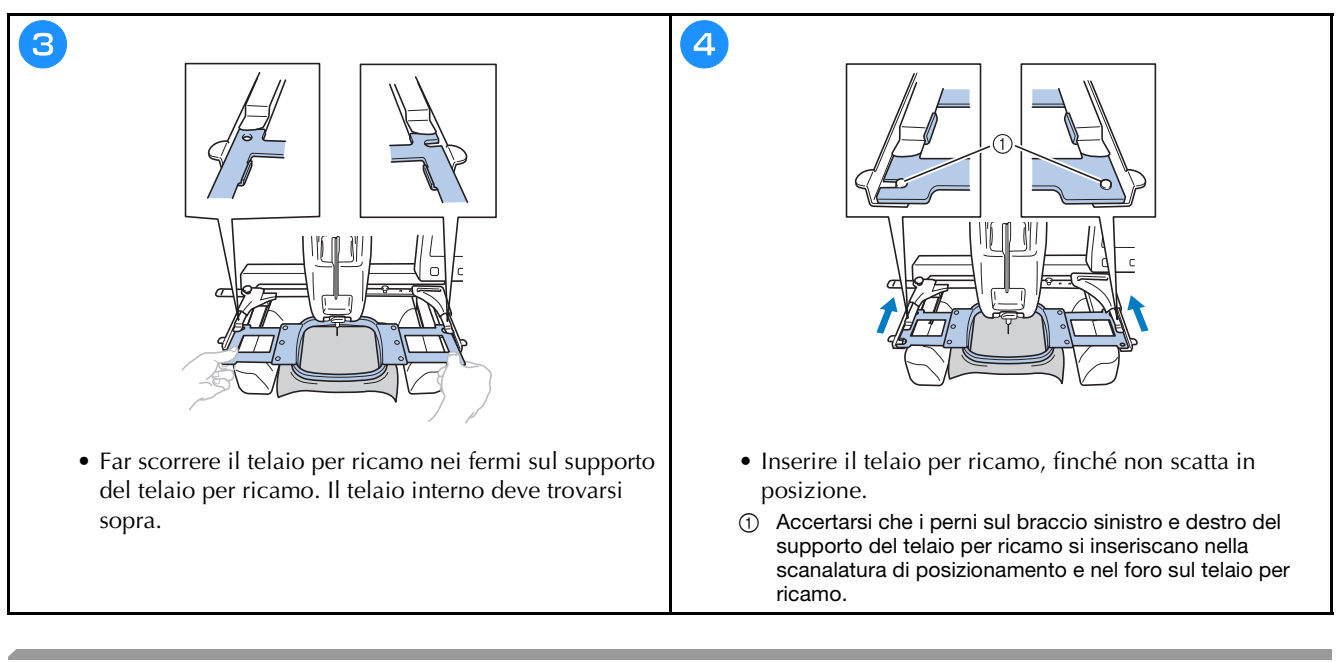

### **Infilatura superiore**

## **ATTENZIONE**

- **Nell'infilare il filo superiore, seguire attentamente le procedure. Se l'infilatura superiore non è corretta, vi è il rischio che il filo si ingarbugli o che l'ago si rompa, causando lesioni.**
- **Toccando A Blocca** (tasto Sblocca) nella schermata ricamo, il pulsante "Avvio/Stop" inizia a **lampeggiare in verde e la macchina può iniziare a ricamare. Durante l'infilatura superiore o l'infilatura dell'ago, prestare attenzione a non avviare la macchina accidentalmente, altrimenti potrebbero verificarsi lesioni.**

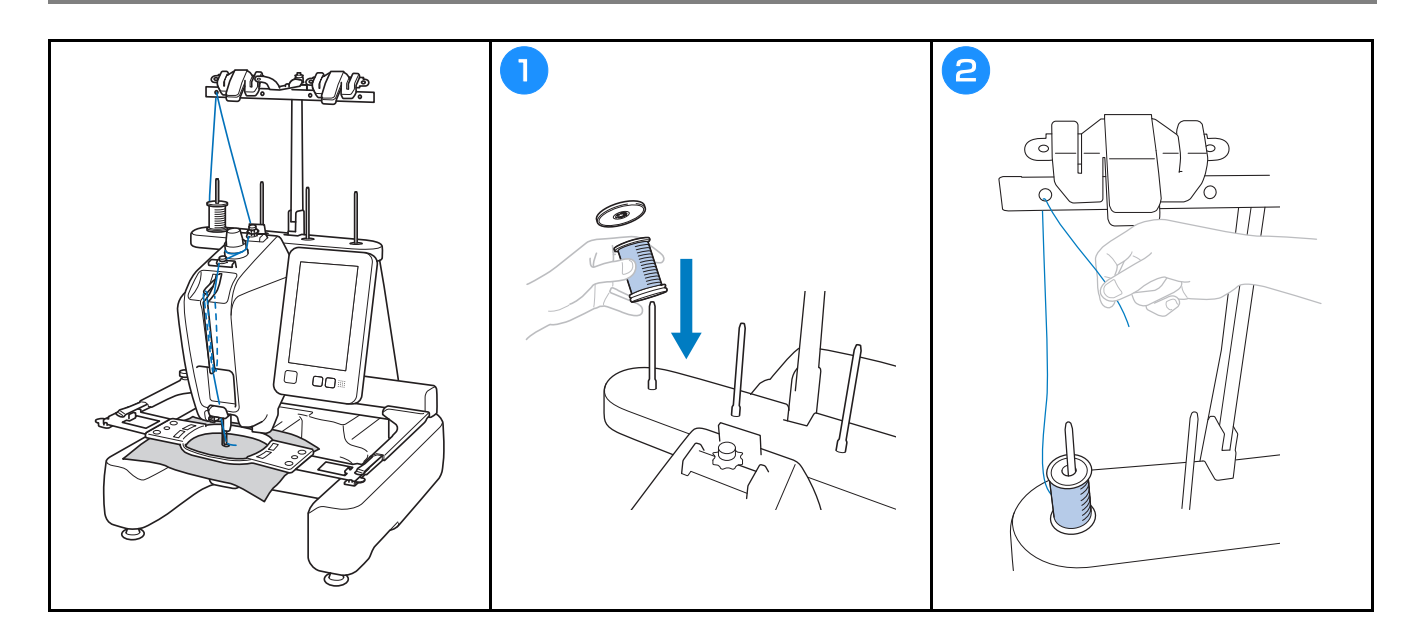

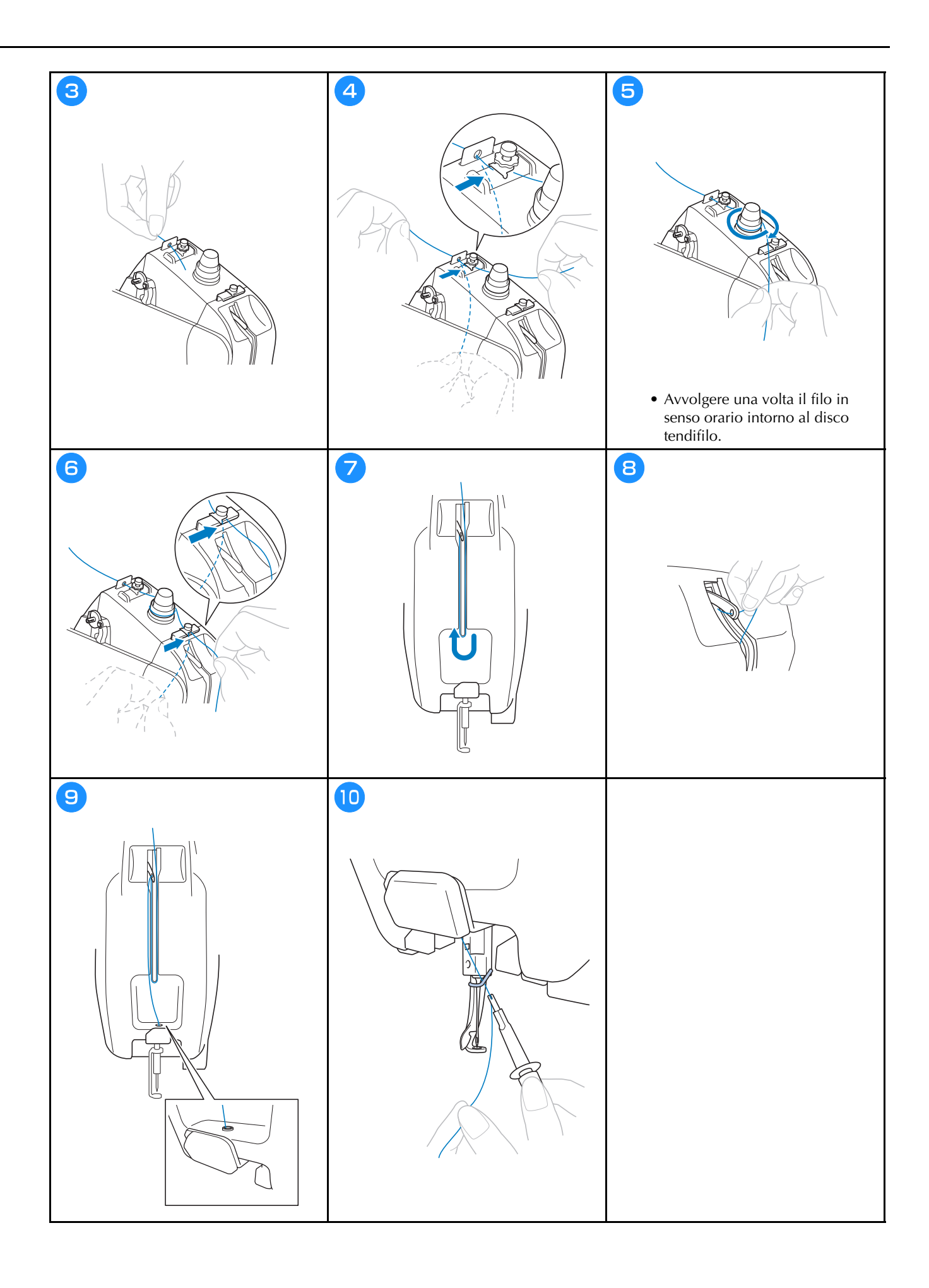

### **Infilatura dell'ago**

## **IMPORTANTE**

- **Quando si utilizzano aghi da 65/9 o più sottili, infilare manualmente l'ago. Se si utilizza il meccanismo di infilatura automatica dell'ago, il relativo uncino potrebbe danneggiarsi.**
- **Se l'ago non è completamente inserito, il crochet del meccanismo di infilatura automatica dell'ago non passerà attraverso la cruna dell'ago durante l'infilatura dell'ago automatica e il crochet potrebbe piegarsi, oppure il filo potrebbe non essere inserito nell'ago.**
- **Mentre l'uncino del meccanismo di infilatura automatica dell'ago passa attraverso la cruna dell'ago non ruotare il volantino. Il meccanismo di infilatura automatica dell'ago potrebbe rompersi. Se si ruota il volantino, il meccanismo di infilatura automatica dell'ago tornerà nella posizione iniziale per evitare di danneggiarsi.**

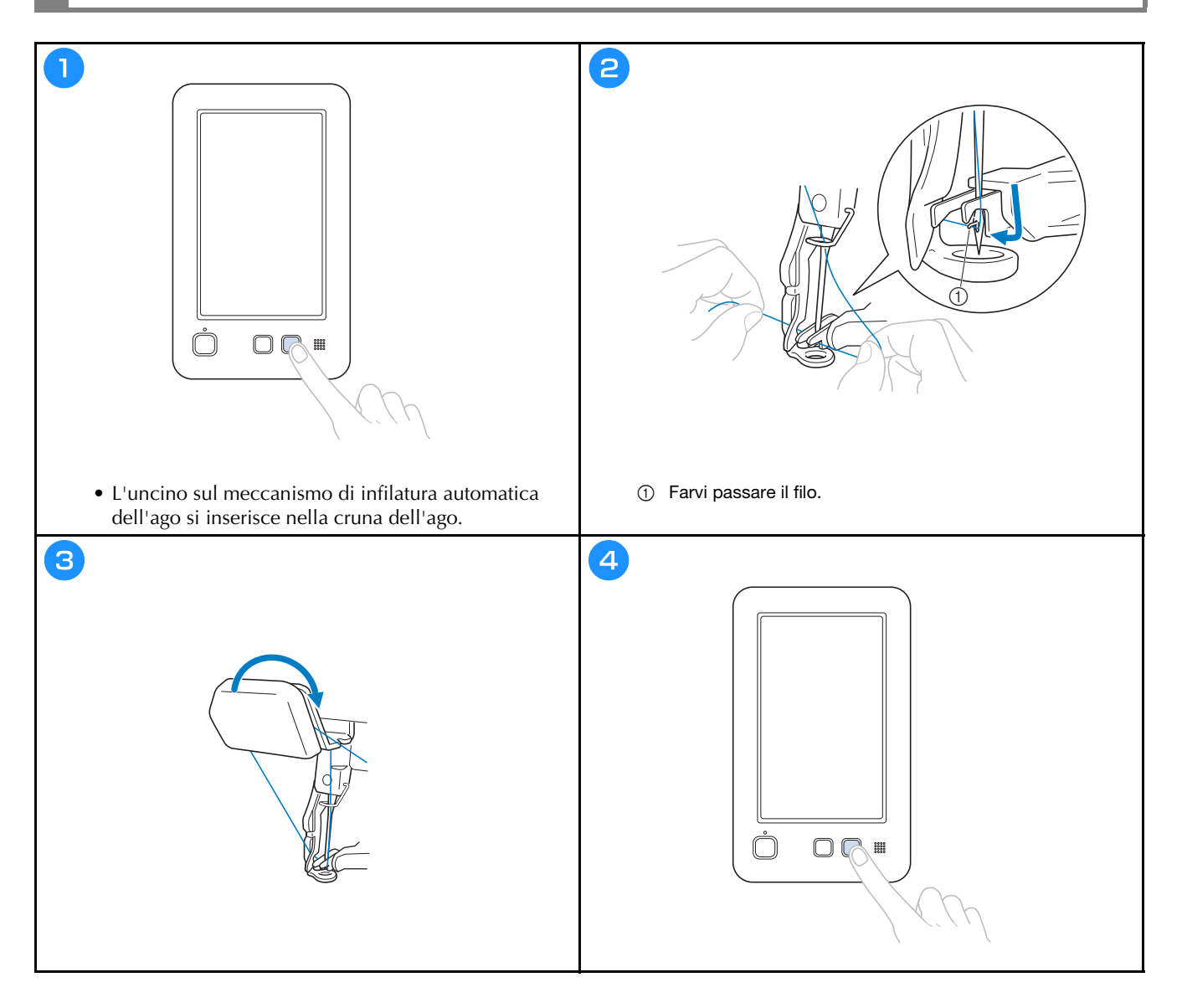

### **Controllo del punto di discesa dell'ago con il laser per il posizionamento del ricamo**

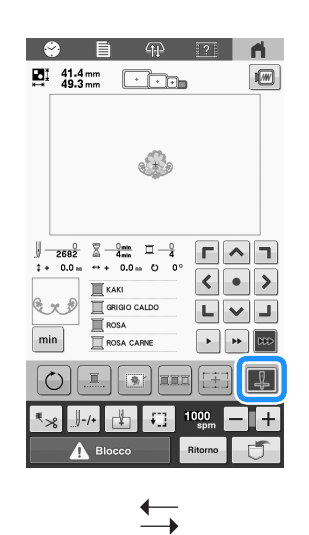

#### **Promemoria**

- Con certi tipi di telai per ricamo, non è possibile utilizzare la funzione Laser per il posizionamento del ricamo.
- Se la superficie del tessuto è troppo irregolare o ruvida, controllare e regolare l'allineamento del laser per il posizionamento del ricamo e il punto di discesa dell'ago prima di iniziare a ricamare.
- Quando si usa il telaio per cappelli, controllare e regolare l'allineamento del laser per il posizionamento del ricamo e il punto di discesa dell'ago prima di iniziare a ricamare.

**Il laser per il posizionamento del ricamo si accende.**

**Il laser per il posizionamento del ricamo si spegne.**

 $+$ 

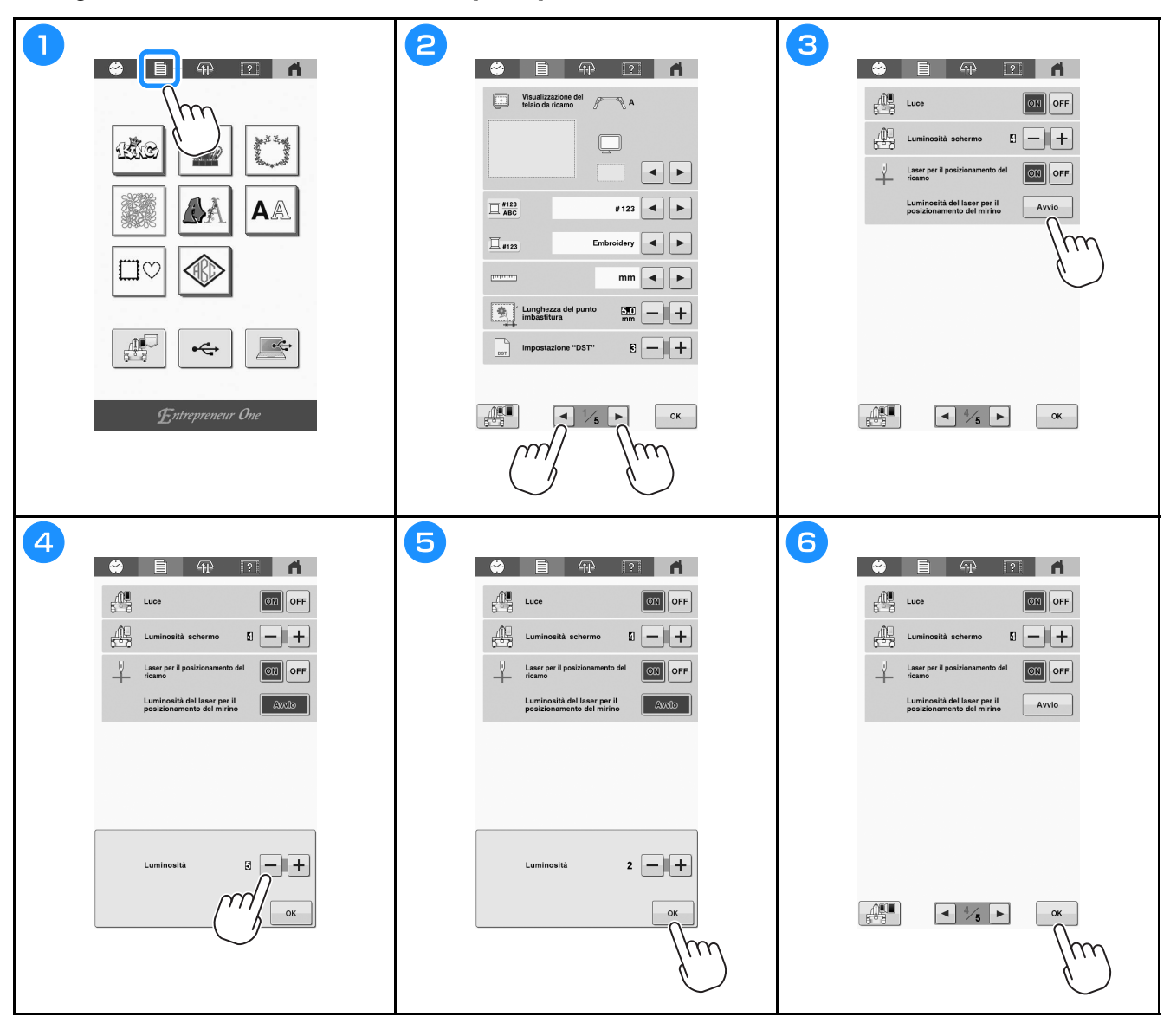

#### ■ Regolazione della luminosità del laser per il posizionamento del ricamo

## **Inizio del ricamo**

 **ATTENZIONE • Mentre la macchina è in funzione, fare molta attenzione alla posizione dell'ago. Inoltre, per evitare il rischio di lesioni, tenere le mani lontane da tutte le parti in movimento, come l'ago, la leva prendifilo e il carrello.**

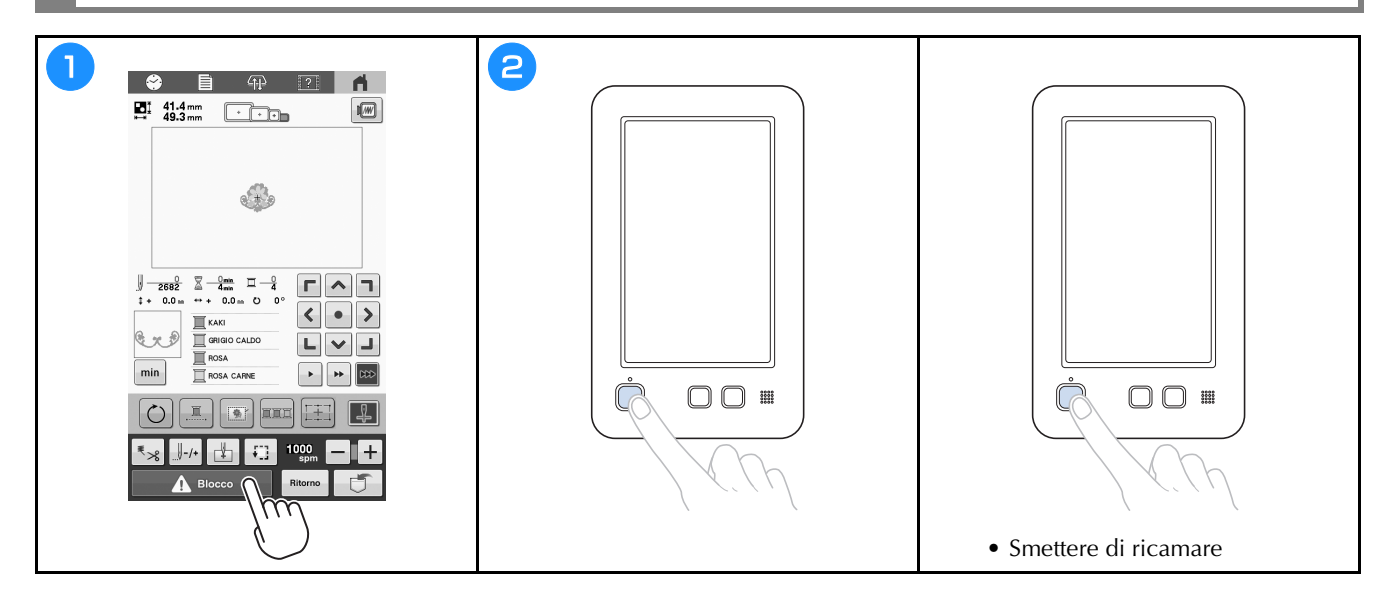

## **Cambio agevole dei rocchetti di filo**

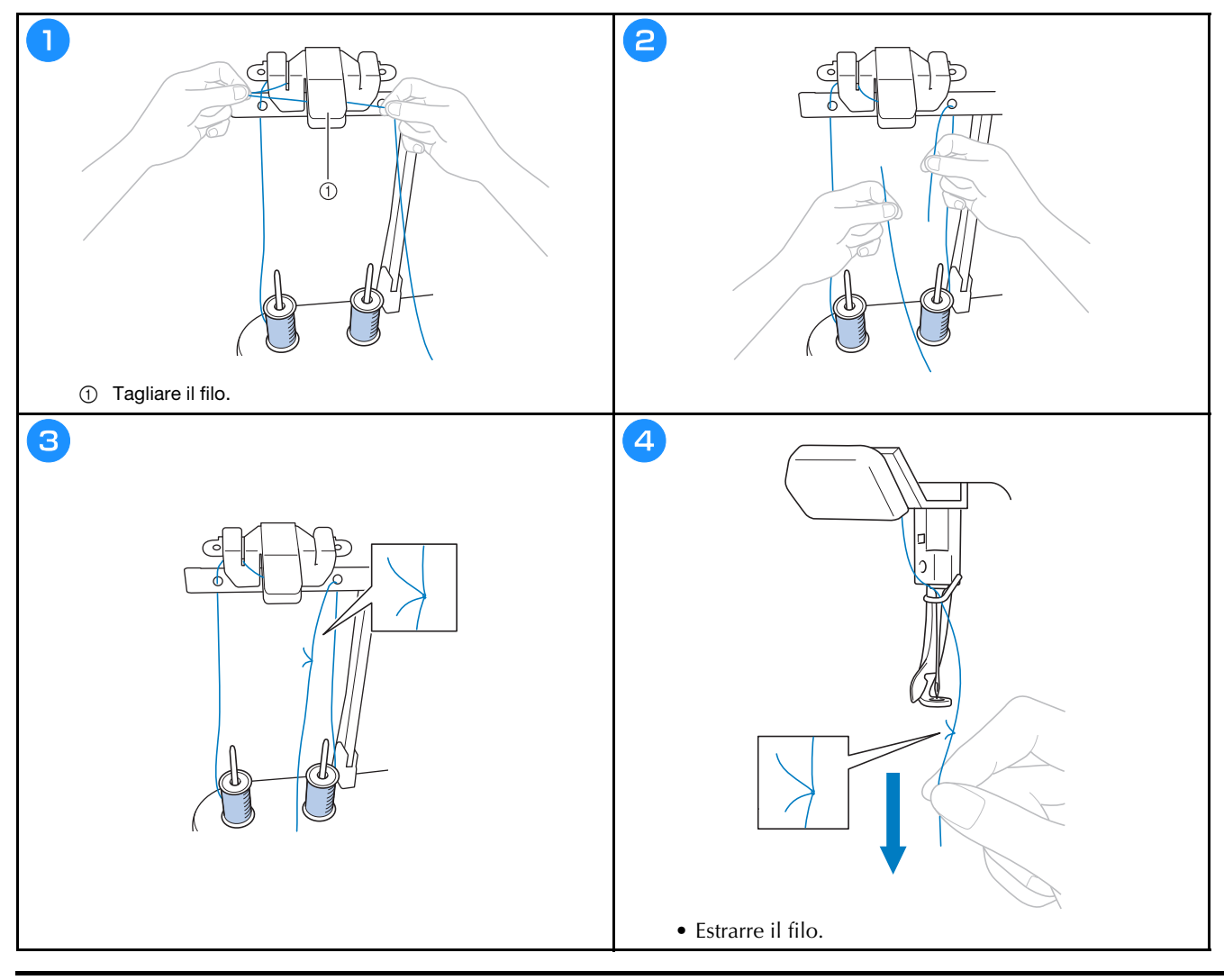

## **Rimozione del telaio per ricamo**

## **ATTENZIONE**

**• Quando si rimuove il telaio per ricamo, accertarsi che il pulsante "Avvio/Stop" sia rosso. Se il pulsante "Avvio/Stop" è verde lampeggiante, la macchina potrebbe iniziare a ricamare. Se la macchina inizia a funzionare accidentalmente, potrebbero verificarsi lesioni.**

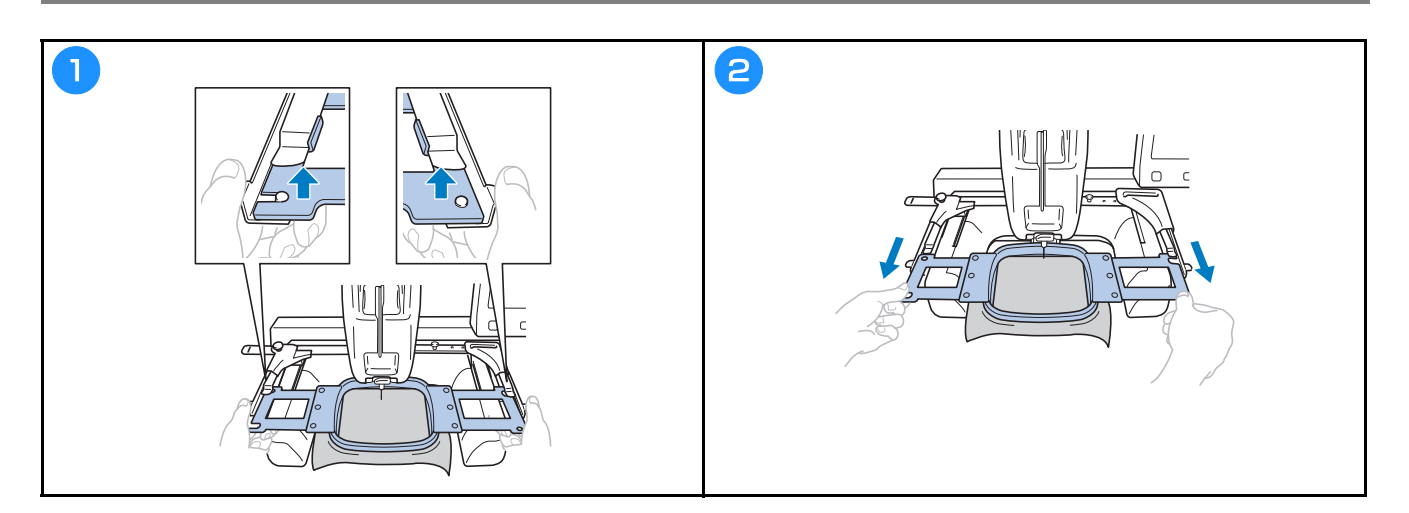

### **Rimozione del tessuto**

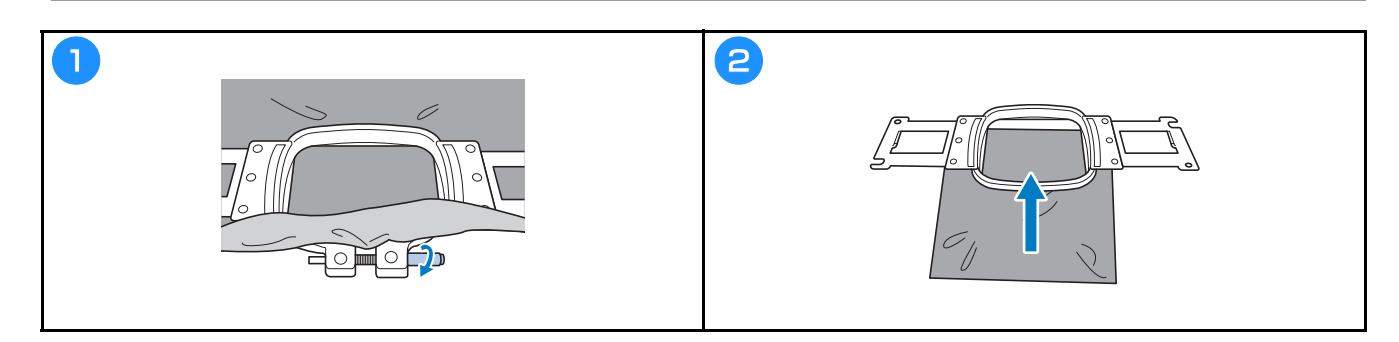

## **Spegnimento della macchina**

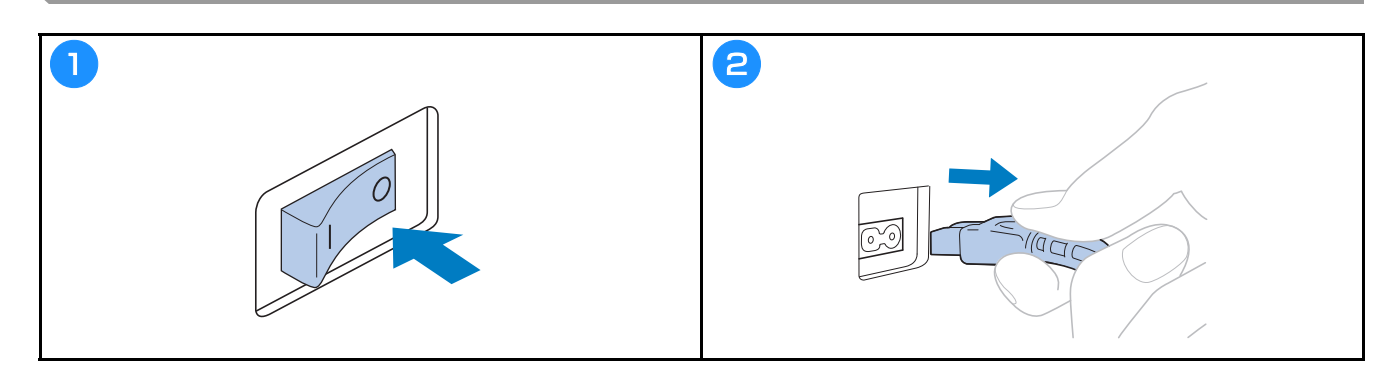

### **Sostituzione dell'ago**

## **ATTENZIONE**

- **Accertarsi di spegnere la macchina prima di sostituire l'ago, altrimenti, se la macchina inizia a ricamare, potrebbero verificarsi lesioni.**
- **Non utilizzare mai aghi piegati. Si rischiano lesioni.**
- **Fare attenzione a inserire completamente l'ago nell'alloggiamento della barra dell'ago finché non raggiunge il fermo della barra dell'ago e stringere saldamente la vite di fissaggio dell'ago con il cacciavite a brugola; si rischia altrimenti di spezzare l'ago e di causare lesioni.**

#### **Promemoria**

- Questa macchina è progettata per l'utilizzo di aghi da ricamo per uso domestico. L'ago consigliato dal produttore è "HAX 130 EBBR" (Organ). In alternativa, è possibile utilizzare aghi Schmetz 130/705 H-E.
- Per controllare correttamente l'ago, collocare il lato piatto dell'ago su una superficie piana. Controllare l'ago dalla punta e dai lati. Eliminare tutti gli aghi piegati.

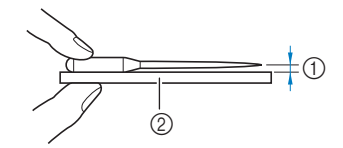

1 Spazio parallelo 2 Superficie piana (vetro, ecc.)

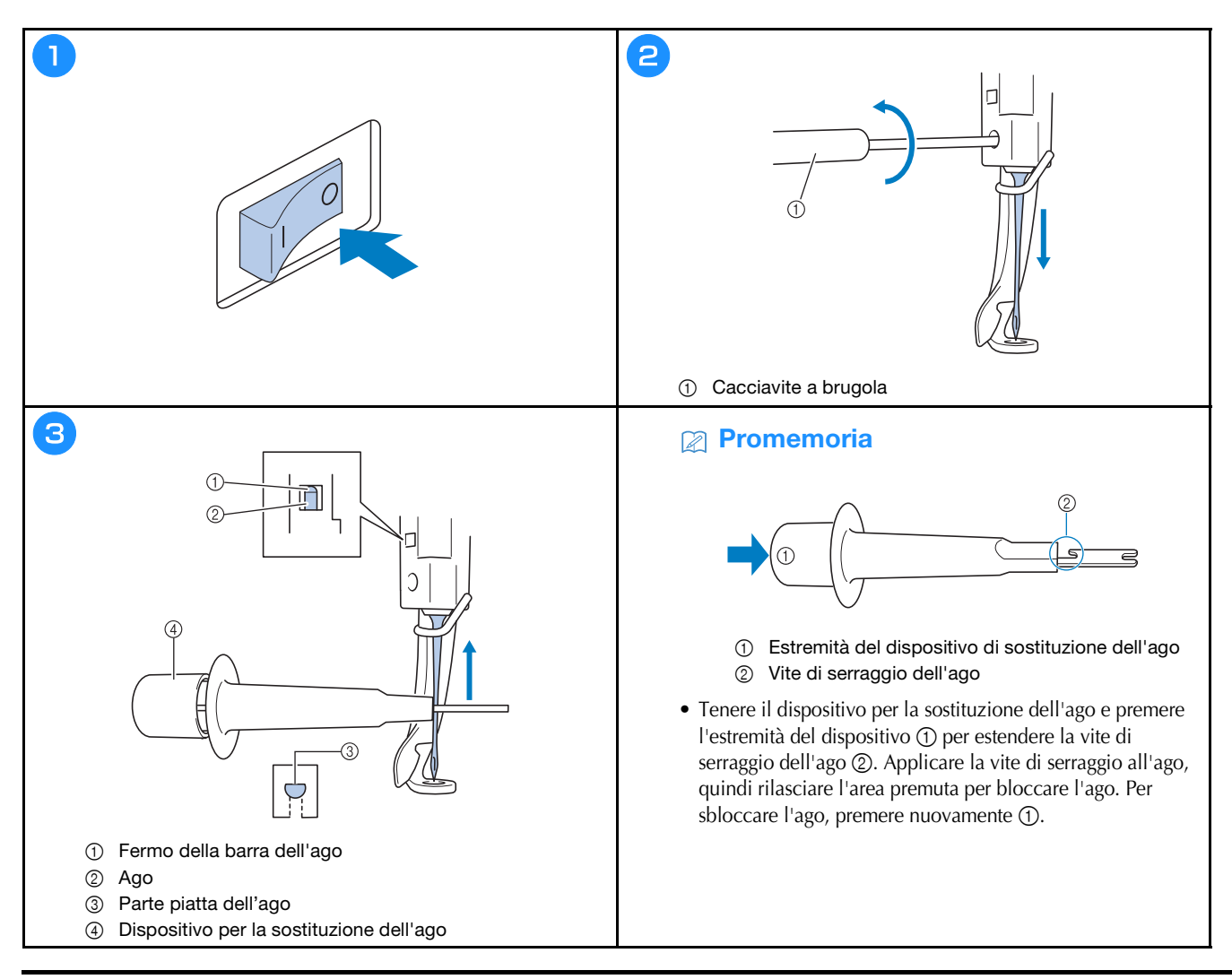

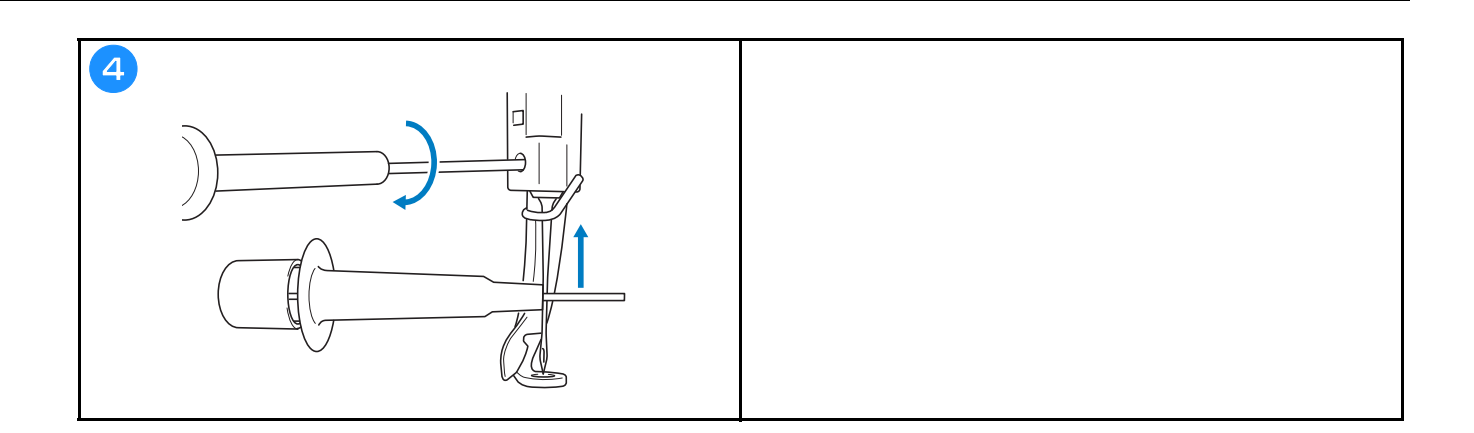

## **APPENDICE**

### **Controllo della tensione del filo**

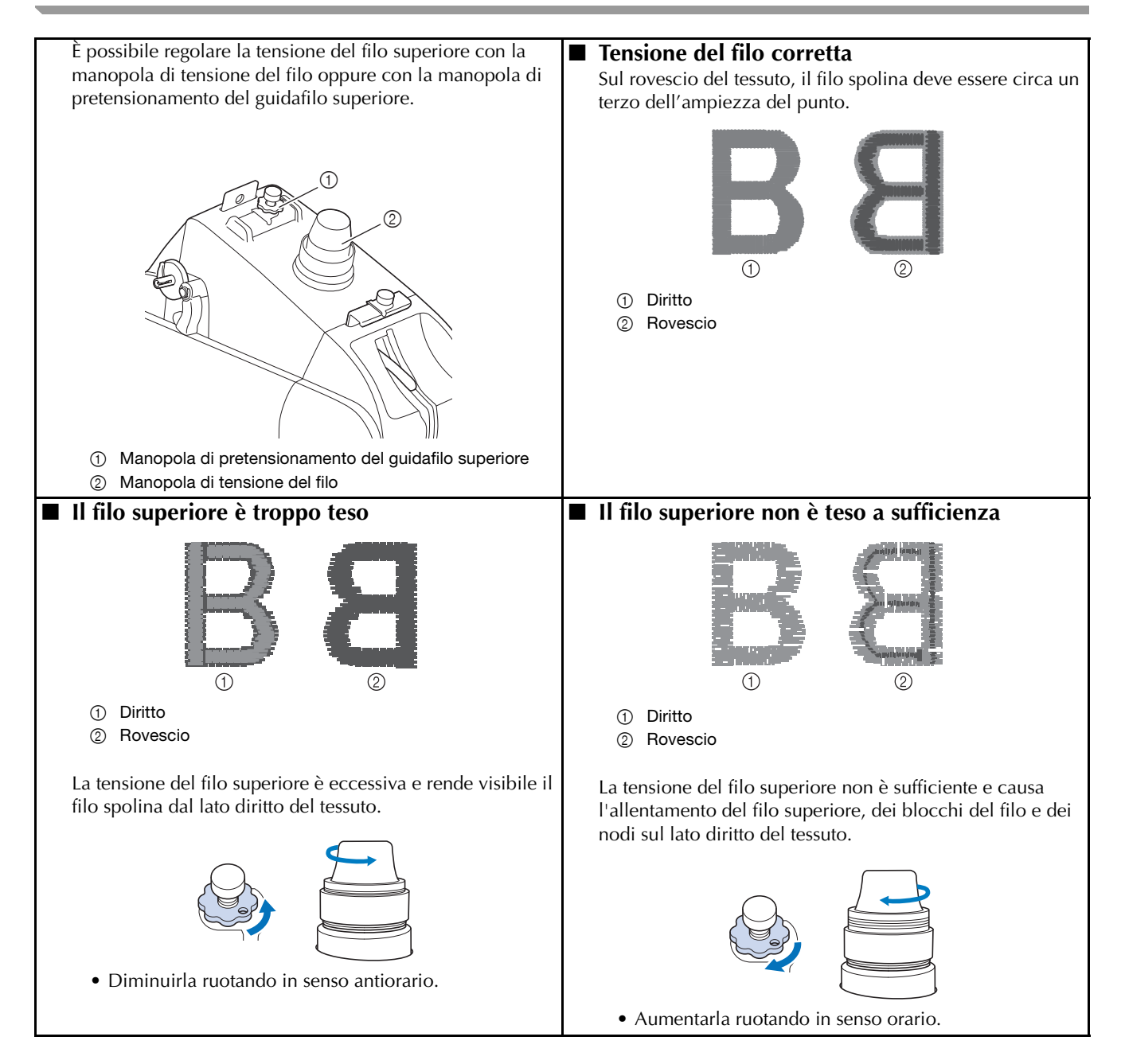

## **ATTENZIONE**

**• Per evitare il rischio di lesioni o scosse, staccare il cavo di alimentazione della macchina prima di pulirla.**

#### ■ Lubrificazione del crochet

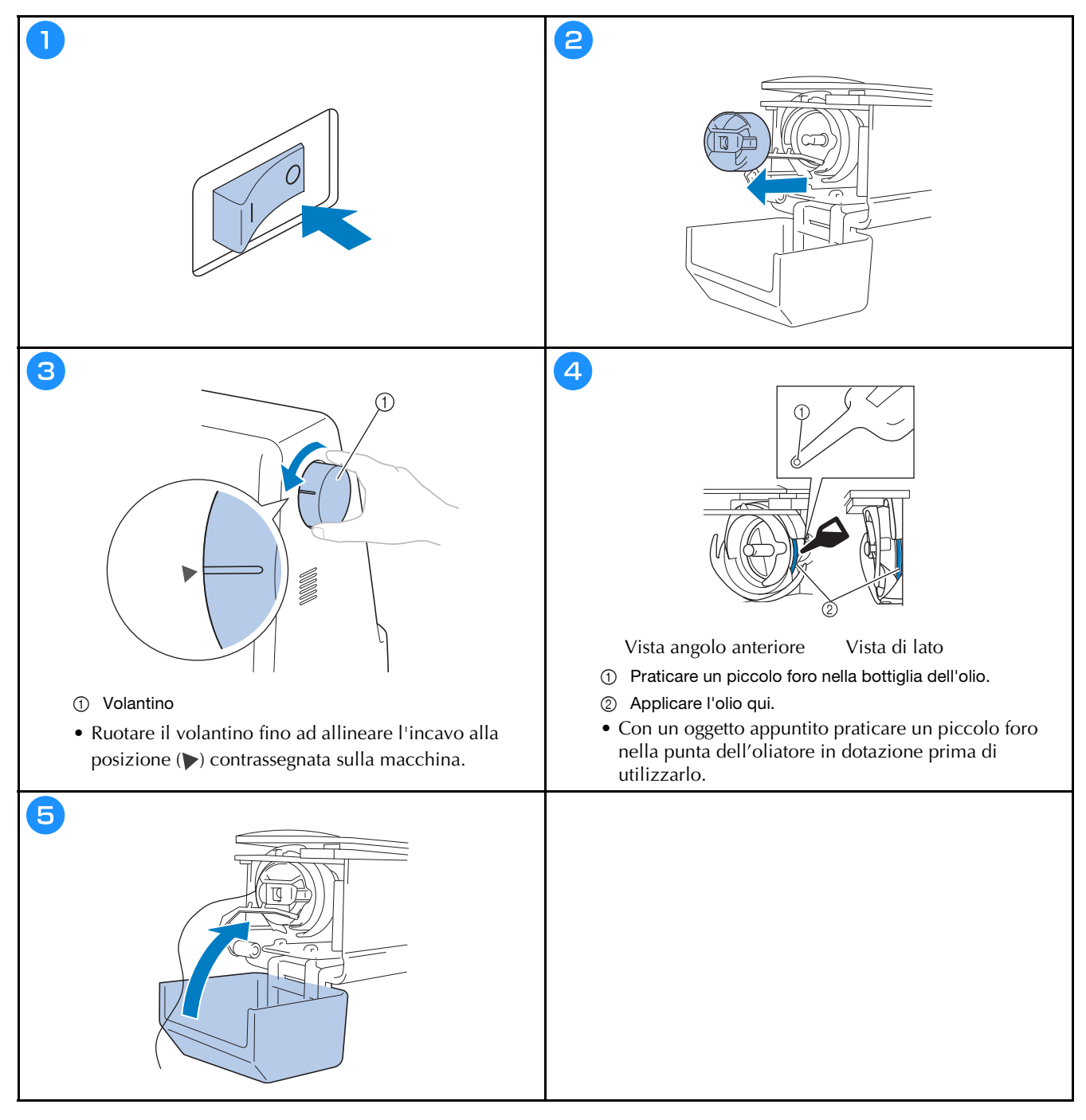

### ■ Lubrificazione della barra dell'ago

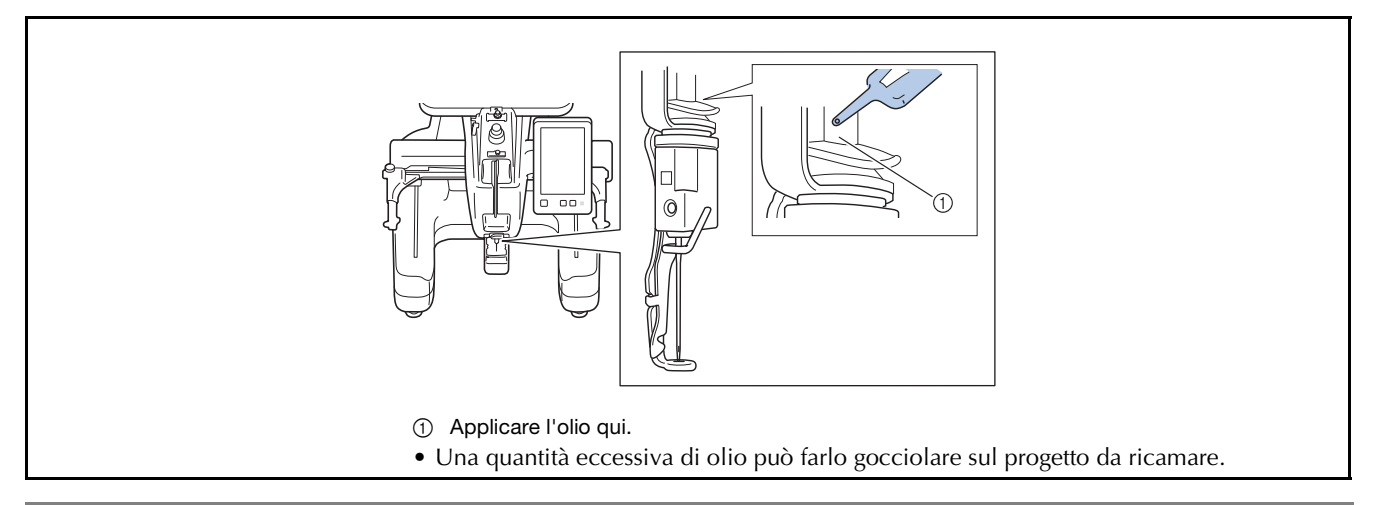

## **IMPORTANTE**

- **Lubrificare il crochet con una goccia di olio prima dell'uso.**
- **Aggiungere una goccia di olio alla barra dell'ago inferiore sopra la rondella di feltro ogni 40-50 ore di ricamo.**
- **Applicare unicamente olio per macchine. L'utilizzo di qualsiasi altro tipo di olio comporta il rischio di danni alla macchina.**
- **Non applicare una quantità eccessiva di olio. Il tessuto o il filo potrebbero essere contaminati. Se si applica una quantità eccessiva di olio, eliminare l'olio in eccesso con una pezza.**
- **Se il filo si rompe durante il ricamo o il rumore operativo del crochet diventa elevato, applicare l'olio sul crochet della guida.**

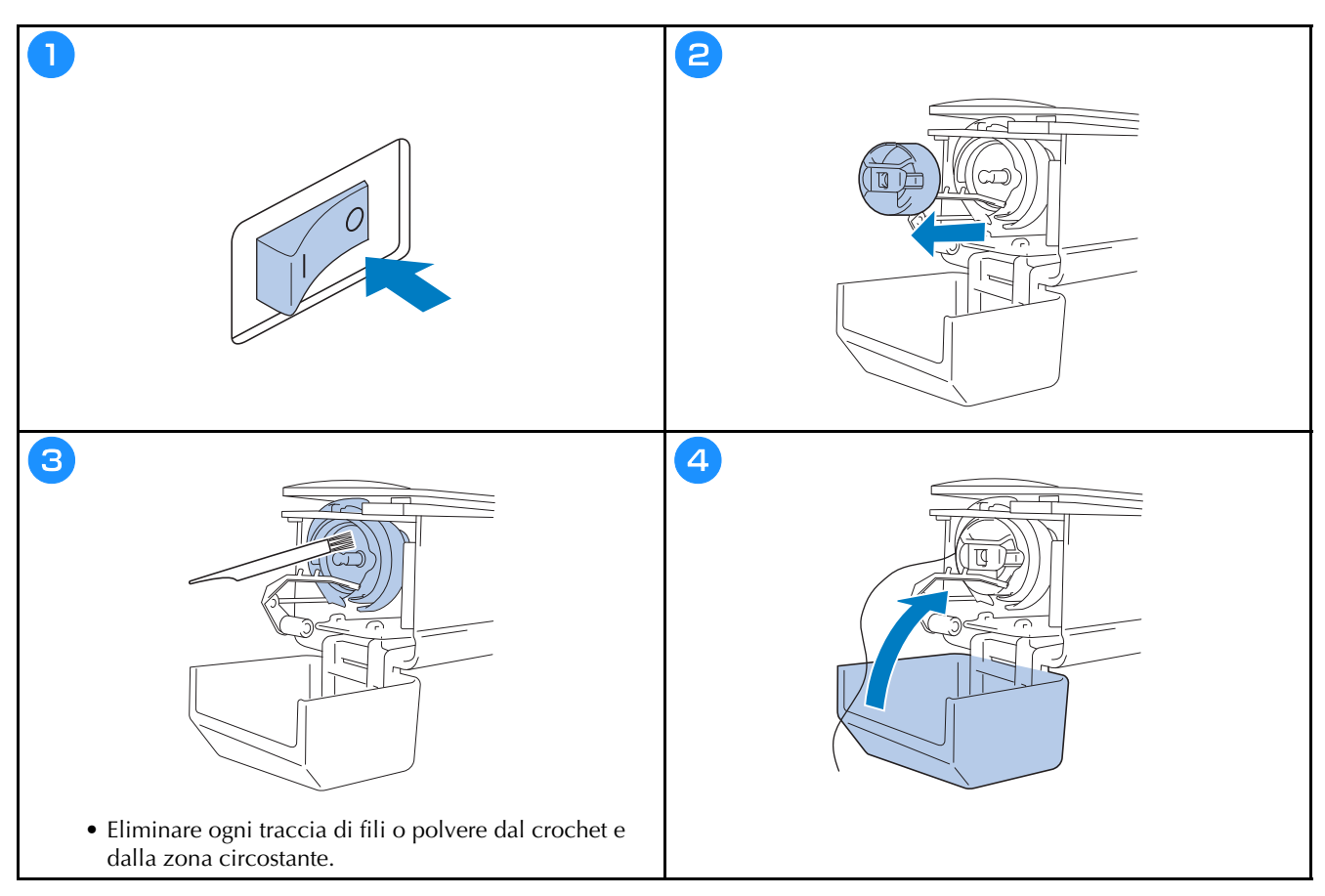

#### ■ Pulizia del crochet

■ Pulizia della zona circostante la placca ago

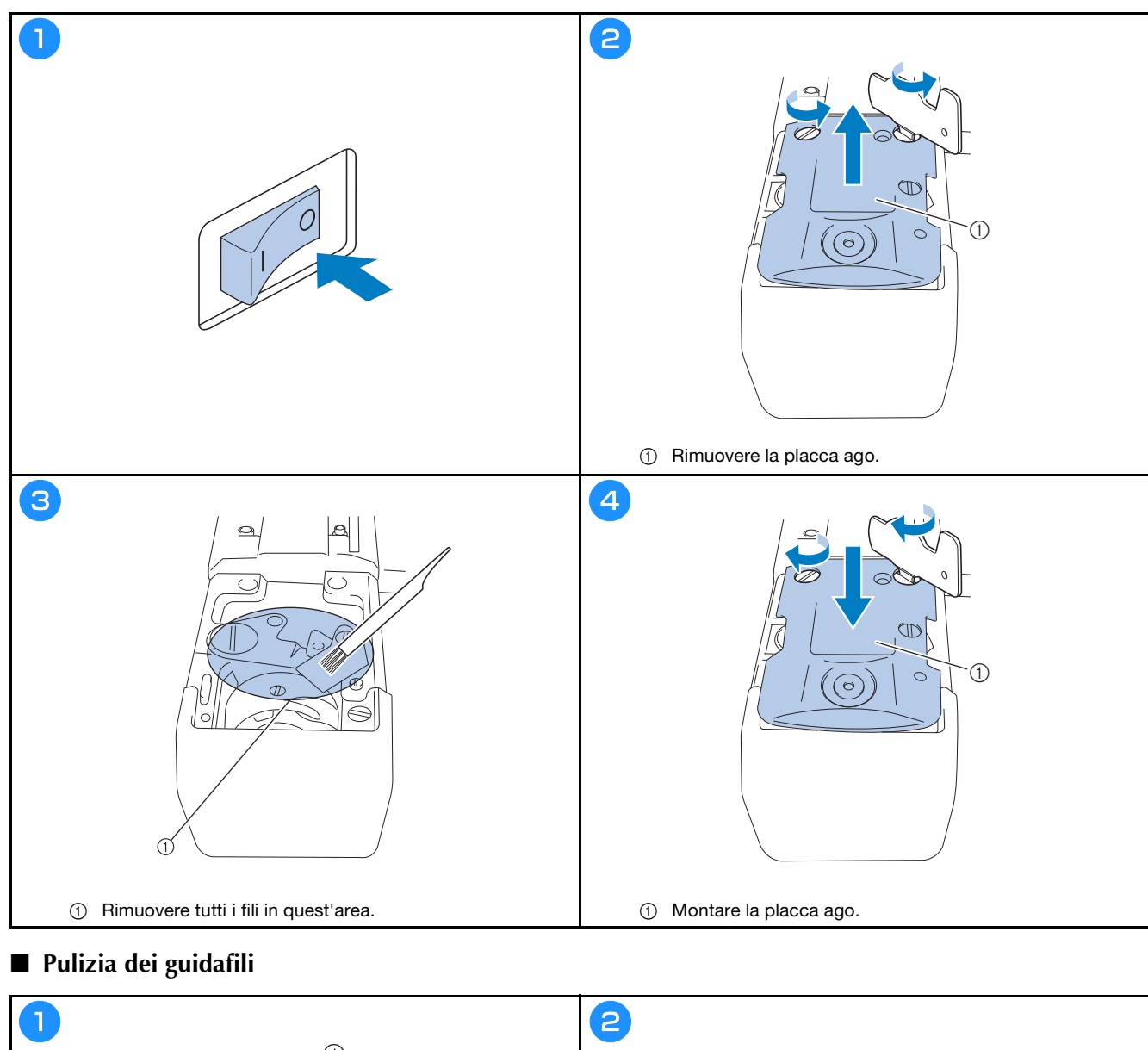

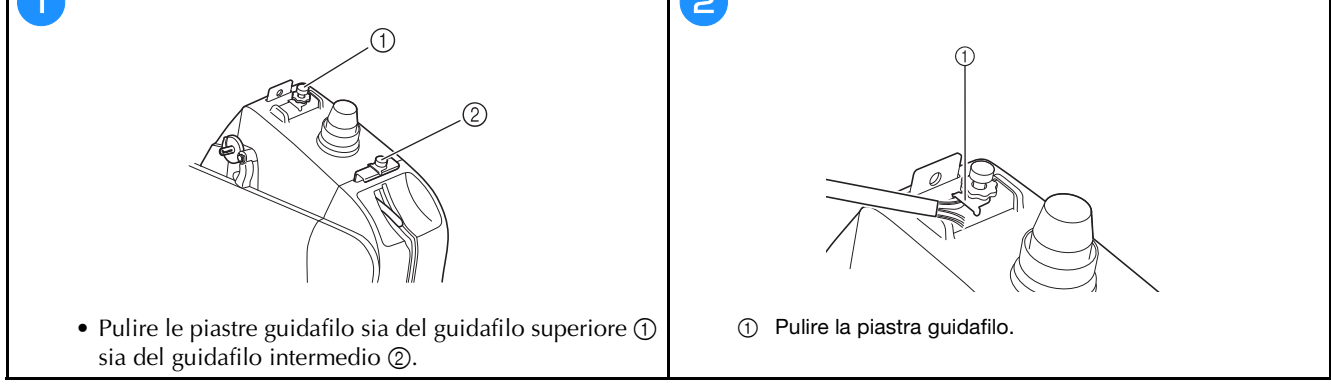

### Q **Pulire l'unità di tensione**

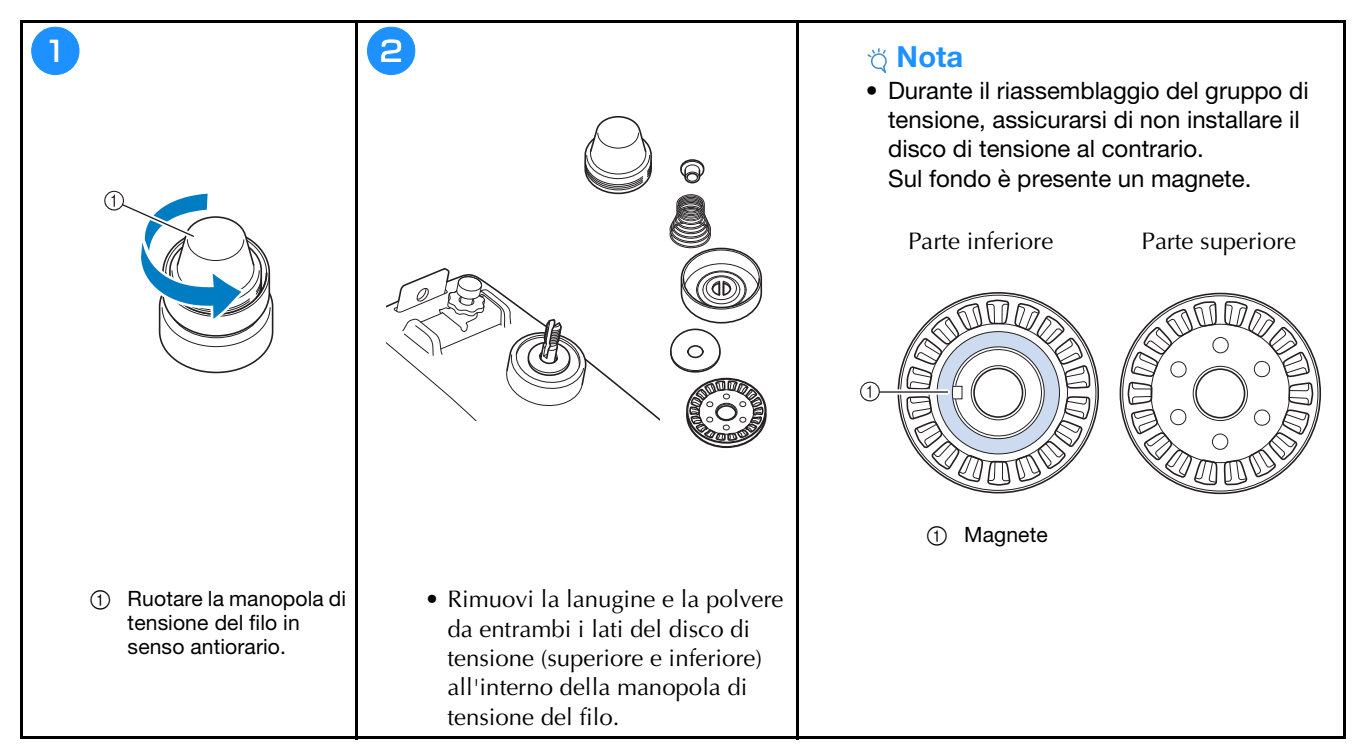

## **RISOLUZIONE DEI PROBLEMI**

Se la macchina smette di funzionare correttamente, verificare la presenza dei possibili problemi descritti di seguito prima di richiedere assistenza.

È possibile risolvere da sé la maggior parte dei problemi. Se si necessita di ulteriore assistenza, sul sito web di supporto Brother sono disponibili le FAQ e i consigli per la risoluzione dei problemi più aggiornati. Visitare il sito https://s.brother/cpcab/.

Se il problema persiste, contattare il proprio rivenditore Brother autorizzato o il più vicino centro di assistenza autorizzato Brother.

 $\overline{\mathsf{L}}$ 

**Se la pagina di riferimento è contrassegnata da "\*" o il rimedio suggerito non risolve il problema, contattare il proprio rivenditore Brother autorizzato.**

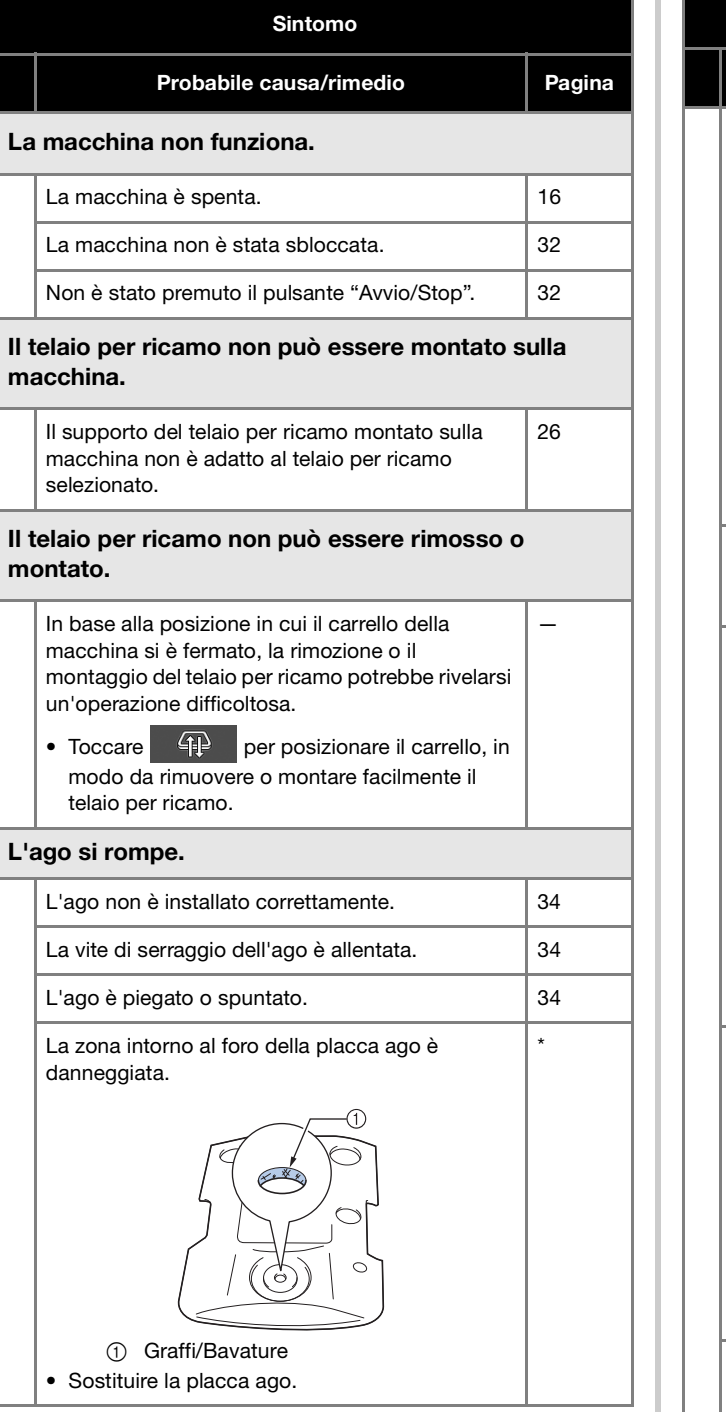

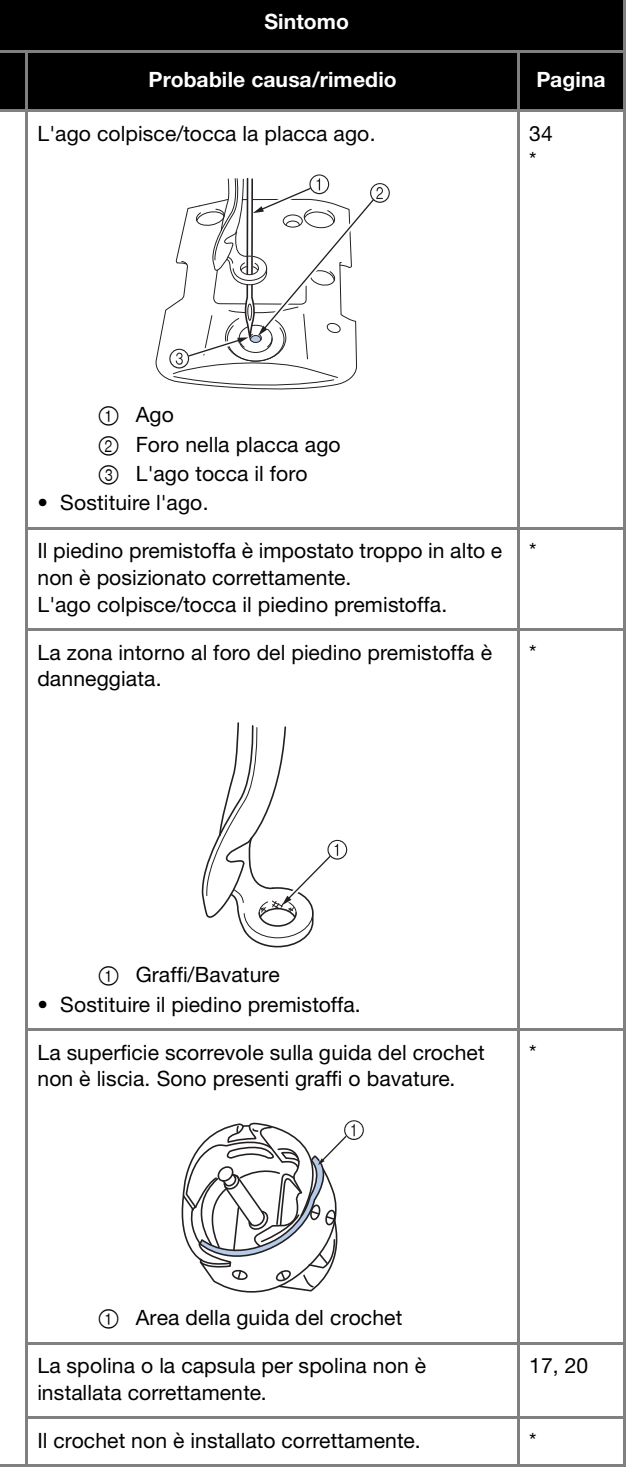

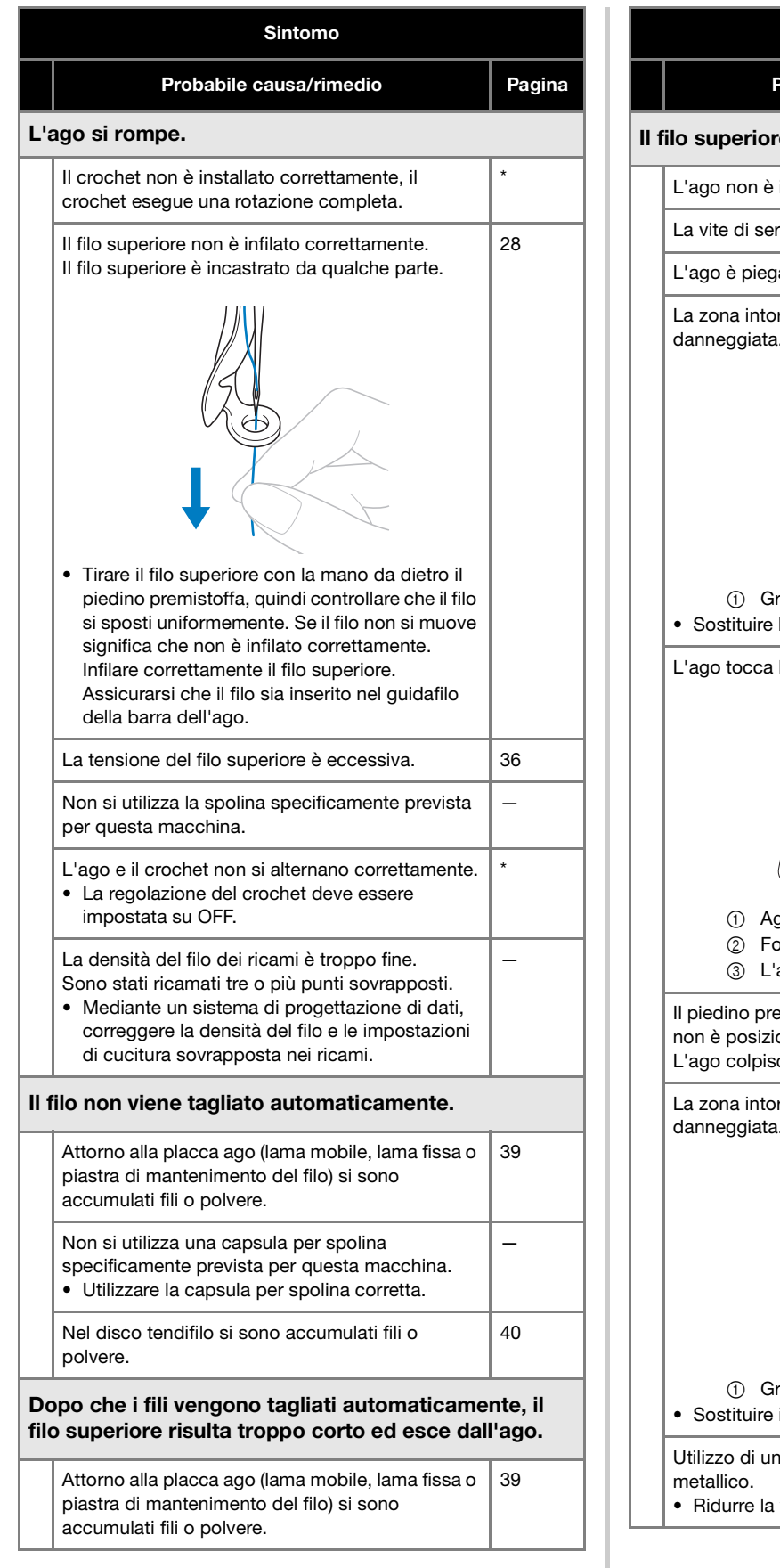

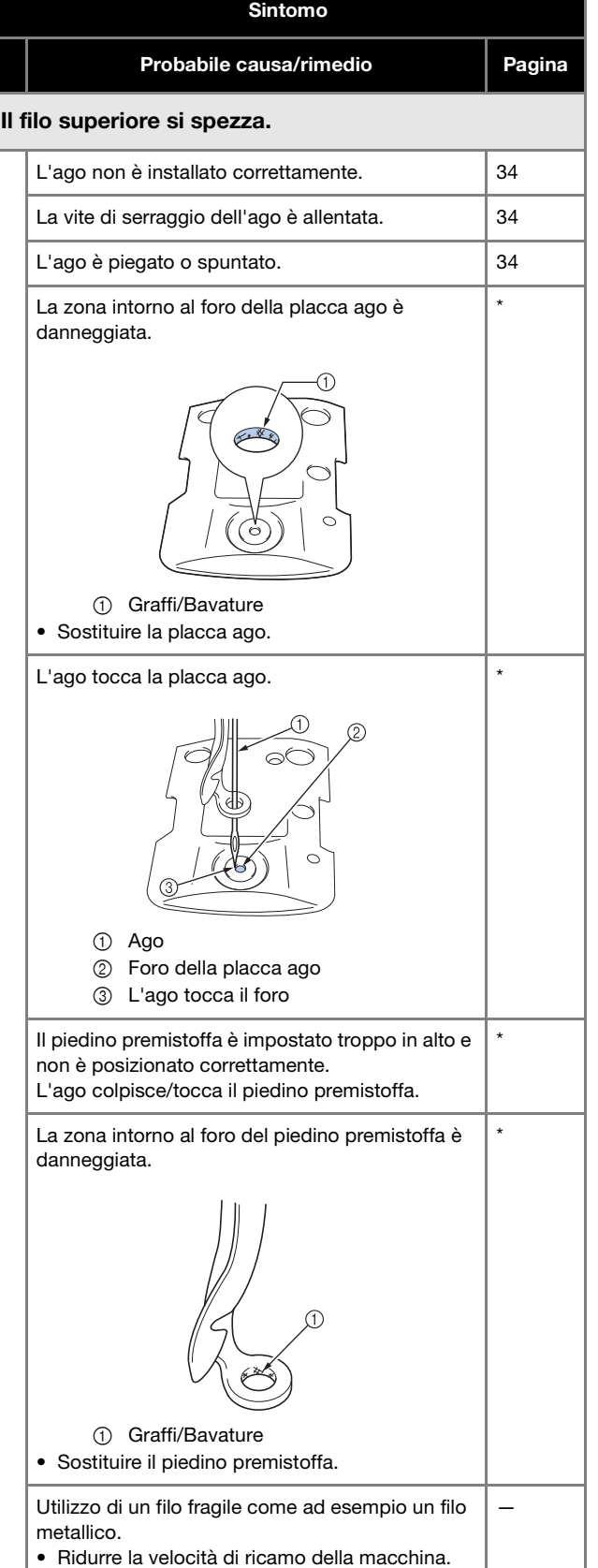

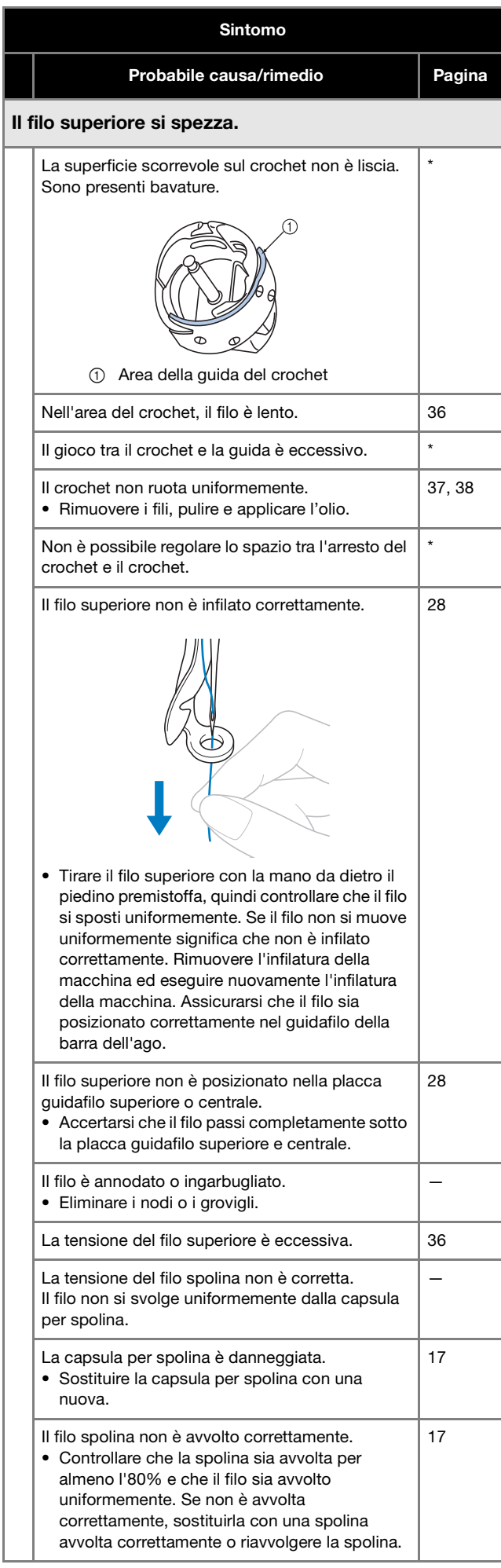

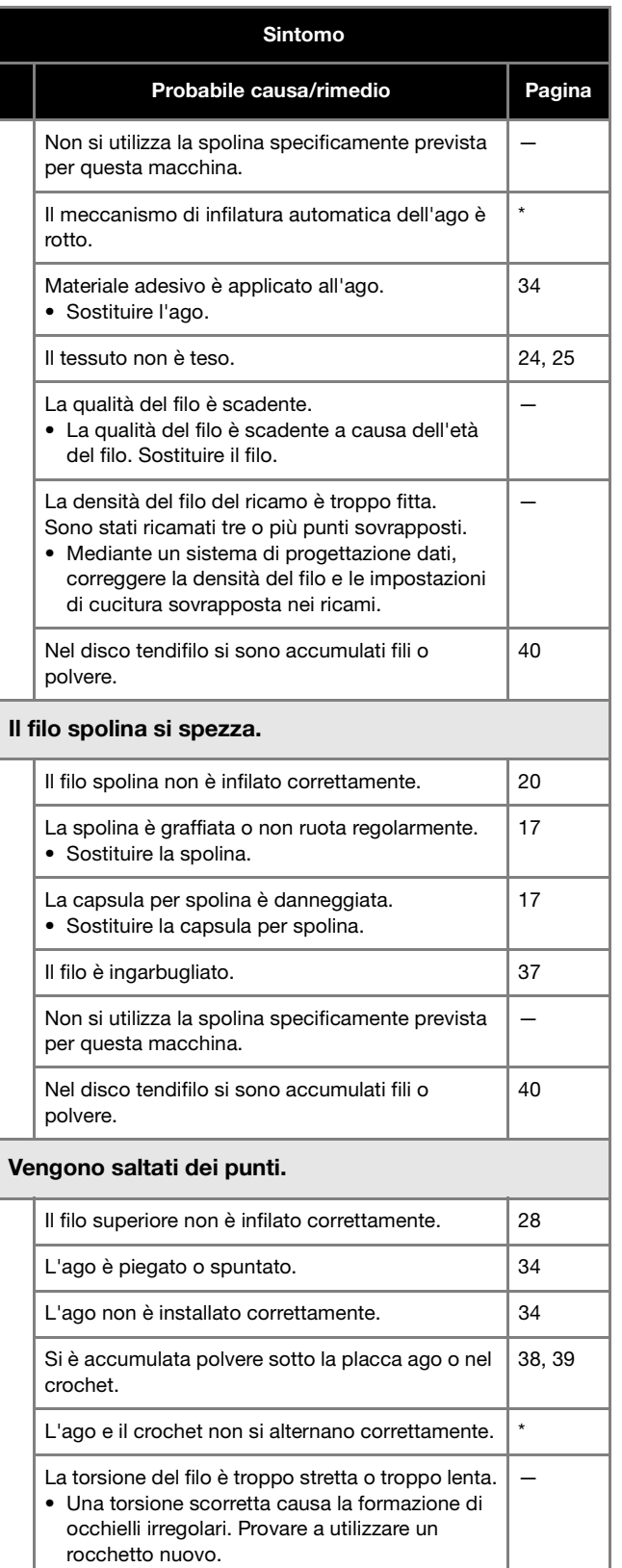

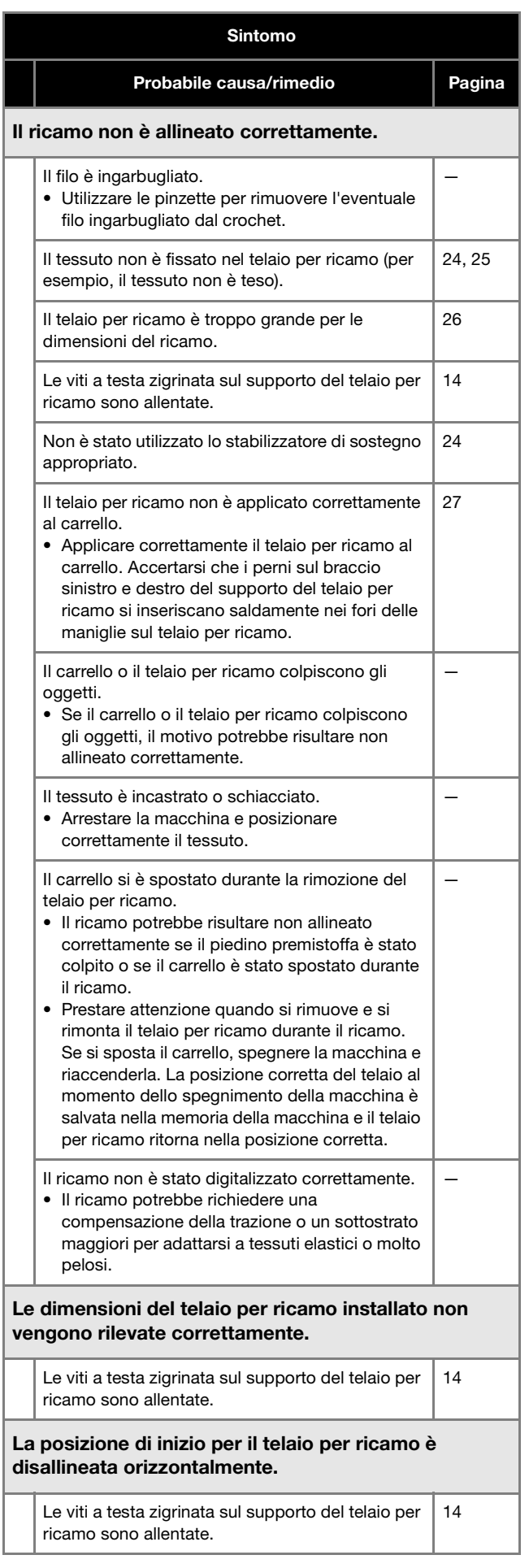

### Vi sono nodi sul filo superiore. La tensione del filo superiore è bassa. • Dopo aver passato il filo superiore attraverso il foro nel piedino premistoffa, tirare il filo manualmente per controllare la tensione del filo. — La tensione del filo non corrisponde all'avvitamento della manopola di tensione del filo. • Se non è possibile regolare la tensione del filo, la cera del filo e la polvere potrebbero essersi accumulate nei guidafili superiori o guidafili intermedi, causando il sollevamento delle piastre guidafilo. Pulire le piastre guidafilo. 39 Il filo non è stato inserito correttamente attorno al disco tendifilo. • Pulire il disco tendifilo. Eseguire nuovamente l'infilatura e accertarsi che il disco tendifilo ruoti quando si tira il filo. 40 La qualità del filo è scadente. • Provare a utilizzare un filo diverso per il ricamo. Se il problema non si verifica più dopo la sostituzione del filo, significa che il problema era la qualità del filo. Sostituire il filo con uno di buona qualità. — La macchina è rumorosa. Potrebbero essere avvolti fili nel crochet. 38 Il filo superiore non è infilato correttamente. 28 Il crochet è danneggiato. • Sostituire il crochet. \* Non è stato applicato olio sufficiente. | 37, 38 Non è possibile utilizzare l'infila ago. Su questa macchina non sono stati utilizzati gli aghi raccomandati. 34 L'ago non è installato correttamente.  $\vert$  34 Il crochet sul meccanismo di infilatura automatica dell'ago è piegato. \* Sintomo Probabile causa/rimedio Pagina

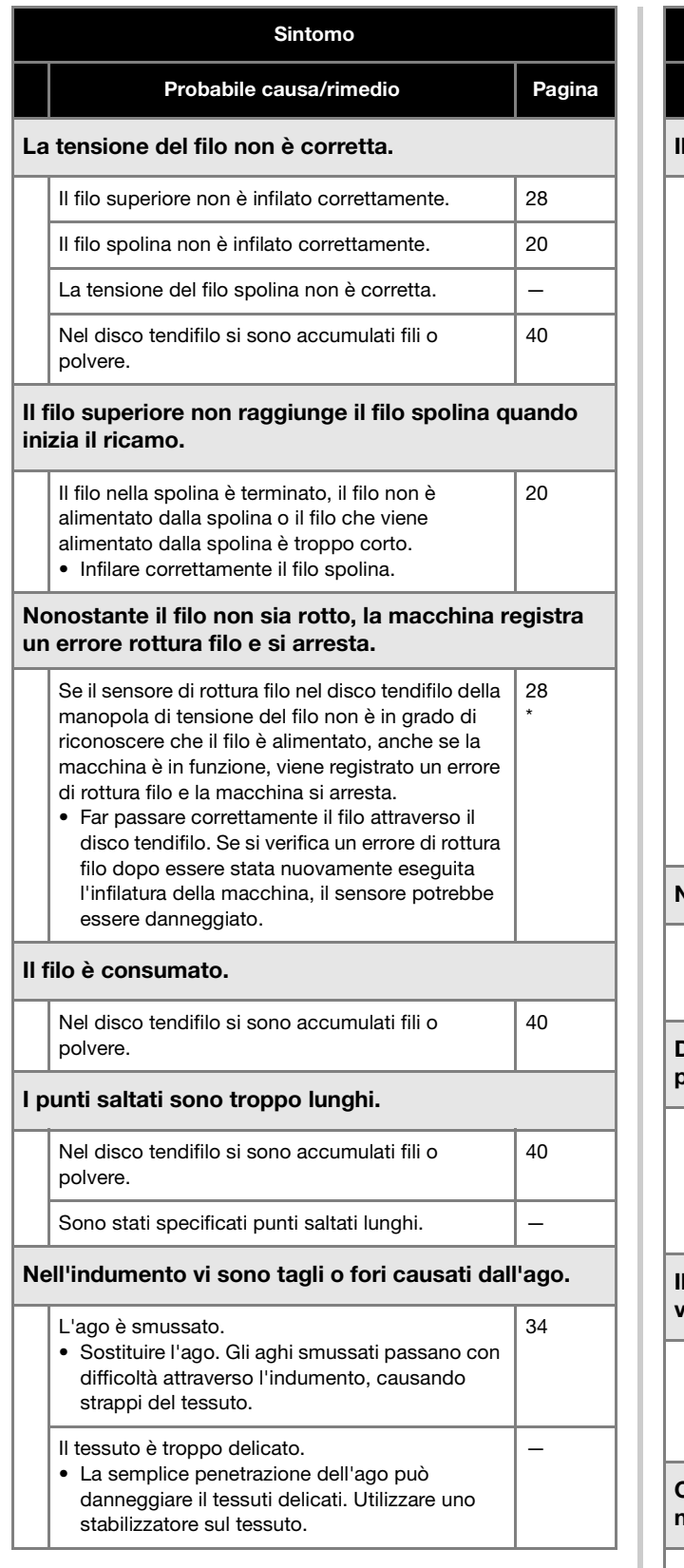

#### Sintomo

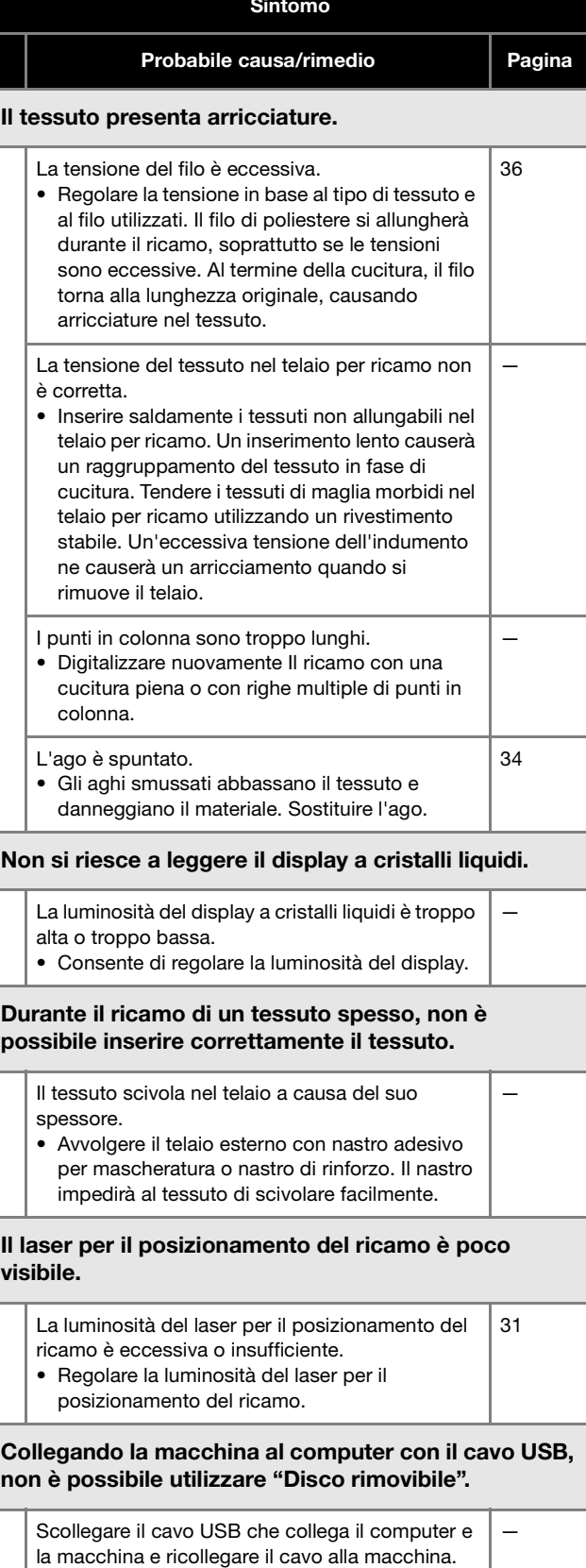

## **IMPORTANTE**

**• Quando si utilizzano ricami diversi dai nostri ricami originali, il filo potrebbe rompersi oppure l'ago potrebbe rompersi o piegarsi quando si ricama con una densità del punto troppo fitta o quando si ricamano tre o più punti sovrapposti. In questo caso, utilizzare uno dei nostri sistemi di progettazione dati originali per modificare i ricami.**

## **Messaggi di errore**

Premendo il pulsante "Avvio/Stop" quando la macchina non è impostata correttamente o se si esegue un'operazione errata, la macchina si arresta e notifica l'errore con un segnale acustico e un messaggio d'errore. Se viene visualizzato un messaggio d'errore, risolvere il problema seguendo le istruzioni contenute nel messaggio.

Per chiudere il messaggio, toccare  $\Box$  o eseguire l'operazione correttamente, quindi toccare  $\Box$  Se il messaggio viene visualizzato nuovamente, rivolgersi al più vicino rivenditore Brother autorizzato.

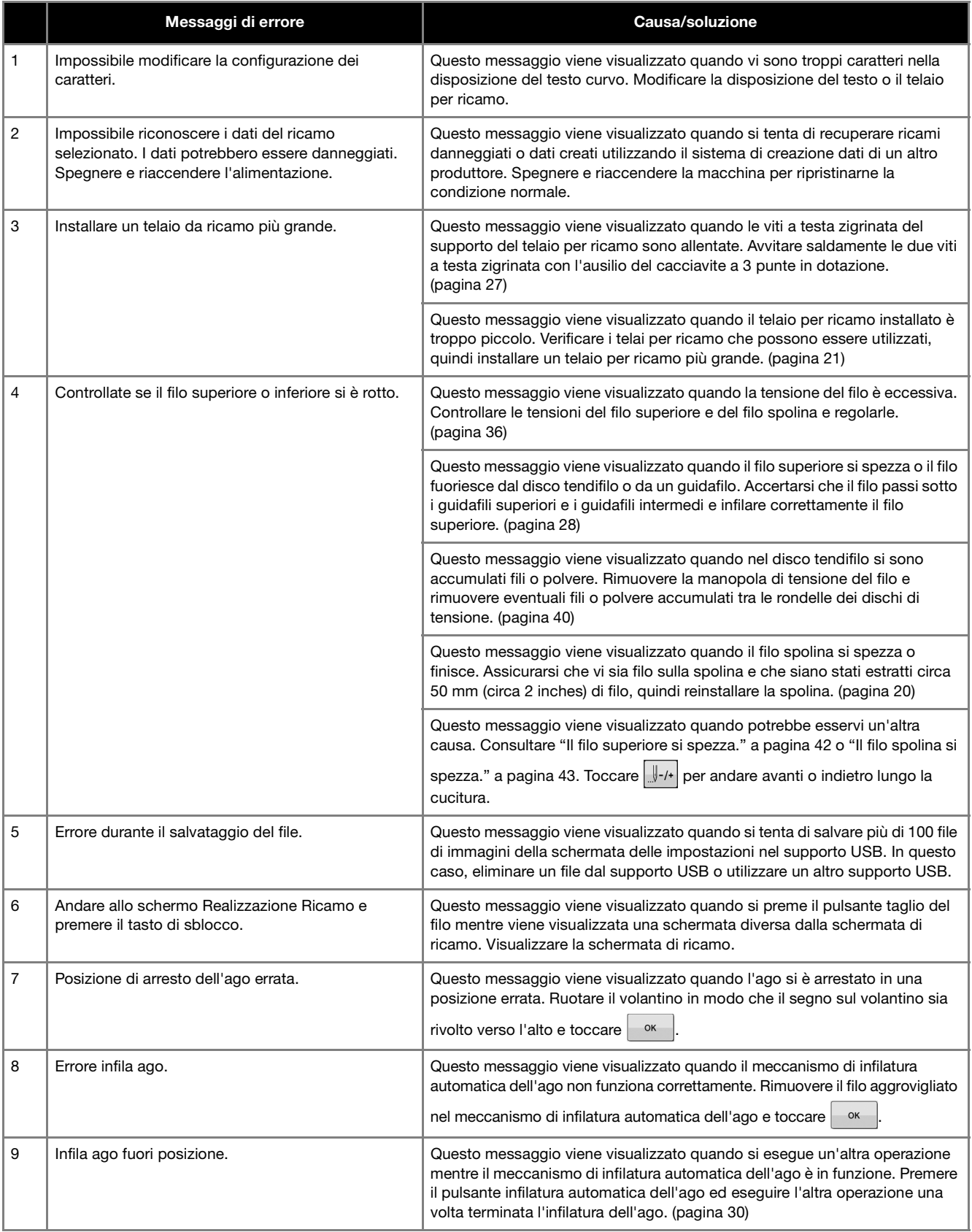

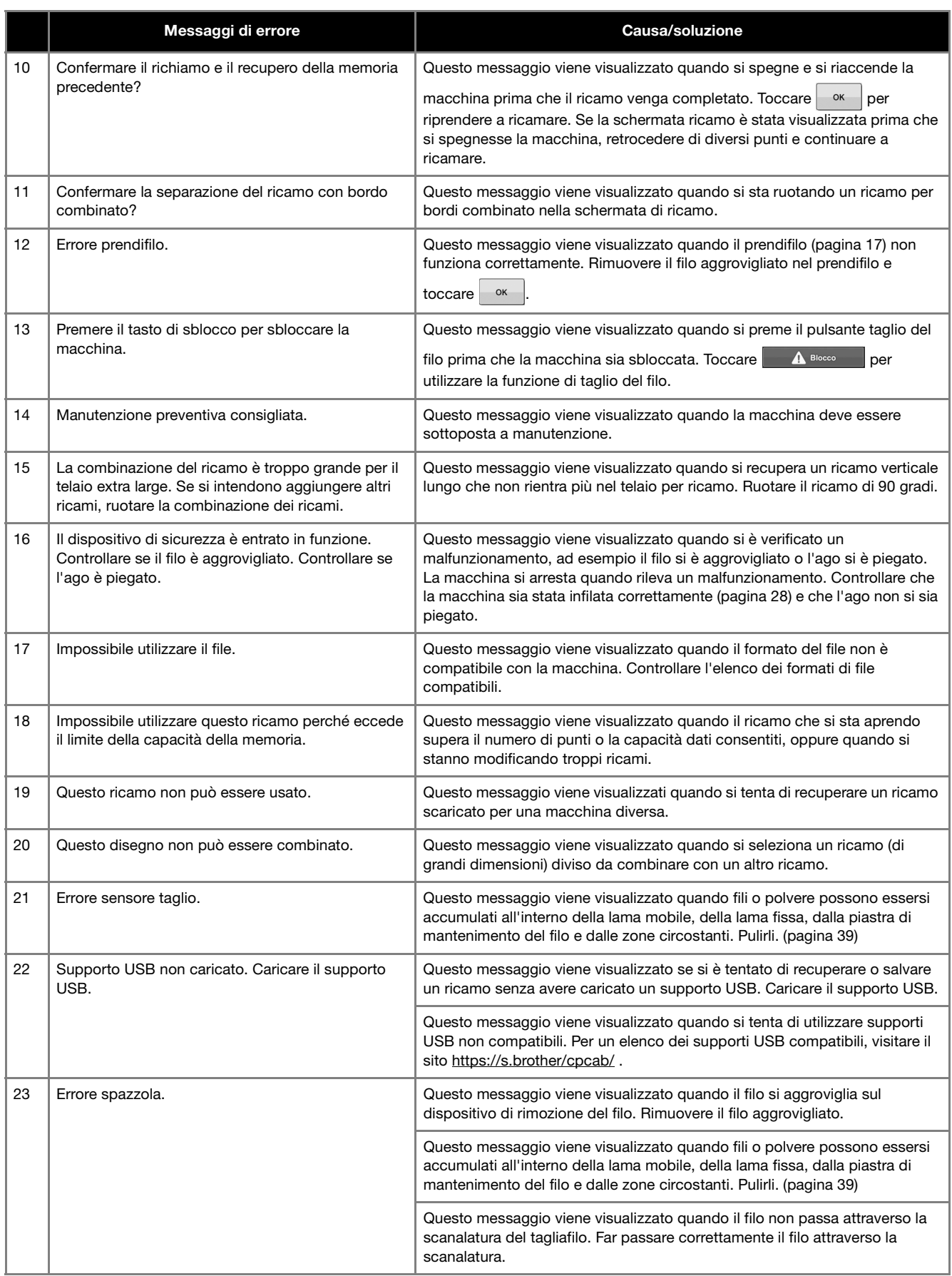

## **AGGIORNAMENTO DEL SOFTWARE DELLA MACCHINA**

È possibile aggiornare il software della macchina con le due procedure seguenti. Per informazioni sull'aggiornamento, consultare il sito web di supporto Brother http://s.brother/cucab/. Se viene pubblicato un file di aggiornamento, scaricare il file e aggiornare la macchina procedendo come segue.

- Uso del supporto USB per l'aggiornamento
- Uso del computer per l'aggiornamento

#### **Promemoria**

• È possibile controllare la versione software della macchina dalla schermata delle impostazioni.

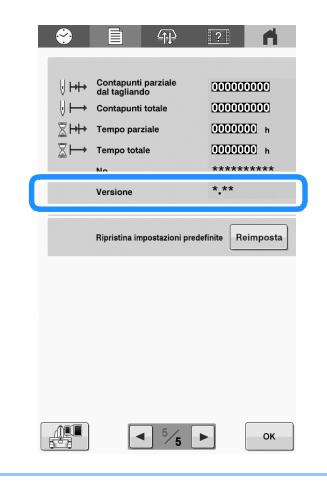

## **Uso del supporto USB per l'aggiornamento**

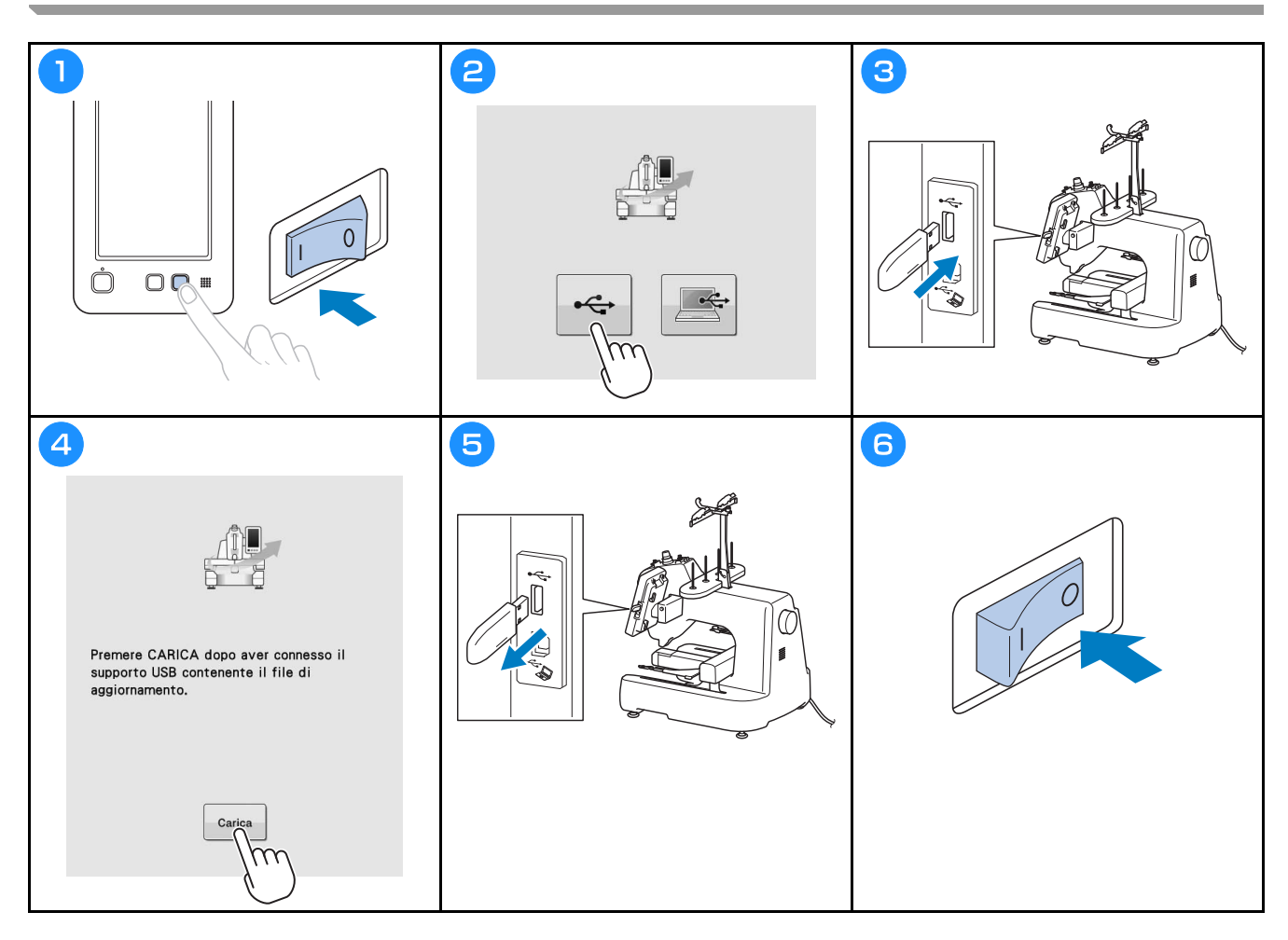

## **Uso del computer per l'aggiornamento**

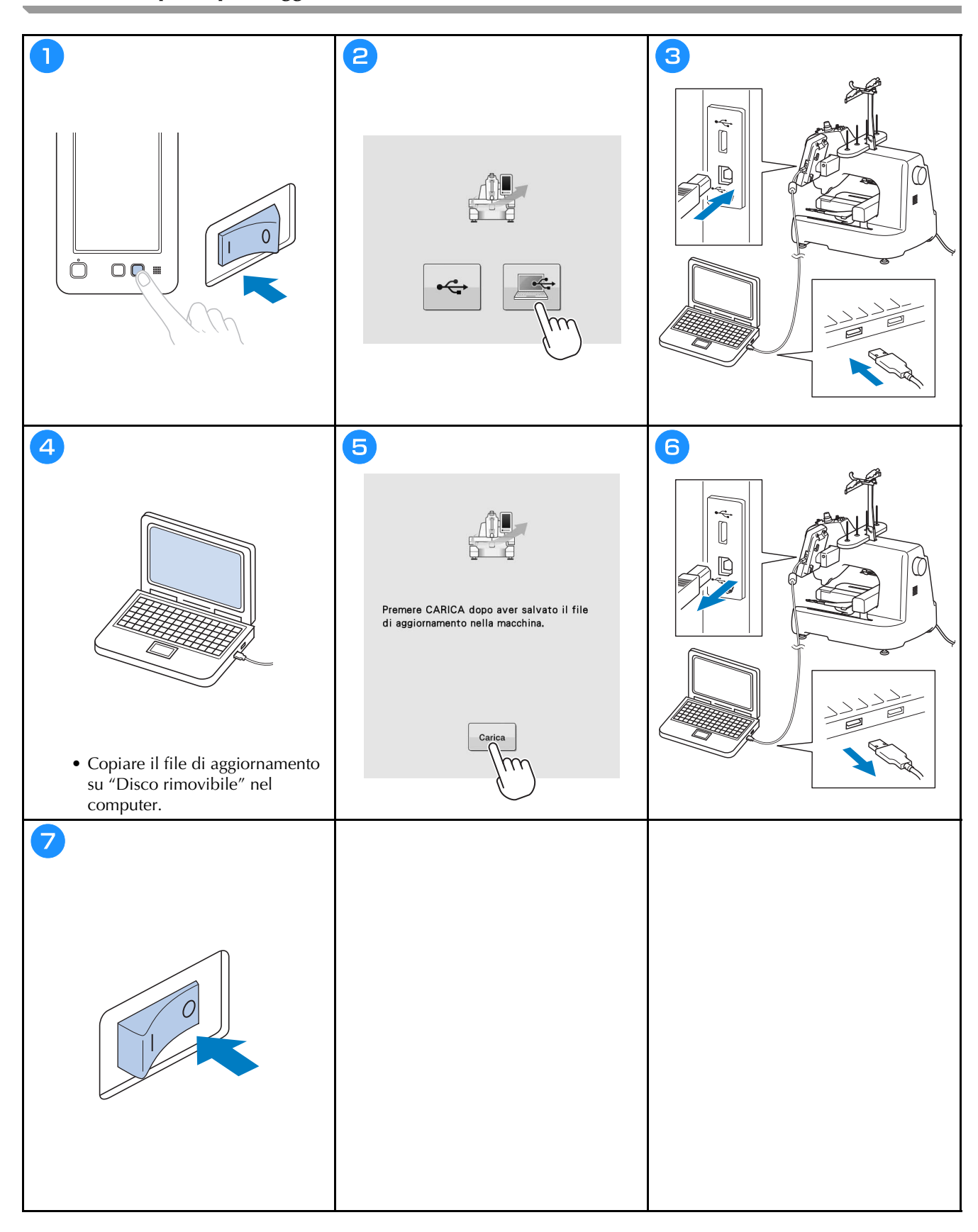

Il Manuale di istruzioni dettagliato è disponibile sul sito web di supporto Brother ( **https://s.brother/cpcab/** ).

Sono disponibili vari accessori opzionali da acquistare separatamente.

Visitare il nostro sito Web **https://s.brother/cocab/** .

Visitare il sito **https://s.brother/cpcab/** per ottenere supporto sui prodotti e per le domande frequenti (FAQ).

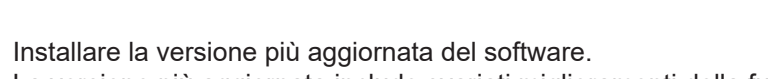

La versione più aggiornata include svariati miglioramenti della funzionalità.

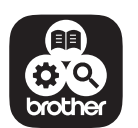

Brother SupportCenter è un'app mobile che fornisce le informazioni di supporto per il prodotto Brother.

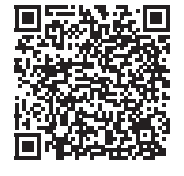

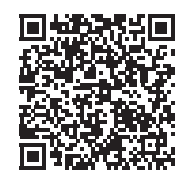

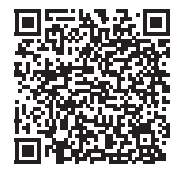

Italian 882-T52

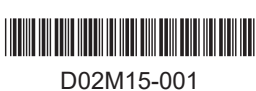